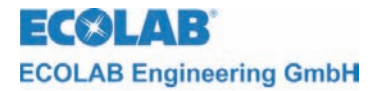

*Leitfähigkeitsmessmodul (konduktiv)* 

# **MULTRONIC**

**Bedienungsanleitung / Operating Instructions / Manuel Technique** 

**Anhang / Supplement / Annexe** 

# **Leitfähigkeitsmessmodul (konduktiv) Conductivity Measuring Module (contact measurement) Module de mesure de conductivité (conductif)**

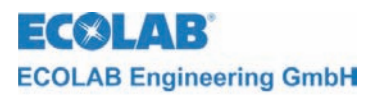

# **Inhaltsverzeichnis**

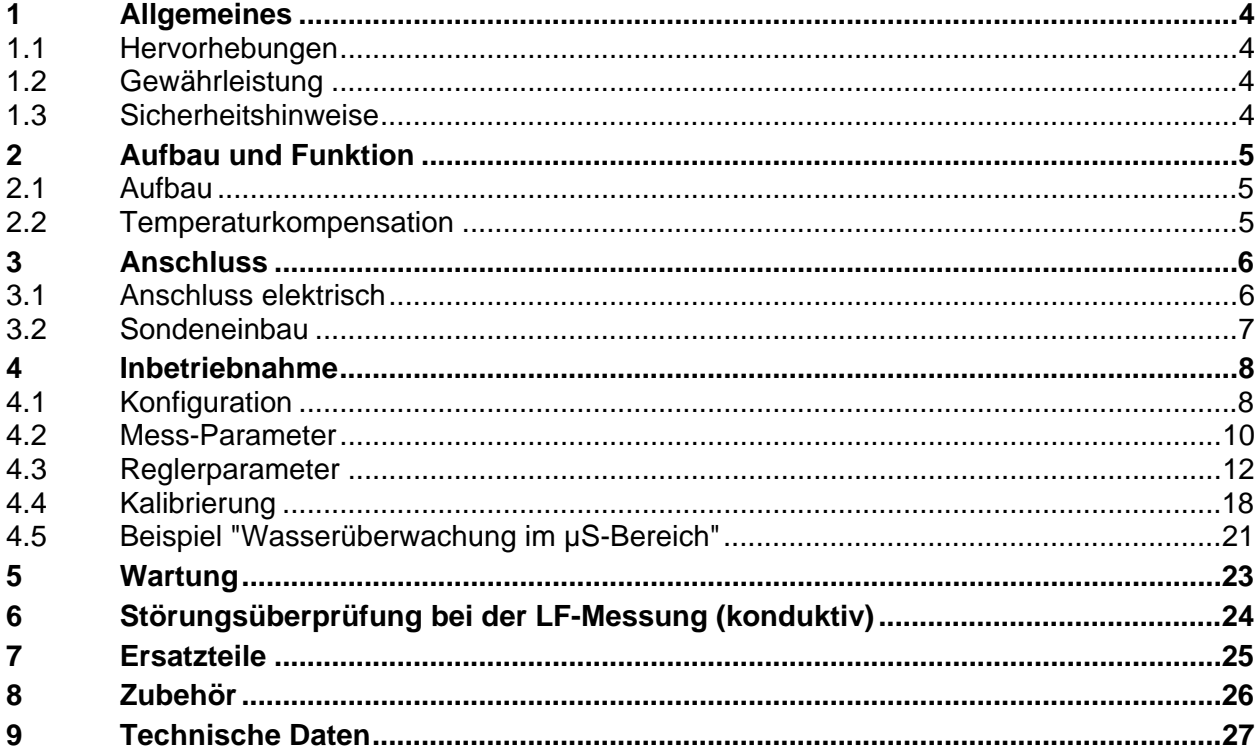

# **Contens**

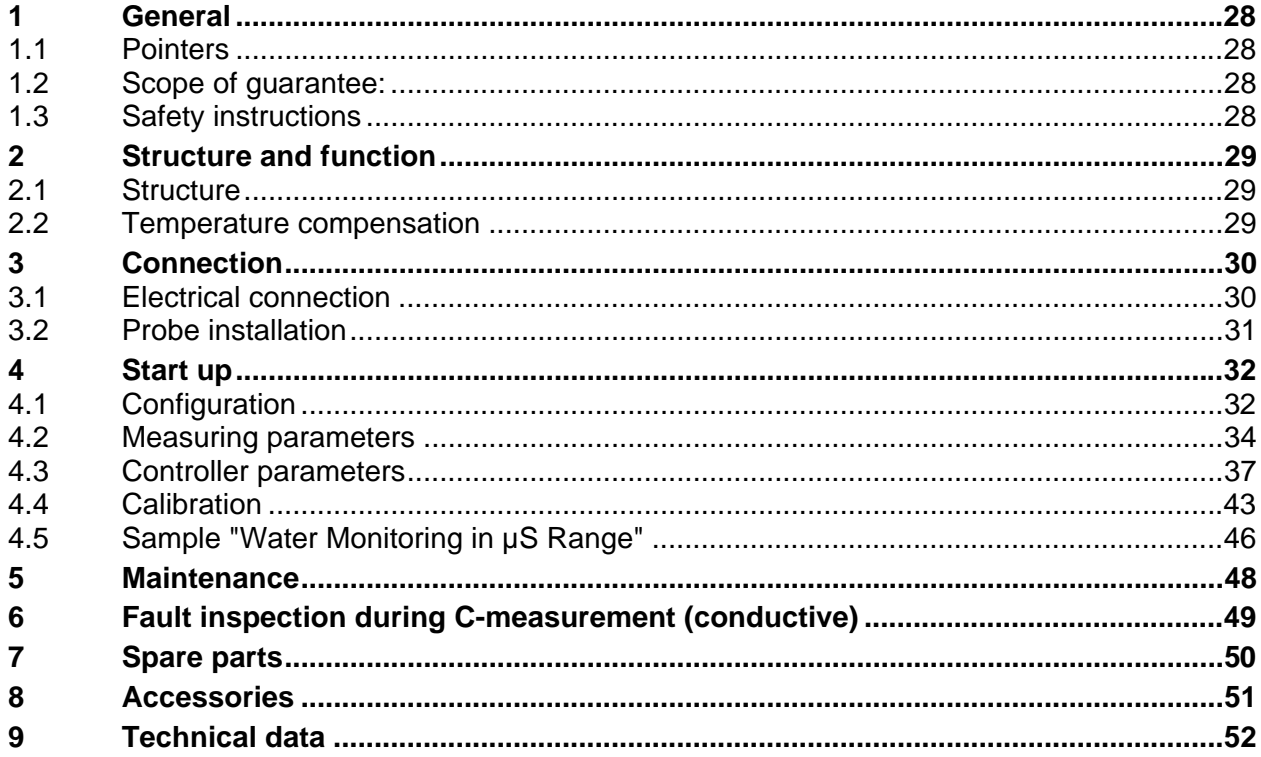

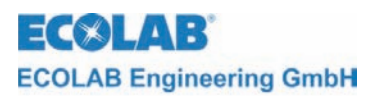

# Table des matières

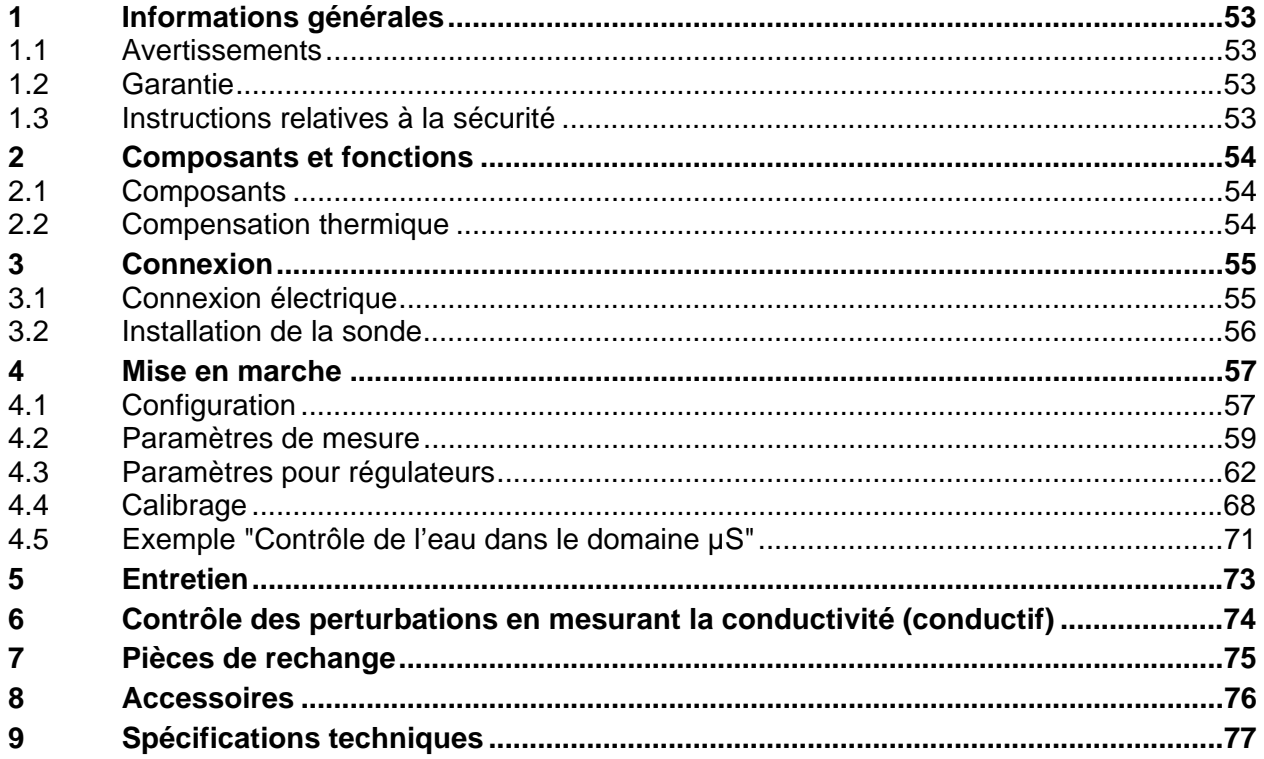

<span id="page-3-0"></span>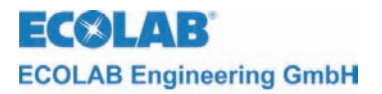

## **1 Allgemeines**

Dieses technische Handbuch enthält alle Anweisungen zur Installation, Inbetriebnahme und Wartung des Mess- und Regelgerätes MULTRONIC / Leitfähigkeitsmessmoduls (LF-Modul) konduktiv. Alle Informationen zum Grundgerät entnehmen sie bitte dem allgemeinen Teil.

**Bei den deutschsprachigen Kapiteln dieser Anleitung handelt es sich um die PENT HINWEIS ORIGINALBETRIEBSANLEITUNG, die rechtlich relevant ist. Alle anderen Sprachen sind Übersetzungen der ORIGINALBETRIEBSANLEITUNG** 

**Die Sicherheitshinweise und Hervorhebungen sind in jedem Fall zu beachten!** 

#### **1.1 Hervorhebungen**

In diesem Handbuch haben die Hervorhebungen **VORSICHT, ACHTUNG und HINWEIS**  folgende Bedeutung:

**VORSICHT Dieses "VORSICHT" wird benutzt, wenn ungenaues Befolgen oder Nichtbefolgen von Bedienungsanweisungen, Arbeitsanweisungen, vorgeschriebenen Arbeitsabläufen und dergleichen zu Verletzungen oder Unfällen führen kann.** 

**ACHTUNG Dieses "ACHTUNG" wird benutzt, wenn ungenaues Befolgen oder Nichtbefolgen von Bedienungsanweisungen, Arbeitsanweisungen, vorgeschriebenen Arbeitsabläufen und dergleichen zur Beschädigung des Gerätes führen kann.** 

) **HINWEIS Dieses "HINWEIS" wird benutzt, wenn auf eine Besonderheit aufmerksam gemacht werden soll.** 

## **1.2 Gewährleistung**

Gewährleistung in Bezug auf Betriebssicherheit und Zuverlässigkeit wird vom Hersteller nur unter folgenden Bedingungen übernommen:

- Montage, Anschluss, Einstellung, Wartung und Reparatur werden von autorisiertem Fachpersonal durchgeführt.
- Das Messgerät wird entsprechend den Ausführungen des technischen Handbuches verwendet.
- Bei Reparaturen werden nur Original-Ersatzteile verwendet.

## **1.3 Sicherheitshinweise**

Das Gerät ist gemäß den Schutzmaßnahmen für elektronische Geräte gebaut und geprüft, und hat das Werk in sicherheitstechnisch einwandfreiem Zustand verlassen. Um diesen Zustand zu erhalten und einen gefahrlosen Betrieb sicher herzustellen, muss der Anwender die Hinweise und Warnvermerke beachten, die in diesem Handbuch enthalten sind. Falls anzunehmen ist, dass ein gefahrloser Betrieb nicht mehr möglich ist, so ist das Gerät außer Betrieb zu setzen und gegen unbeabsichtigten Betrieb zu sichern.

Das ist der Fall:

- Falls das Gerät sichtbare Beschädigungen aufweist.
- Falls das Gerät nicht mehr funktionsfähig erscheint.
- Nach längerer Lagerung unter ungünstigen Umständen.

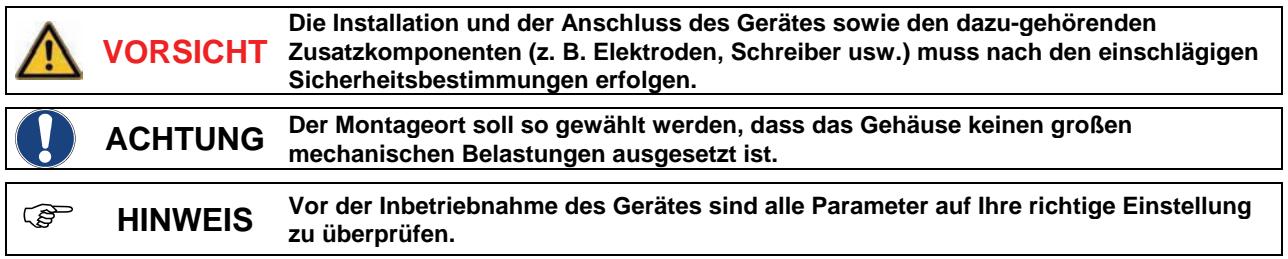

<span id="page-4-0"></span>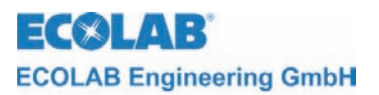

# **2 Aufbau und Funktion**

## **2.1 Aufbau**

Folgende Leitfähigkeitssonden können in Verbindung mit Multronic Leitfähigkeitsmodul 255177 verwendet werden. (Artikelnummern siehe Kapitel [8](#page-25-1) Zubehör)

*Abb. 2.1* 

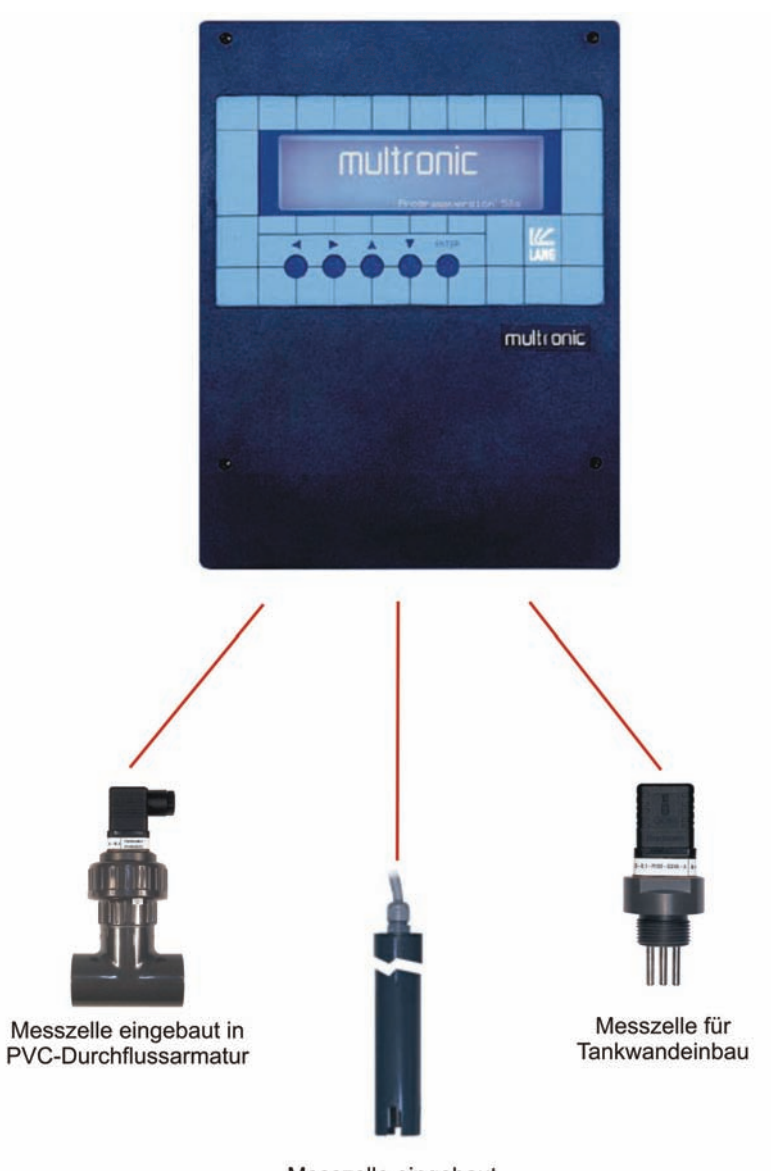

Messzelle eingebaut in PVC-Eintaucharmatur

## **2.2 Temperaturkompensation**

Die Leitfähigkeit ändert sich in Abhängigkeit von der Temperatur der zu bestimmenden Lösung. Durch den, in der Messzelle eingebauten Temperaturfühler wird der Einfluss der Temperatur auf das Messergebnis kompensiert. Der Temperaturkompensationsfaktor kann im Gerät zwischen 0%/K und 5%/K in Schritten von 0,01%/K eingestellt werden.

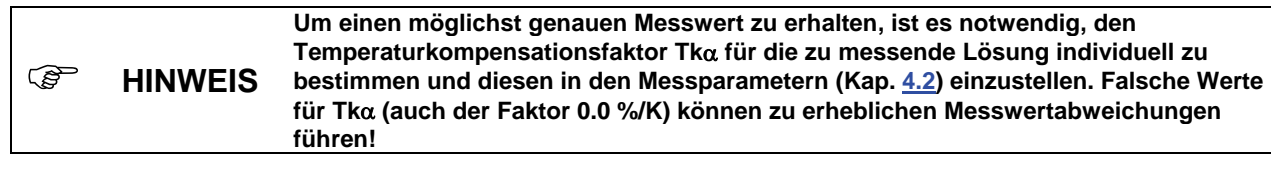

<span id="page-5-0"></span>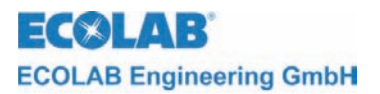

## **3 Anschluss**

## **3.1 Anschluss elektrisch**

Werkseitig sind die Messsonden mit 10 m Kabel ausgerüstet. Bei größeren Distanzen muss ein geschirmtes Spezialkabel (Material-Nr. 418437041) und ein spezieller Klemmenkasten (Material-Nr. 288101) eingesetzt werden.

**ACHTUNG Die maximale Leitungslänge sollte 100 m nicht überschreiten.** 

Elektrodenkabel dürfen nicht zusammen mit Netzleitungen in einem Kabelkanal verlegt werden.

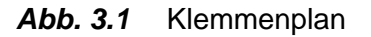

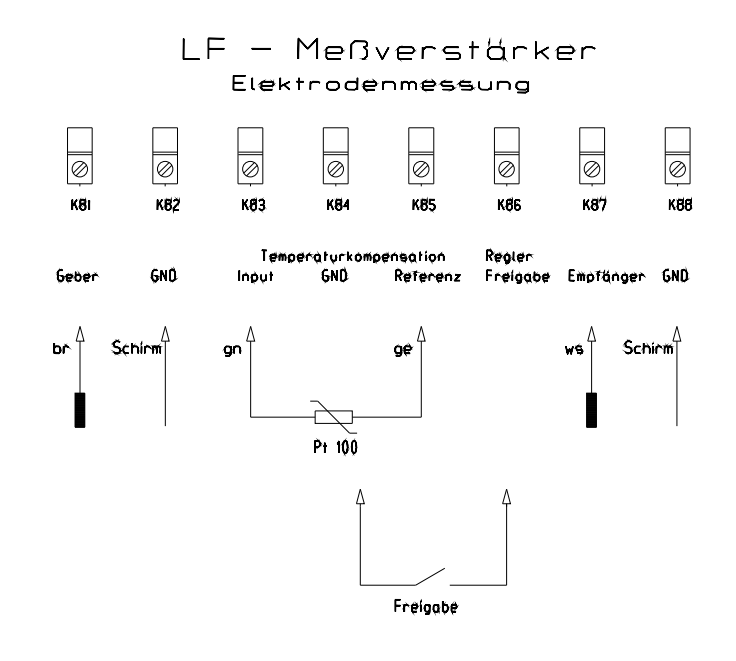

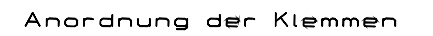

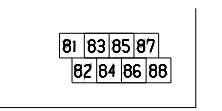

Kontakt Reglerfreigabe geschlossen ⇒ Regler aktiv

<span id="page-6-0"></span>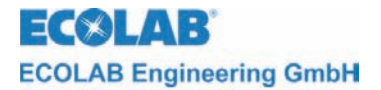

#### **Anschluss des Temperaturfühlereinganges**

Der Anschluss für den Temperaturfühlereingang wird werksseitig auf 3-Leiter Anschluss bestückt. Soll der Eingang auf 2-Leiter Anschluss umgestellt werden, ist die rote Steckbrücke in der Nähe der Anschlussklemmen auf dem Messmodul umzustecken.

Steckbrücke zwischen 1 und 2: 3-Leiter Anschluss Steckbrücke zwischen 2 und 3: 2-Leiter Anschluss

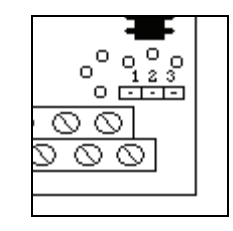

) **HINWEIS Die 3-Leiter Anschlusstechnik ist zu bevorzugen. Bei 2-Leiter-Anschlusstechnik wird bei größeren Leitungslängen eine zu hohe Temperatur gemessen. Bei Anschluss eines separaten Pt 100 in 2-Leiter-Ausführung sind die Klemmen 83 (Input) und 84 (GND) zu verwenden. Zusätzlich ist die Steckbrücke wie oben beschrieben zu setzen. Bei Anschluss eines separaten Pt 100 in 3-Leiter-Ausführung ist der zusätzliche Schirm auf die Klemme 84 (GND) zu legen. Zusätzlich ist die Steckbrücke wie oben beschrieben zu setzen.** 

#### **3.2 Sondeneinbau**

Die Sonde hat eine vorkonvektionierte Leitungslänge von 10 m. Bei größeren Entfernungen muss mit einem speziellen Klemmkasten und Spezialkabel gearbeitet werden (siehe Kapitel [8](#page-25-1) Zubehör).

) **HINWEIS Der Einbauort muss so gewählt werden, dass eine ausreichende Durchmischung im Bereich der Messzelle gewährleistet ist. Der Abstand zwischen Messzelle und Gerät darf max. 10 m betragen.** 

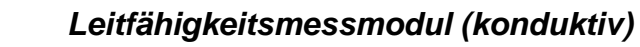

<span id="page-7-0"></span>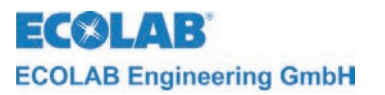

# **4 Inbetriebnahme**

## **4.1 Konfiguration**

Durch Betätigen der ↑-Taste aus der Messmaske gelangt man in das Hauptmenü zur Einstellung des Multronic.

Hauptmenü

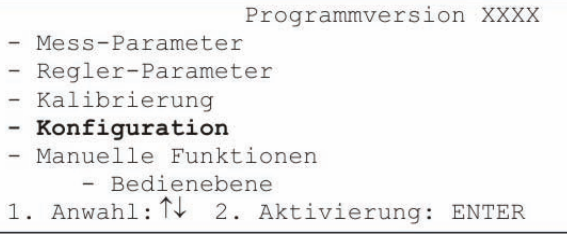

Auswahl der Konfiguration durch Positionierung des Cursors auf den Auswahlpunkt und Betätigung der ENTER-Taste.

Konfigurationsmenü

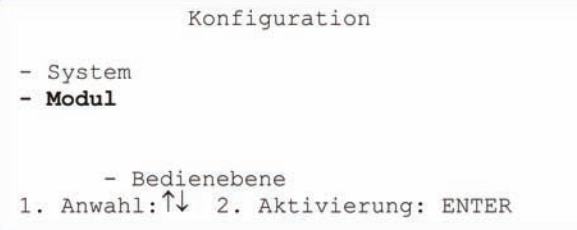

Auswahl der Modul-Konfiguration durch Positionierung des Cursors auf den Auswahlpunkt und Betätigung der ENTER-Taste.

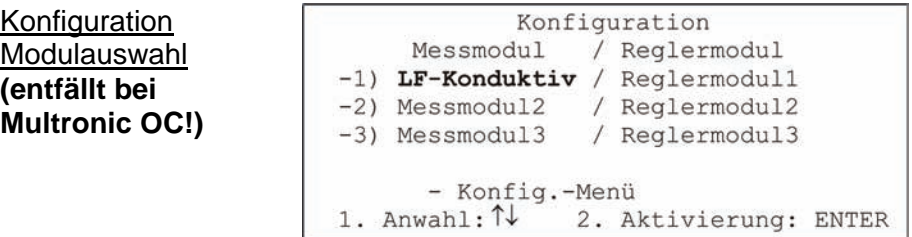

Anschließend ist das zu konfigurierende LF-Konduktiv-Messmodul auszuwählen. Bewegen Sie dazu den Cursor auf die entsprechende Auswahlposition und betätigen Sie die ENTER-Taste.

Die Einstellung der LF-Konduktiv-Messmodulkonfiguration erfolgt auf 2 Seiten.

LF-Konduktiv-Konfiguration Seite 1

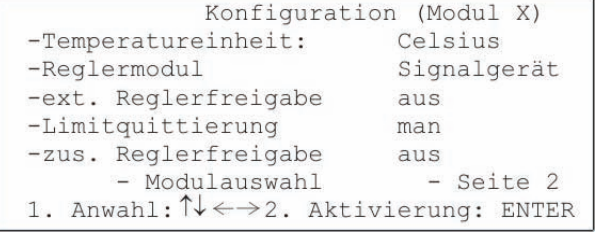

Unter der Einstellung *Temperatureinheit* wird die Darstellung der Temperatur festgelegt. Wertebereich: Celsius / Fahrenheit

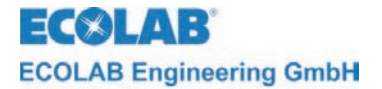

Die Einstellung des Reglertyps erfolgt unter *Reglermodul*.

Wertebereich: Signalgerät / 2-Pkt-PID / 2-Pkt-Fuzzy / 2-Pkt-aFUZa / 2-Pkt-aFUZs / 3-Pkt-PID / 3-Pkt-Fuzzy / 3-Pkt-aFUZa / 3-Pkt-aFUZs

Bei den Einstellungen "aFUZa" und "aFUZs" handelt es sich um adaptive Fuzzy-Regler, die sich selbstständig an die Regelstrecke anpassen. "aFUZa" ist ein asymptotischer Fuzzy-Regler, ohne Überschwinger. "aFUZs" erreicht den Sollwert mit einem schnellen Algorithmus unter Inkaufnahme von Überschwingern.

Soll der eingebaute Freigabeanschluss zur Reglerfreigabe verwandt werden, wird dies unter *ext. Reglerfreigabe* vorgenommen.

Wertebereich: aus / ein

Unter *Limitquittierung* kann die Art der Quittierung der Limit-Alarmmeldung eingestellt werden.

Wertebereich: man / auto

Bei Einstellung *man* kann die Alarmmeldung nur über die ENTER-Taste quittiert werden. Bei der Einstellung *auto* wird sie zusätzlich quittiert, wenn sich der Messwert nicht mehr im Limit-Bereich (siehe Reglerparameter) bewegt.

Die *zus. Reglerfreigabe* bezeichnet einen Freigabekontakt, der an einem anderen Modul an den Freigabeklemmen montiert ist. Dieser kann zusätzlich zur Reglerfreigabe verwandt werden.

Wertebereich (wenn LF-Konduktiv-Modul auf Steckplatz 1): aus / Modul 2 / Modul 3 / Modul 2+3

Die Einstellung ist nur wirksam, wenn *ext. Reglerfreigabe* auf *ein* steht.

Somit können auch weitere Freigabesignale direkt zur Reglersteuerung beitragen. Bei Einstellung Modul 2+3 ist es notwendig, beide Freigabesignale zu bekommen, damit der Regler arbeitet (UND-Verknüpfung). Es ist nicht notwendig, die *ext. Reglerfreigabe* des entsprechenden Moduls, das zur Steuerung verwandt werden soll, auf *ein* zu stellen.

Mit *Modulauswahl* gelangt man wieder zurück zur Konfigurationsmodulauswahl.

Mit *Seite 2* wird die zweite Seite der LF-Konduktiv-Modulkonfiguration aufgeschaltet.

LF-Konduktiv-Konfiguration Seite 2

```
Konfiguration (Modul X)
-min. Reglereinschaltzeit
                                 0.5 sec
-Regler Zykluszeit
                                  5.0 sec
-max. Dosierzeit
                                 XXXX Sec
      - Modulauswahl
                               - Seite 1
1. Anwahl: \uparrow\downarrow\leftarrow\rightarrow 2. Aktivierung: ENTER
```
Mit der *min. Reglereinschaltzeit* kann die Dauer eingestellt werden, die der PID-Regler minimal im Ein-Zustand bleibt.

Wertebereich: 0.1 sec bis 30.0 sec Standard: 0.5 sec

Mit der *Regler Zykluszeit* kann die Dauer eingestellt werden, wann der PID-Regler eine erneute Berechnung der Pulsbreite vornimmt. Wertebereich: 1.0 sec bis 300.0 sec

Standard: 5.0 sec

) **HINWEIS Es wird empfohlen ungefähr ein Verhältnis von 1/10 (min. Einschaltzeit/ Zykluszeit) herzustellen, da der implementierte PID-Regler auf dieses Verhältnis abgestimmt wurde. Eine längere Einschaltzeit kann bei großen Motoren (Pumpen, Umwälzanlagen) notwendig werden, da die Motoren dann längere Zeit laufen und damit geschont werden können.** 

<span id="page-9-0"></span>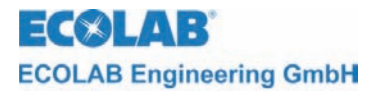

Unter *max. Dosierzeit* wird eingestellt, wie lange der Regler ununterbrochen dosieren darf, bevor die Alarmmeldung "Dosierzeit überschritten" auftritt und der Regler abgeschaltet wird. Diese Alarmmeldung kann mit ENTER quittiert werden. Danach läuft der Regler wieder bis evtl. erneut die Dosierzeit überschritten wird. Die Dosierzeitüberwachungen eventueller anderer Regler bleibt auch im Alarmfall unberührt. Diese werden ebenfalls ggf. nach erreichen ihrer max. Dosierzeit abgeschaltet. Wertebereich: 10 sec bis 9999 sec

Über den Zustand *Aus* kann die Dosierzeitüberwachung abgeschaltet werden.

) **HINWEIS Es ist darauf zu achten, dass sich die Zeiten für die Regler in realistischen Grenzen bewegen. min. Reglereinschaltzeit < Regler Zykluszeit < max. Dosierzeit** 

Mit *Modulauswahl* gelangt man wieder zurück zur Konfigurationsmodulauswahl.

Mit *Seite 1* wird die erste Seite der LF-Konduktiv-Modulkonfiguration aufgeschaltet.

#### <span id="page-9-1"></span>**4.2 Mess-Parameter**

Durch Betätigen der ↑-Taste aus der Messmaske gelangt man in das Hauptmenü zur Einstellung des Multronic.

Hauptmenü

```
Programmversion XXXX
-Mess-Parameter
-Regler-Parameter
-Kalibrierung
-Konfiguration
-Manuelle Funktionen
     - Bedienebene
1. Anwahl: 1
               2. Aktivierung: ENTER
```
Auswahl der Messparameter durch Positionierung des Cursors auf den Auswahlpunkt und Betätigung der ENTER-Taste.

Messparameter Modulauswahl **(entfällt bei Multronic OC!)** 

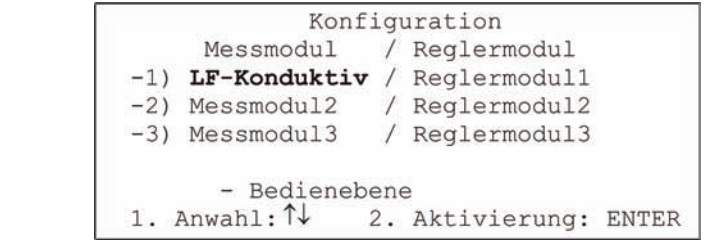

Anschließend ist das zu parametrierende LF-Konduktiv-Messmodul auszuwählen. Bewegen Sie dazu den Cursor auf die entsprechende Auswahlposition und betätigen Sie die ENTER-Taste.

Für das LF-Konduktiv-Messmodul sind folgende Messparameter einstellbar:

Messparameter LF-Konduktiv

-Messbereich: (ModulX) 0 .. xxxx uS -Stromsignal:  $x$  mA =  $xxxx$  uS  $20$  mA = xxxx uS -Einbaufaktor: x.xx -Temperaturkompensation: man xx °C -Temperaturkoeffizient:  $x.xx$   $8/K$ - Modulauswahl 1. Anwahl:  $\uparrow \downarrow \leftarrow \rightarrow 2$ . Aktivierung: ENTER

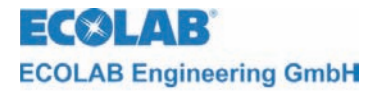

Bei *Messbereich* erfolgt die Umstellung des Messbereiches. Wertebereich: 0..2 μS / 0..20 μS / 0..200 μS

Die Einstellung für das *Stromsignal* ist auf zwei Zeilen verteilt. In der ersten Zeile kann die untere Grenze des Stromsignals eingestellt werden.

An der ersten Position kann der minimale Ausgangsstrom zwischen 0 mA und 4 mA umgestellt werden. An der zweiten Position (mit →-Taste von der ersten Position zu erreichen) kann eingestellt werden, welchem Messwert der minimale Ausgangsstroms zugeordnet wird.

In der zweiten Zeile kann nur die Messwertzuordnung für den maximalen Ausgangsstroms (20 mA) eingestellt werden.

jeweiliger Wertebereich: (in Abhängigkeit vom eingestellten Messbereich) Messbereich Wertebereich

0..2 μS 0.000 μS bis 2.000 μS 0..20 μS 0.00 μS bis 20.00 μS  $0.200 \mu S$  0.0 μS bis 200.0 μS

Es ist darauf zu achten, dass der Messwert für den maximalen Ausgangsstrom grösser dem Messwert für den minimalen Ausgangsstrom gewählt wird. Fällt der aktuelle Messwert unter den eingestellten Messwert für den minimalen Ausgangsstrom, so bleibt der Ausgangsstrom auf diesem Minimum. Analog verhält es sich, wenn der aktuelle Messwert über die Zuordnung für den maximalen Ausgangsstrom ansteigt.

Mit der Einstellung des *Einbaufaktors* wird die Einbauumgebung der LF-Konduktiv-Sonde beschrieben. Der Messwert wird um den eingestellten Wert multiplikativ angepasst und zur Anzeige gebracht. Wertebereich: 0.50 bis 1.50

Die *Temperaturkompensation* kann manuell oder automatisch erfolgen. Dieses wird auf der ersten Einstellposition der Temperaturkompensationeinstellungen ausgewählt. Ist die Einstellung *auto* gewählt, ist keine weitere Temperatureinstellung mehr möglich - die einzustellende Temperatur verschwindet. Soll der Messwert mit einer manuell eingestellten Temperatur kompensiert werden, so ist die Einstellung *man* zu wählen und in der zweiten Einstellposition (zu erreichen mit der →-Taste) muss die Temperatur eingestellt werden, die für die Kompensation verwandt werden soll. Wertebereich: 0 °C bis 99 °C (32 °F bis 212 °F)

) **HINWEIS Beim Betrieb ohne Temperaturfühler ist grundsätzlich die Betriebsart** *man* **einzustellen. Je weiter die Temperatur der Messsubstanz mit der eingestellten Temperatur abweicht (nur bei manueller Temperaturkompensation), umso größer wird der Messfehler.** 

Bei *Temperaturkoeffizient* erfolgt die Einstellung des Temperatur-Kompensationsfaktors  $T$ k $\alpha$ .

Wertebereich: 0.00 %/K bis 5.00 %/K

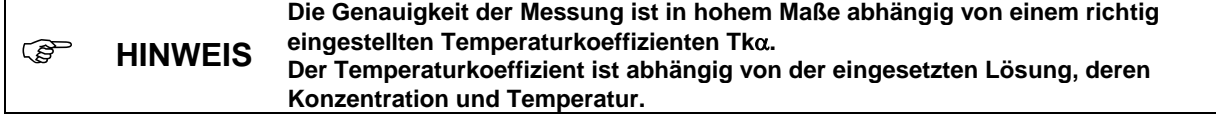

Ist der Temperaturkoeffizient des Messgutes nicht bekannt, kann folgendermaßen verfahren werden:

<span id="page-11-0"></span>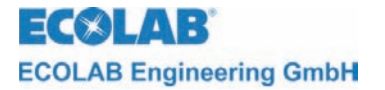

- Tk $\alpha$  auf 0 stellen
- Messgut auf Referenztemperatur von 25 °C bringen
- Leitfähigkeit notieren
- Messgut auf Betriebstemperatur bringen
- Leitfähigkeit notieren
- Berechnung des Temperaturkoeffizienten nach folgender Formel:

$$
\text{Tk}\alpha = \frac{\left(\frac{\kappa T}{\kappa 25} - 1\right)}{T - 25^{\circ}C} \bullet 100\text{[\%]}
$$

Tk $\alpha$  = Temperatur-Kompensationsfaktor in %/K

- $\kappa$ T = Leitfähigkeitswert bei Betriebstemperatur
- $\kappa$ 25 = Leitfähigkeitswert bei 25 °C (Bezugstemperatur)
- $T =$  Betriebstemperatur
- $K = Thermodynamische Temperatur$

Tabelle mit den genäherten Temperaturkoeffizienten Tkα für 25 °C für ausgewählte Lösungen bis zu einer Konzentration von maximal 5 Gewichts%:

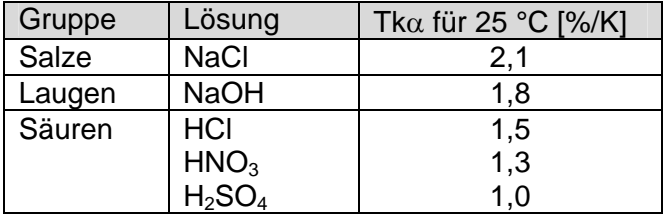

Mit *Modulauswahl* gelangt man zurück in die Messparameter Modulauswahl.

## **4.3 Reglerparameter**

Durch Betätigen der ↑-Taste aus der Messmaske gelangt man in das Hauptmenü zur Einstellung des Multronic.

Hauptmenü

```
Programmversion XXXX
-Mess-Parameter
-Regler-Parameter
-Kalibrierung
-Konfiguration
-Manuelle Funktionen
      - Bedienebene
1. Anwahl: 1
              2. Aktivierung: ENTER
```
Auswahl der Reglerparameter durch Positionierung des Cursors auf den Auswahlpunkt und Betätigung der ENTER-Taste.

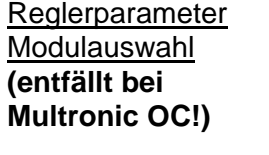

Regler-Paramerter Messmodul / Reglermodul -1) LF-Konduktiv / Reglermodul1 -2) Messmodul2 / Reglermodul2 -3) Messmodul3 / Reglermodul3 - Bedienebene 1. Anwahl: ↑↓ 2. Aktivierung: ENTER

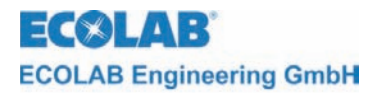

Anschließend ist das zu parametrierende LF-Konduktiv-Messmodul auszuwählen. Bewegen Sie dazu den Cursor auf die entsprechende Auswahlposition und betätigen Sie die ENTER-Taste.

Die Einstellung der LF-Konduktiv-Reglerparameter erfolgt auf 2 Seiten.

Die Darstellung der Seite 1 ist abhängig von der Regler-Typ-Einstellung in der Modulkonfiguration.

Für das Signalgerät gelten folgende Einstellungen:

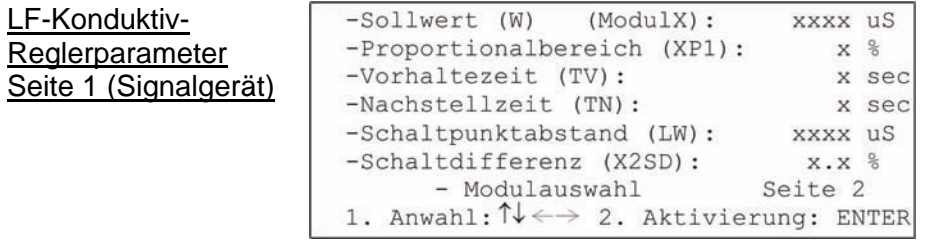

Bei *Sollwert (W)* erfolgt die Sollwerteinstellung innerhalb des Messbereiches. Wertebereich (je nach eingestellten Messbereich):

Messbereich Wertebereich

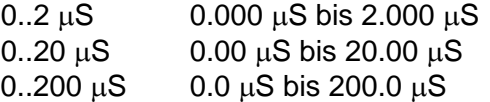

Bei *Schaltdifferenz (XSD)* wird die Schalthysterese um den Sollwert angegeben. Die Prozentangabe bezieht sich auf den Sollwert. Wertebereich: 0.0 % bis 30.0 %

Mit der Einstellung der *Einschaltverzögerung* kann der Einschaltzeitpunkt des entsprechenden Relais um die eingestellte Zeit verzögert werden. Wertebereich: 0 sec bis 240 sec

Mit der Einstellung der *Ausschaltverzögerung* kann der Ausschaltzeitpunkt des entsprechenden Relais um die eingestellte Zeit verzögert werden. Wertebereich: 0 sec bis 240 sec

Bei *Schaltpunktabstand (LW)* kann der absolute Abstand des Schaltpunktes 2 vom Sollwert eingegeben werden.

Wertebereich (je nach eingestellten Messbereich):

Messbereich Wertebereich

 $0.2 \mu S$  0.000 μS bis 2.000 μS

0..20 μS 0.00 μS bis 20.00 μS

0..200 μS 0.0 μS bis 200.0 μS

Mit der Einstellung der *Schaltdifferenz (X2SD)* kann eine Schalthysterese um Schaltpunkt 2 festgelegt werden. Die Prozentangabe bezieht sich auf den Absolutwert von Schaltpunkt 2.

Wertebereich: 0.0 % bis 30.0 %

Mit *Modulauswahl* erfolgt die Rückkehr in die Reglerparameter Modulauswahl.

Mit *Seite 2* werden weitergehende Parameter auf einer zweiten Einstellungsseite dargestellt.

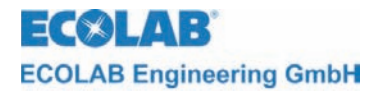

Für den 2-Punkt-PID-Regler gelten folgende Einstellungen:

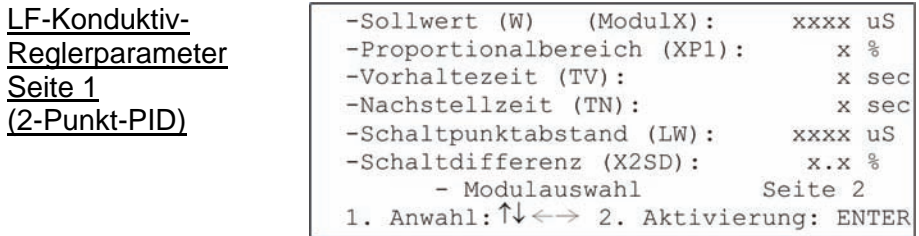

Bei *Sollwert (W)* erfolgt die Sollwerteinstellung innerhalb des Messbereiches. Wertebereich (je nach eingestellten Messbereich): Messbereich Wertebereich

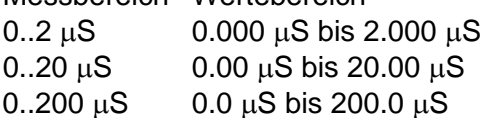

Über *Proportionalbereich (XP1)* läßt sich der Proportionalitätsfaktor für den P-Anteil des Reglers einstellen.

Wertebereich: 0 % bis 999 %

Mit den Einstellungen von *Vorhaltezeit (Tv)* und *Nachstellzeit (Tn)* kann der ID-Anteil des Reglers eingestellt werden.

Wertebereich: 0 sec bis 1200 sec (Vorhaltezeit)

0 sec bis 3600 sec (Nachstellzeit)

Bei *Schaltpunktabstand (LW)* kann der absolute Abstand des Schaltpunktes 2 vom Sollwert eingegeben werden.

Wertebereich (je nach eingestellten Messbereich):

Messbereich Wertebereich

0..2 μS 0.000 μS bis 2.000 μS

 $0.20 \mu S$  0.00  $\mu S$  bis 20.00  $\mu S$ 

 $0.200 \mu S$  0.0  $\mu S$  bis 200.0  $\mu S$ 

Mit der Einstellung der *Schaltdifferenz (X2SD)* kann eine Schalthysterese um Schaltpunkt 2 festgelegt werden. Die Prozentangabe bezieht sich auf den Absolutwert von Schaltpunkt 2.

Wertebereich: 0.0 % bis 30.0 %

Mit *Modulauswahl* erfolgt die Rückkehr in die Reglerparameter Modulauswahl.

Mit *Seite 2* werden weitergehende Parameter auf einer zweiten Einstellungsseite dargestellt.

Für den 3-Punkt-PID-Regler gelten folgende Einstellungen:

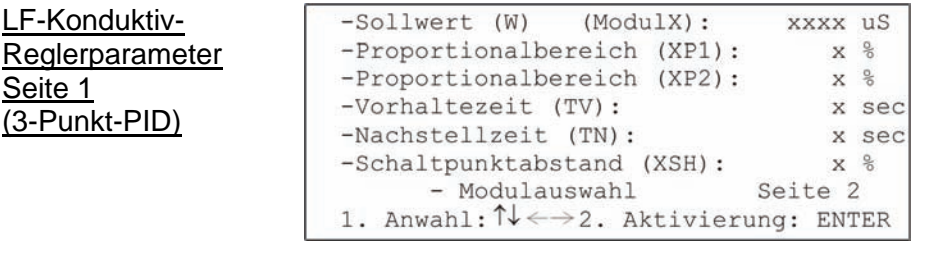

Bei *Sollwert (W)* erfolgt die Sollwerteinstellung innerhalb des Messbereiches. Wertebereich (je nach eingestellten Messbereich): Messbereich Wertebereich

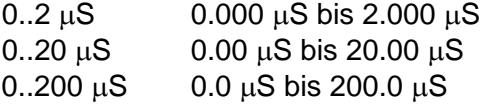

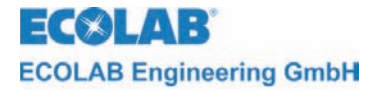

Seite 1

Über *Proportionalbereich (XP1)* und *Proportionalbereich (XP2)* lassen sich die Proportionalitätsfaktoren für den P-Anteil des jeweiligen Reglers einstellen. Wertebereich: 0 % bis 999 %

Mit den Einstellungen von *Vorhaltezeit (Tv)* und *Nachstellzeit (Tn)* kann der ID-Anteil des Reglers eingestellt werden.

Wertebereich: 0 sec bis 1200 sec (Vorhaltezeit) 0 sec bis 3600 sec (Nachstellzeit)

Über *Schaltpunktabstand (XSH)* läßt sich der Schaltpunkt 2 einstellen. Die Prozentangabe bezieht sich auf den Sollwert. Wertebereich: 0 % bis 20 %

Mit *Modulauswahl* erfolgt die Rückkehr in die Reglerparameter Modulauswahl.

Mit *Seite 2* werden weitergehende Parameter auf einer zweiten Einstellungsseite dargestellt.

Für den 2-Punkt-FUZZY-Regler gelten folgende Einstellungen:

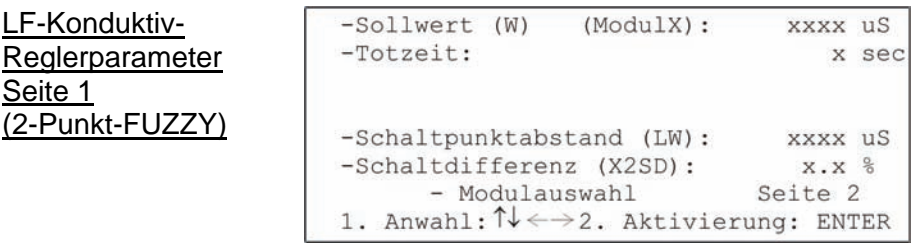

Bei *Sollwert (W)* erfolgt die Sollwerteinstellung innerhalb des Messbereiches. Wertebereich (je nach eingestellten Messbereich):

Messbereich Wertebereich

0..2 μS 0.000 μS bis 2.000 μS  $0.20 \mu S$  0.00  $\mu S$  bis 20.00  $\mu S$ 

 $0.200 \mu S$  0.0  $\mu S$  bis 200.0  $\mu S$ 

Mit der Einstellung der *Totzeit* wird dem FUZZY-Regler die Systemcharakterisik bekannt gemacht.

Wertebereich: 0 sec bis 60 sec

Bei *Schaltpunktabstand (LW)* kann der absolute Abstand des Schaltpunktes 2 vom Sollwert eingegeben werden.

Wertebereich (je nach eingestellten Messbereich): Messbereich Wertebereich

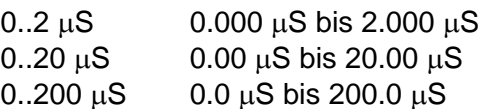

Mit der Einstellung der *Schaltdifferenz (X2SD)* kann eine Schalthysterese um Schaltpunkt 2 festgelegt werden. Die Prozentangabe bezieht sich auf den Absolutwert von Schaltpunkt 2.

Wertebereich: 0.0 % bis 30.0 %

Mit *Modulauswahl* erfolgt die Rückkehr in die Reglerparameter Modulauswahl.

Mit *Seite 2* werden weitergehende Parameter auf einer zweiten Einstellungsseite dargestellt.

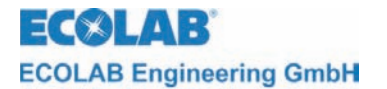

Für den adaptiven 2-Punkt-FUZZY-Regler ("aFUZa" und "aFUZs") gelten folgende Einstellungen:

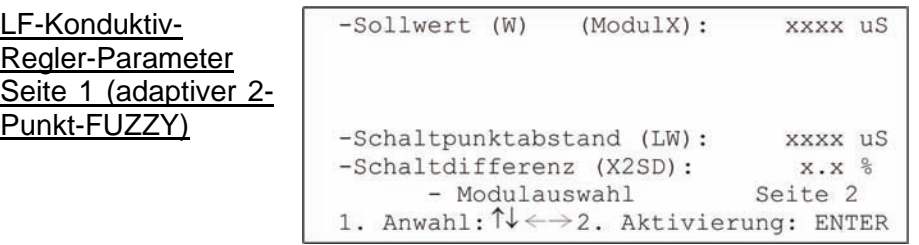

Bei *Sollwert (W)* erfolgt die Sollwerteinstellung innerhalb des Messbereiches. Wertebereich (je nach eingestellten Messbereich): Messbereich Wertebereich

0..2μS 0.000μS bis 2.000μS

0..20μS 0.00μS bis 20.00μS

0..200μS 0.0μS bis 200.0μS

Bei *Schaltpunktabstand (LW)* kann der absolute Abstand des Schaltpunktes 2 vom Sollwert eingegeben werden.

Wertebereich (je nach eingestellten Messbereich):

Messbereich Wertebereich

0..2μS 0.000μS bis 2.000μS

0..20μS 0.00μS bis 20.00μS

0..200μS 0.0μS bis 200.0μS

Mit der Einstellung der *Schaltdifferenz (X2SD)* kann eine Schalthysterese um Schaltpunkt 2 festgelegt werden. Die Prozentangabe bezieht sich auf den Absolutwert von Schaltpunkt 2.

Wertebereich: 0.0% bis 30.0%

Mit *Modulauswahl* erfolgt die Rückkehr in die Regler-Parameter Modulauswahl.

Mit *Seite 2* werden weitergehende Parameter auf einer zweiten Einstellungsseite dargestellt.

Für den 3-Punkt-FUZZY-Regler gelten folgende Einstellungen:

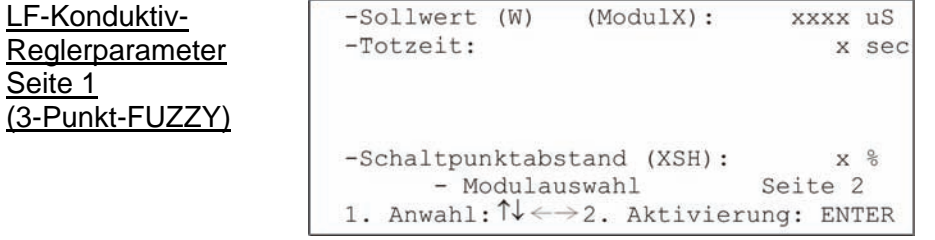

Bei *Sollwert (W)* erfolgt die Sollwerteinstellung innerhalb des Messbereiches. Wertebereich (je nach eingestellten Messbereich): Messbereich Wertebereich

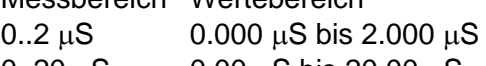

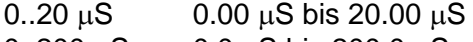

 $0.200 \mu S$  0.0 μS bis 200.0 μS

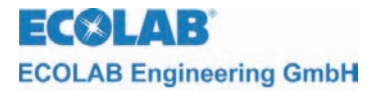

Mit der Einstellung der *Totzeit* wird dem FUZZY-Regler die Systemcharakterisik bekannt gemacht.

Wertebereich: 0 sec bis 60 sec

Über *Schaltpunktabstand (XSH)* läßt sich der Schaltpunkt 2 einstellen. Die Prozentangabe bezieht sich auf den Sollwert. Wertebereich: 0 % bis 20 %

Mit *Modulauswahl* erfolgt die Rückkehr in die Reglerparameter Modulauswahl.

Mit *Seite 2* werden weitergehende Parameter auf einer zweiten Einstellungsseite dargestellt.

Für den adaptiven 3-Punkt-FUZZY-Regler ("aFUZa" und "aFUZs") gelten folgende Einstellungen:

LF-Konduktiv-Regler-Parameter Seite 1 (adaptiver 3-Punkt-FUZZY)

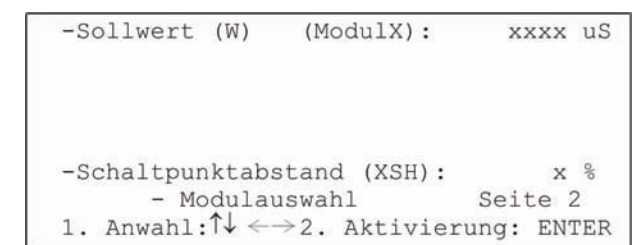

Bei *Sollwert (W)* erfolgt die Sollwerteinstellung innerhalb des Messbereiches. Wertebereich (je nach eingestellten Messbereich):

Messbereich Wertebereich

0..2μS 0.000μS bis 2.000μS

 $0.20 \mu S$  0.00 $\mu S$  bis 20.00 $\mu S$ 

0..200μS 0.0μS bis 200.0μS

Über *Schaltpunktabstand (XSH)* läßt sich der Schaltpunkt 2 einstellen. Die Prozentangabe bezieht sich auf den Sollwert. Wertebereich: 0% bis 20%

Mit *Modulauswahl* erfolgt die Rückkehr in die Regler-Parameter Modulauswahl.

Auf der Seite 2 befinden sich folgende weitergehende Einstellungsmöglichkeiten für die Arbeitsweise der Regler:

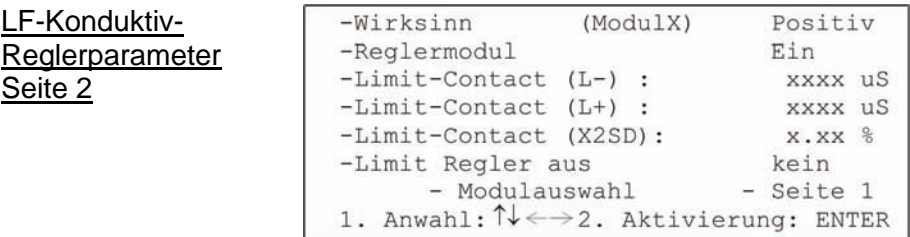

Über *Wirksinn* kann die Regelrichtung des Reglers angegeben werden. Diese Einstellung wird bei 3-Punkt-Reglern nicht verwendet.

#### Wertebereich: Positiv / Negativ

Bei positivem Wirksinn schaltet der entsprechende Regelkontakt ein, sobald der Sollwert unterschritten wird. Analog ist der negative Wirksinn zu sehen.

Mit der Einstellung *Reglermodul* kann der Regler explizit an- oder abgeschaltet werden. Wertebereich: Ein / Aus

<span id="page-17-0"></span>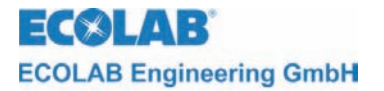

Mit *Limit-Contact (L-)* und *Limit-Contact (L+)* kann der untere und obere Grenzwert für den Grenzwertalarm angegeben werden. Wertebereich (je nach eingestellten Messbereich): Messbereich Wertebereich  $0.2 \mu S$  0.000 μS bis 2.000 μS  $0.20 \mu S$  0.00  $\mu S$  bis 20.00  $\mu S$ 

0..200 μS 0.0 μS bis 200.0 μS

Es ist möglich, die Grenzwertüberprüfung abzuschalten. Dies geschieht über die Stellung *Aus.*

Über *Limit-Contact (X2SD)* kann die Schalthysterese um den Limit-Contact in % angegeben werden.

Wertebereich: 0.0 % bis 30.0 %

Mit *Limit Regler aus* ist es möglich, den Regler eines anderen Moduls explizit abzuschalten, sobald der Limit-Bereich erreicht wird. Wertebereich (Modul auf Steckplatz 1): kein / alle / Modul 2 / Modul 3

Mit *Modulauswahl* erfolgt die Rückkehr in die Reglerparameter Modulauswahl.

Mit *Seite 1* werden die speziellen Parameter des eingestellten Reglers dargestellt.

## **4.4 Kalibrierung**

Durch Betätigen der ↑-Taste aus der Messmaske gelangt man in das Hauptmenü zur Einstellung des Multronic.

Hauptmenü

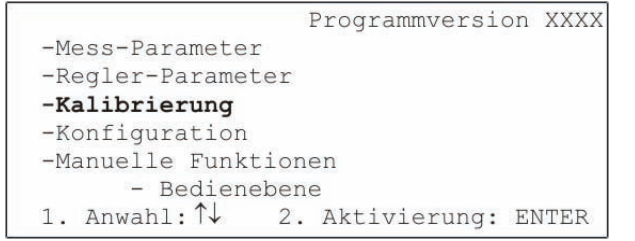

Auswahl der Kalibrierung durch Positionierung des Cursors auf den Auswahlpunkt und Betätigung der ENTER-Taste.

Kalibrierung Modulauswahl **(entfällt bei Multronic OC!)** 

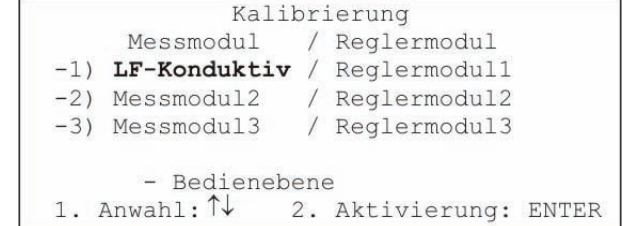

Anschließend ist das zu kalibrierende LF-Konduktiv-Messmodul auszuwählen. Bewegen Sie dazu den Cursor auf die entsprechende Auswahlposition und betätigen Sie die ENTER-Taste.

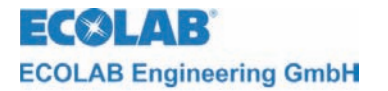

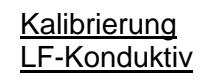

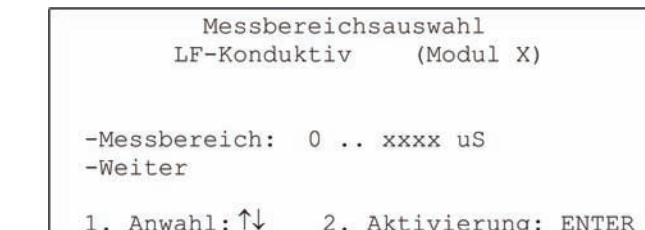

Zuerst muss der eingestellte *Messbereich* kontrolliert und ggf. geändert werden. Wertebereich: 0..2 μS / 0..20 μS / 0..200 μS

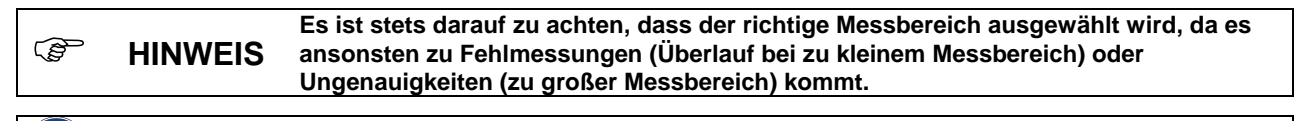

**ACHTUNG Bei Messungen unter 0,5** μ**S/cm ist mit einem steigenden Fehler zu rechnen.** 

Mit *Weiter* erfolgt der Abbruch der Kalibrierung und Rückkehr in die Kalibrierung Modulauswahl

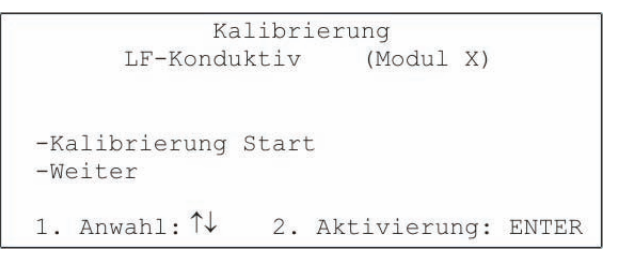

Mit *Kalibrierung Start* erfolgt der Beginn der LF-Konduktiv Kalibrierung.

Die Auswahl von *Weiter* erfolgt der Abbruch der Kalibrierung und die Rückkehr in die Kalibrierung Modulauswahl.

Sonde in Luft

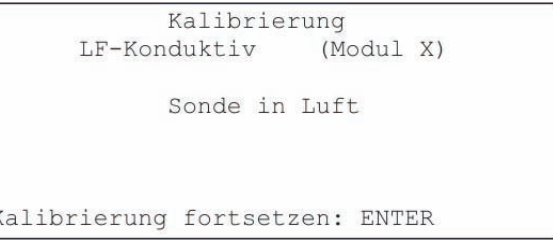

Jetzt muss die Messsonde außerhalb einer leitfähigen Umgebung plaziert werden. Ist dies sichergestellt kann die Kalibrierung mit ENTER fortgesetzt werden.

Messung 1

```
Kalibrierung
                    (Modu1 X)LF-Konduktiv
             Messung 1
Abbruch der Kalibrierung: ENTER
```
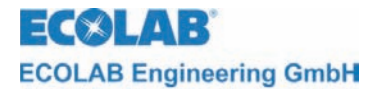

Die Messung 1 erfolgt automatisch und dauert bis ein stabiler Messwert anliegt.

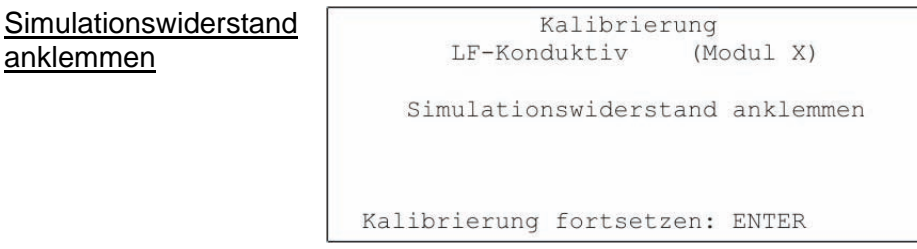

Danach ist der messbereichsabhängige Simulationswiderstand an die Messsonde anzuklemmen.

Der Wert des Widerstands ist abhängig vom Messbereich: Messbereich Widerstand

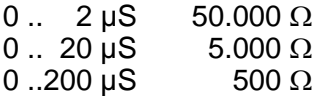

Dann kann die Kalibrierung mit ENTER fortgesetzt werden.

Messung 2

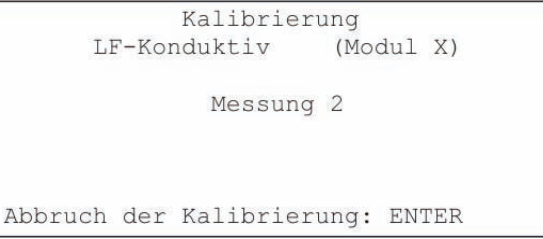

Die Messung 2 erfolgt automatisch und dauert bis ein stabiler Messwert anliegt.

Kalibrierung OK

Kalibrierung LF-Konduktiv (Modul X) Kalibrierung OK Kalibrierung beenden: ENTER

Wird die Kalibrierung ohne Fehler beendet, so wird dies mit Kalibrierung OK gemeldet. Mit ENTER werden die Kalibrierdaten gesichert und man kehrt zurück zur Kalibrierung Modulauswahl.

Instabiler Messwert

```
Kalibrierung
                      (Modul X)
      LF-Konduktiv
Instabiler Messwert
-Abbruch der Kalibrierung
-Fortsetzung der Kalibrierung
1. Anwahl: \uparrow\downarrow2. Aktivierung: ENTER
```
Diese Meldung tritt auf, wenn sich ein Messwert über einen Zeitraum nicht in einem begrenzten Rahmen bewegt.

Mit *Abbruch der Kalibrierung* wird diese abgebrochen, die Werte werden nicht übernommen und die Kalibrierung kann neu gestartet werden.

Mit *Fortsetzung der Kalibrierung* wird die Kalibrierung mit den instabilen Werten abgeschlossen.

<span id="page-20-0"></span>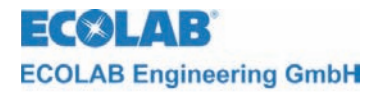

## **4.5 Beispiel "Wasserüberwachung im µS-Bereich"**

## **Einstellungen:**

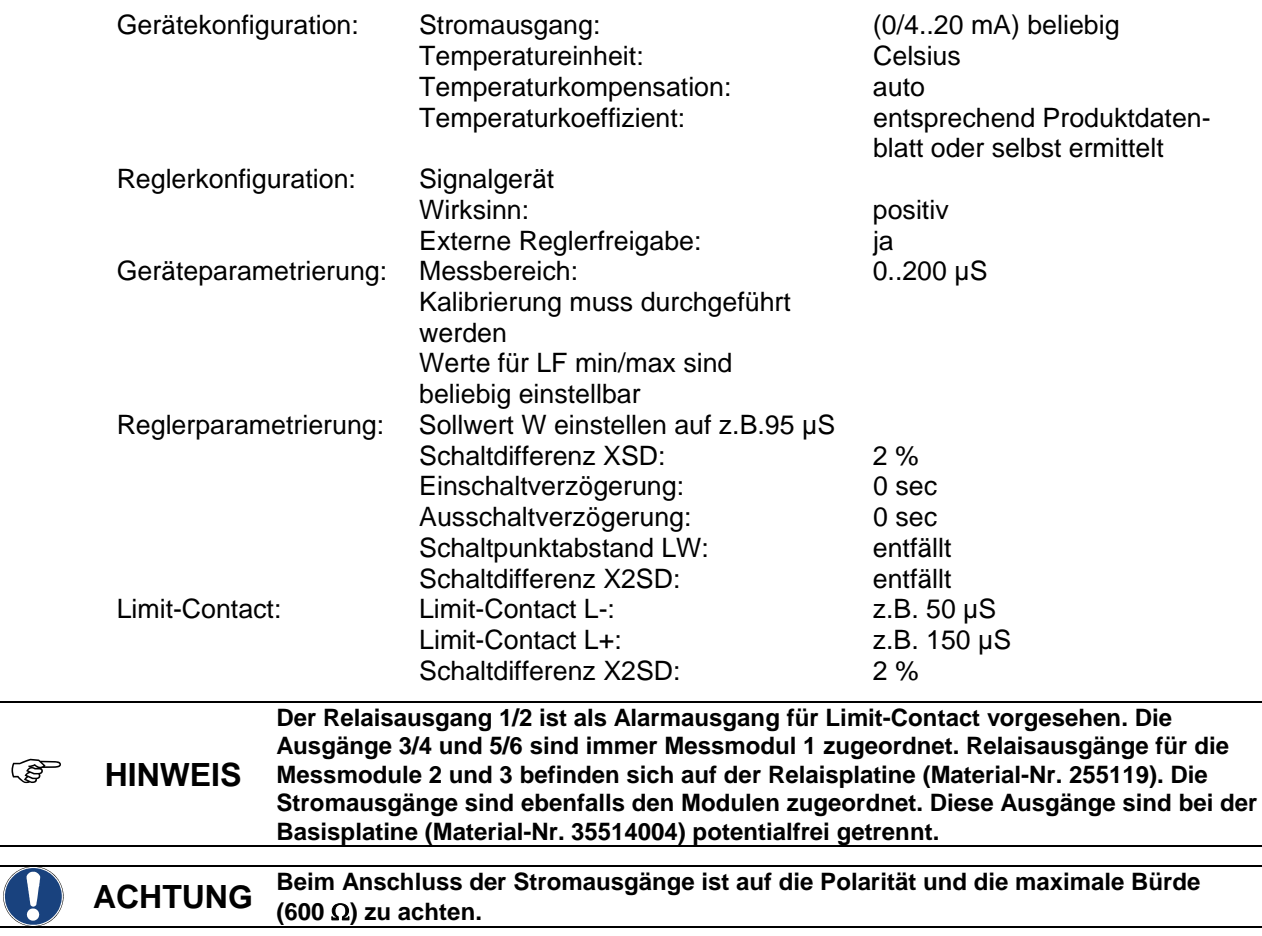

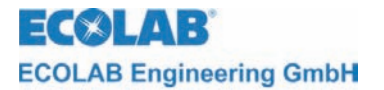

## **Stromlaufplan**

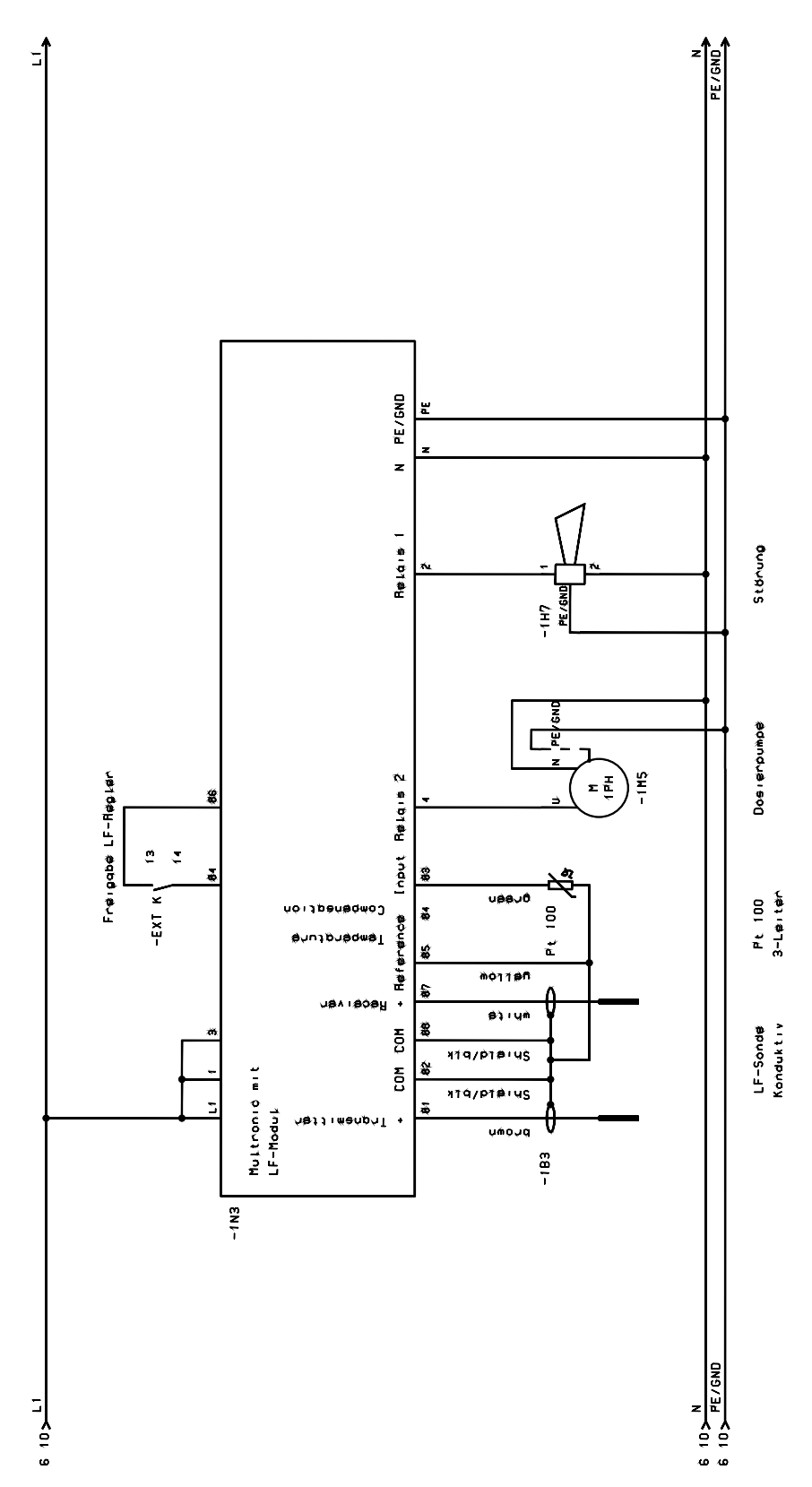

<span id="page-22-0"></span>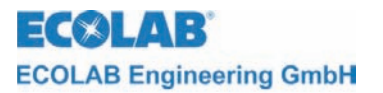

## **5 Wartung**

Die Messzelle sollte von Zeit zu Zeit auf Ablagerungen auf den Elektroden kontrolliert werden. Sollten sie Ablagerungen an den Elektroden gebildet haben, sind diese zu entfernen, da sonst eine einwandfreie Messung nicht gewährleistet werden kann.

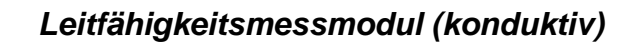

<span id="page-23-0"></span>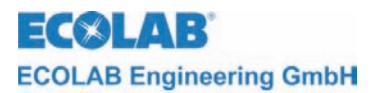

# **6 Störungsüberprüfung bei der LF-Messung (konduktiv)**

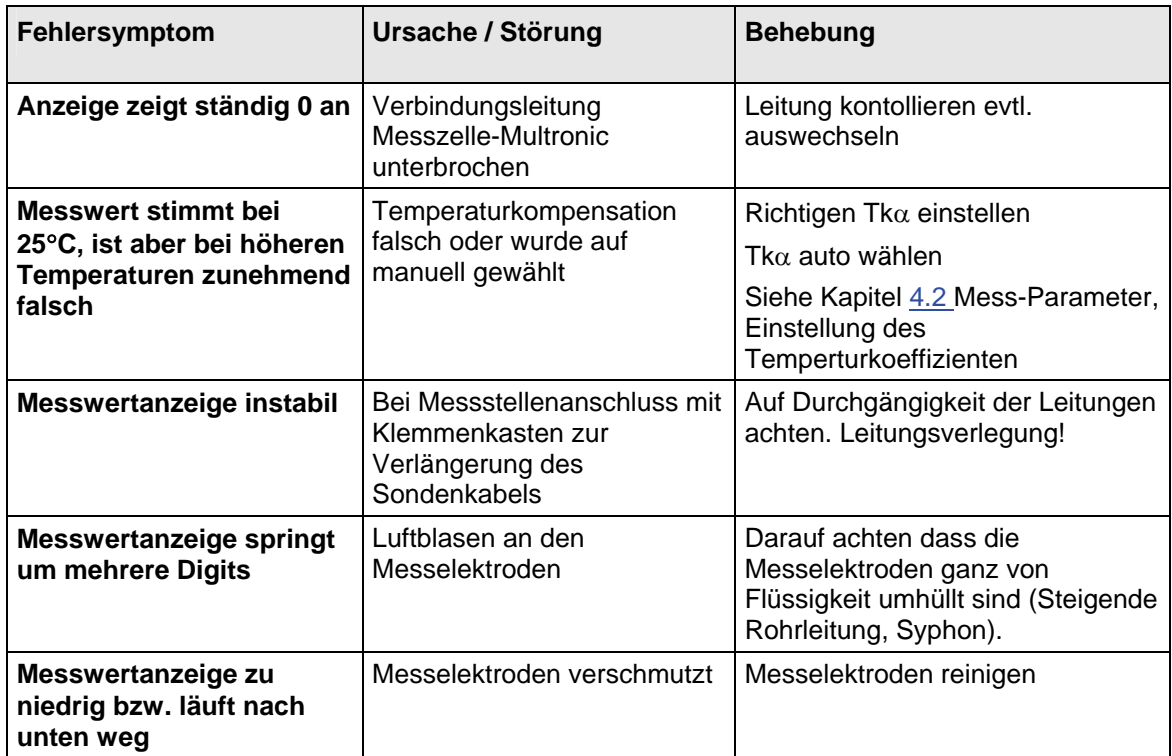

<span id="page-24-0"></span>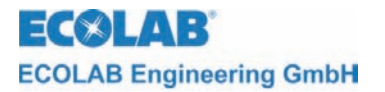

*Leitfähigkeitsmessmodul (konduktiv)* 

# **7 Ersatzteile**

LF-Modul Konduktiv 255177

<span id="page-25-0"></span>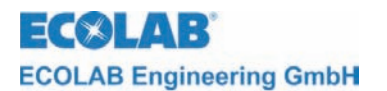

<span id="page-25-1"></span>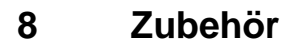

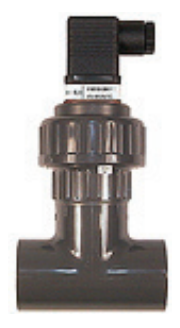

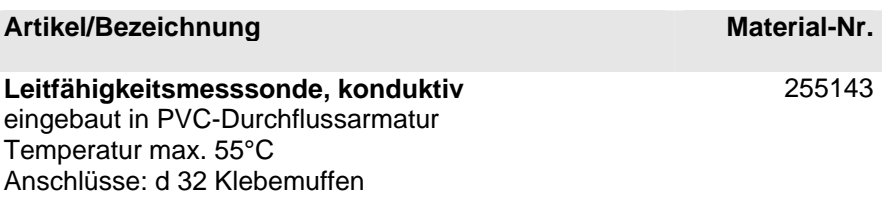

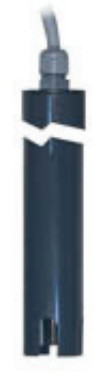

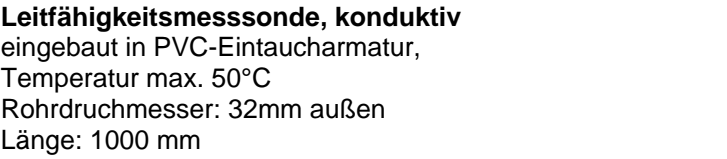

**Leitfähigkeitsmesssonde, konduktiv**  mit Schottverschraubung PVC für Tankwandeinbau  $G = \frac{3}{4}$ " außen  $L = 16$ mm Flachdichtung: EPDM Kabellänge: 10 m

**Leitfähigkeitsmesssonde, konduktiv**  Heisswasserausführung bis 120°C , Edelstahl/PVDF Anschlussgewinde ¾" außen Flachdichtung: EPDM Kabellänge: 10 m

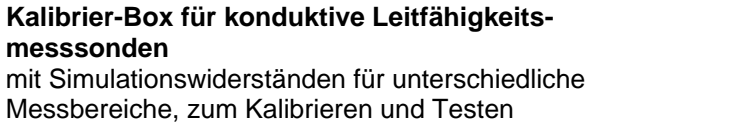

255196

auf Anfrage

255144

255145

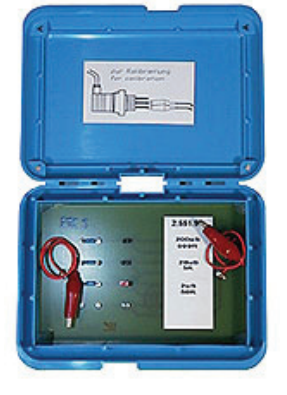

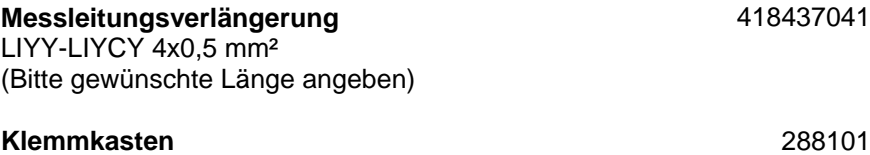

**Anschlussplan** auf Anfrage

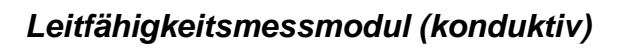

<span id="page-26-0"></span>**ECOLAB ECOLAB Engineering GmbH** 

# **9 Technische Daten**

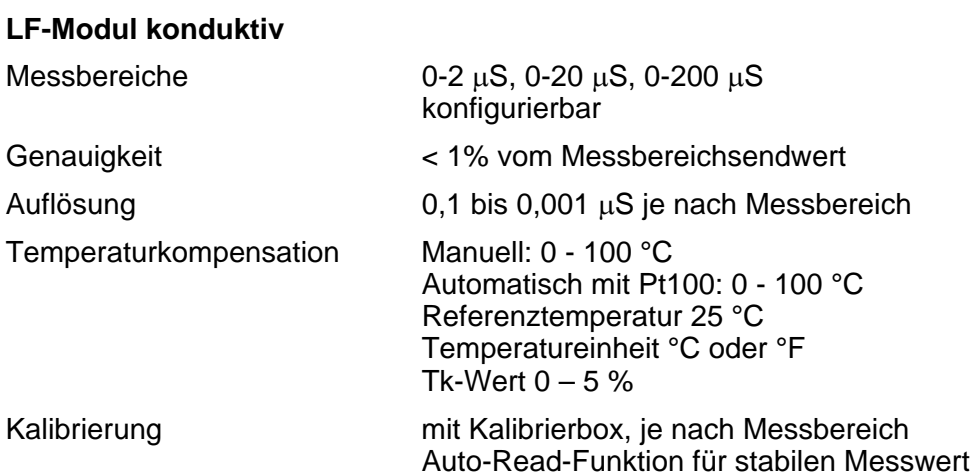

<span id="page-27-0"></span>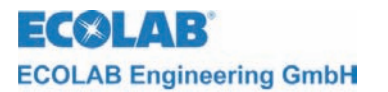

## **1 General**

This technical manual contains all instructions necessary for the installation, start-up and maintenance of the MULTRONIC measuring and control unit / contact conductivity measuring module. All information on the basic device can the found in the main part.

**The German sections of this manual constitute the ORIGINAL OPERATING MANUAL PER NOTE and take legal precedence. All other languages are translations of the ORIGINAL OPERATING MANUAL.** 

#### **Safety instructions and pointers must always be observed!**

#### **1.1 Pointers**

In this manual, the **CAUTION, ATTENTION** and **NOTE** pointers have the following meanings:

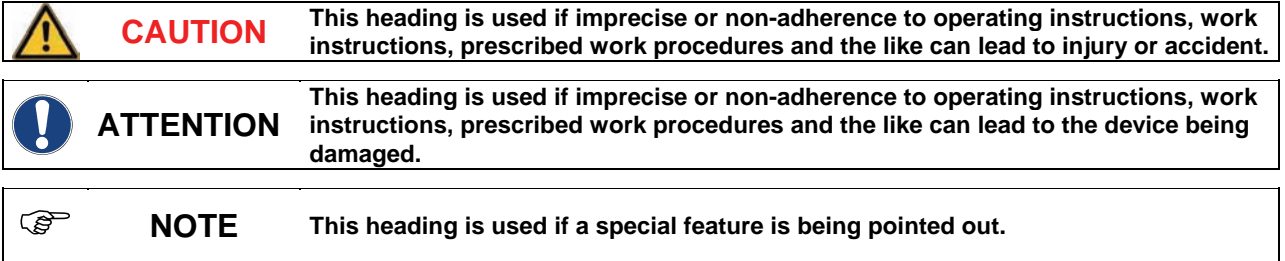

## **1.2 Scope of guarantee:**

The manufacturer only accepts the guarantee with regard to operating safety and reliability under the following conditions:

- Assembly, connection, adjustment, maintenance and repairs are carried out by authorised, qualified personnel.
- The measuring unit is used in accordance with the instructions in the technical manual.
- Only **original spare parts** are used for repairs.

## **1.3 Safety instructions**

The unit has been built and tested in accordance with the relevant protective measures for electronic units and was free of safety defects when it left the factory. To ensure that this remains the case and to guarantee safe operation, it is essential that the user observes the instructions and warnings contained in this manual. If there is any cause to suspect that the unit can no longer be operated free of hazard, the unit should be shut down and secured against inadvertent operation.

This applies when:

- The unit shows visible signs of damage.
- The unit doesn't seem to function properly.
- The unit has been stored for lengthy periods of time under unfavourable conditions.

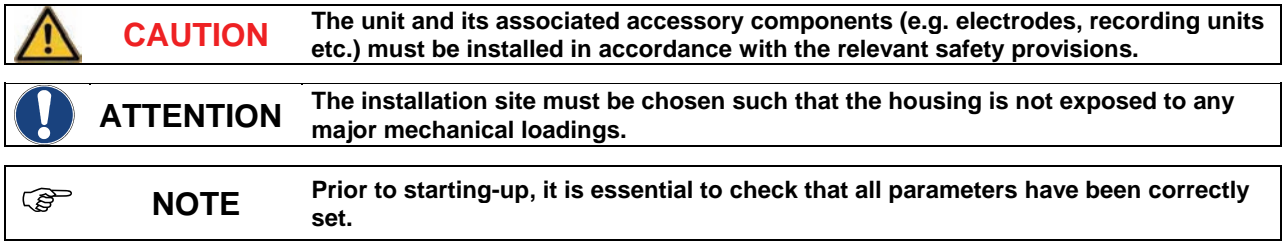

<span id="page-28-0"></span>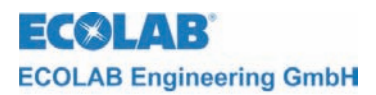

## **2 Structure and function**

## **2.1 Structure**

The following conductivity probes can be used in conjunction with Multronic conductivity module 255177. (material numbers see chap. [8](#page-50-1) accessories)

*Fig. 2.1* 

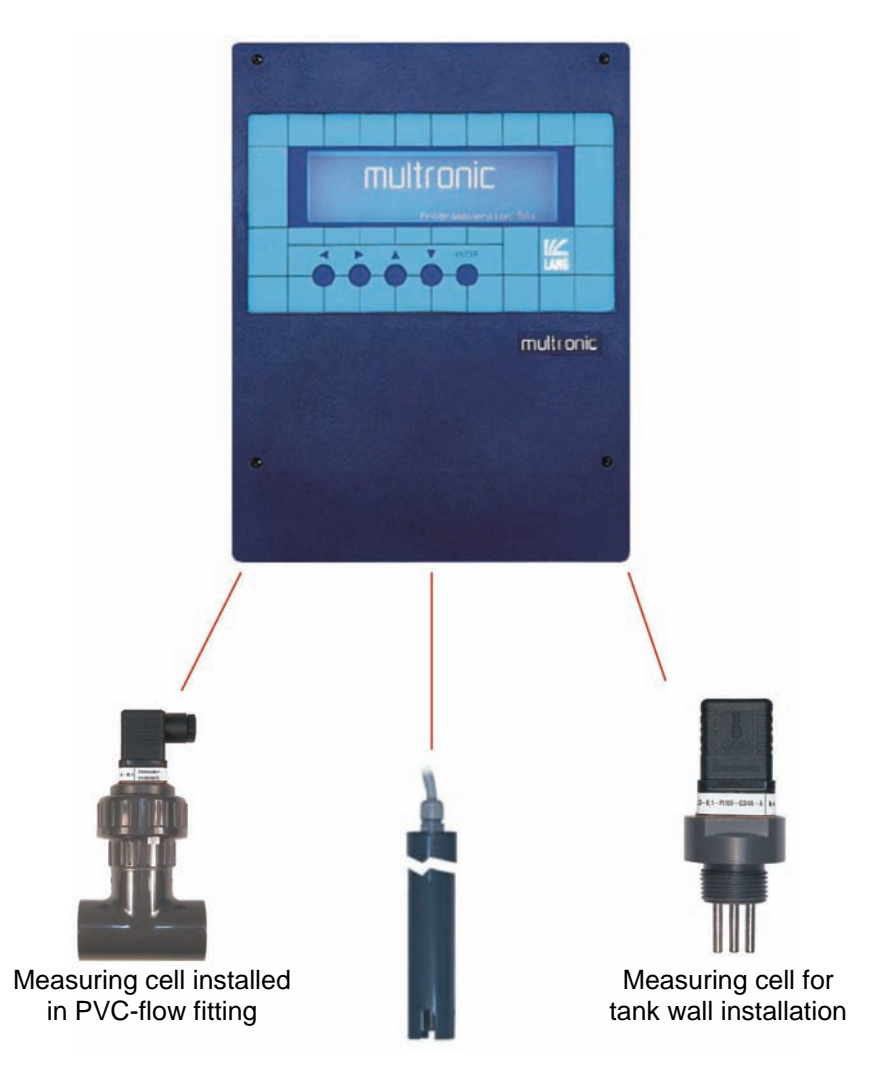

Measuring cell installed in PVC immersion fitting

## **2.2 Temperature compensation**

The conductivity changes in dependence on the temperature of the solution that is to be measured. The influence of the temperature on the result of the measurement is compensated through the temperature sensor that is integrated into the measuring cell. The temperature compensation factor can be adjusted in the device between 0%/K ad 5%/K in stages of 0,01%/K.

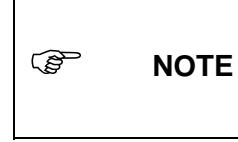

**Temperature compensation factor Tk**α **for the solution to be measured must be individually determined and incorporated into the measuring parameters (see Section [4.2\)](#page-33-1), in order to obtain the most accurate possible reading. Incorrect values for Tk**α **(including Factor 0.0 %/K) can result in significant deviation in the measured readings!** 

# <span id="page-29-0"></span>**3 Connection**

## **3.1 Electrical connection**

The measuring probes are equipped with 10 m of cable at the factory. A special shielded cable (Material-No.418437041) and a special terminal box (Material-No. 288101) must be implemented if larger distances are to be bridged.

**CAUTION The maximum length of the cable must not exceed 100 m** 

Electrode cables must not be placed into one cable duct together with mains leads.

*Fig. 3.1* Terminal connection diagram

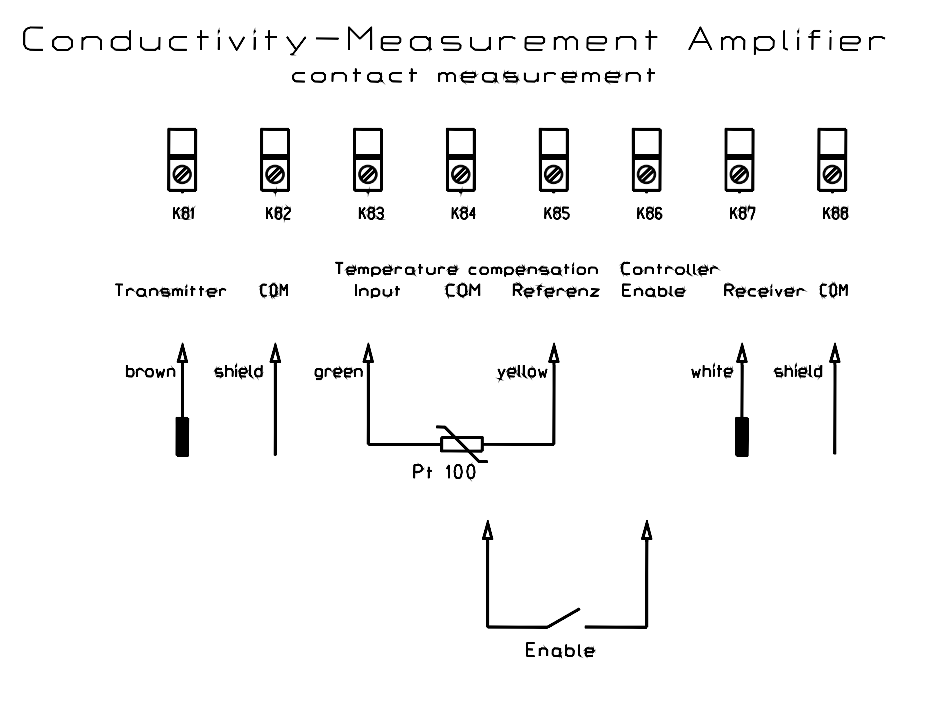

Terminal arrangement

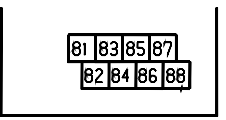

Contact controller enabling closed  $\Rightarrow$  controller active

<span id="page-30-0"></span>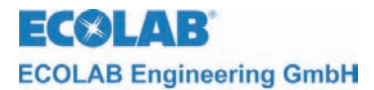

#### **Temperature sensor input connection**

The connection provided for the temperature sensor input is a 3-wire connection system. If the input is to be changed to a 2-wire connection system, the red jumper near the terminals on the measuring module must be moved.

Jumper between 1 and 2: 3-wire connection system Jumper between 2 and 3: 2-wire connection system

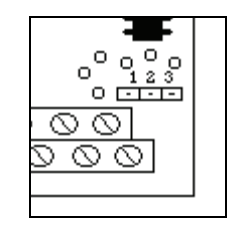

) **NOTE The 3-wire connection system is preferable. When using 2-wire connection systems the temperature measured is too high if long cables are employed. Terminals 83 (Input) and 84 (GND) must be used if a separate 2-wire connection Pt 100 is connected. The jumper must be positioned as described above. If a separate 3-wire connection Pt 100 is connected, the additional shield must be placed on terminal 84 (GND). The jumper must be positioned as described above.** 

## **3.2 Probe installation**

The probe has a pre-assembled 10-m long cable. A special terminal box and special cable must be used for larger distances (see chap. [8](#page-50-1) on accessories).

) **NOTE The place of installation must be chosen in such a way that sufficient mixing is warranted in the area of the measuring cell. The distance between measuring cell and device may amount to a maximum of 10 m.** 

<span id="page-31-0"></span>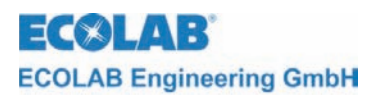

## **4 Start up**

## **4.1 Configuration**

The main menu for adjusting the Multronic can be accessed through operating the ↑-key in the measuring mask.

Main menu

program-version XXXX - measurement parameters - controller parameters - calibration - configuration - manual functions - operator level 1. select: ↑↓ 2. activation: ENTER

Select configuration through placing the cursor onto the selected function and operate the ENTER key.

Configuration menu

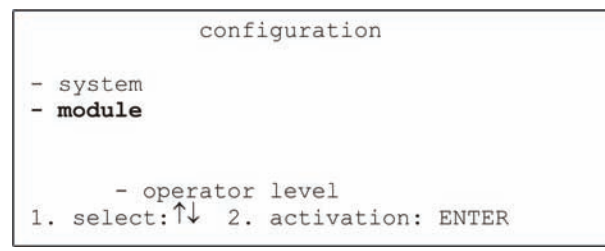

Select module configuration through placing the cursor onto the selected item and operate the ENTER key.

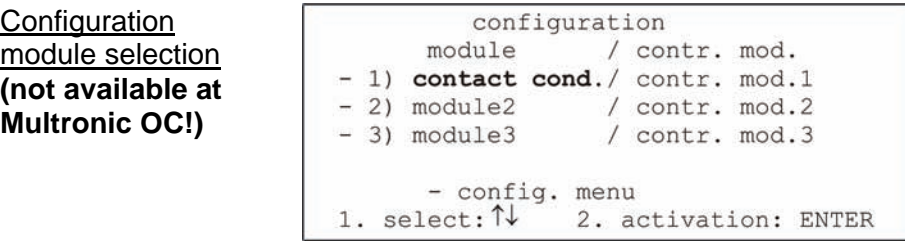

The conductive C-measuring module that is to be configured can now be selected. To do so, move the cursor onto the corresponding selected item and operate the ENTER key.

The adjustment of the conductive C-measuring module configuration is carried out on two pages.

Conductive C measurement configuration page 1

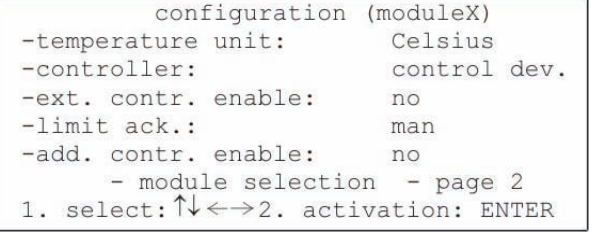

The *temperature unit* function is used to select the temperature unit. Value range: Celsius / Fahrenheit

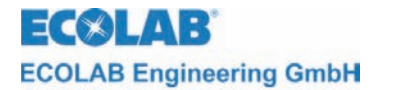

The type of controller can be selected with the *control device* function. Value range: Signalling device / 2-pt. PID / 2-pt. fuzzy / 2-pt. aFUZa / 2-pt. aFUZs / 3-pt. PID / 3-pt. fuzzy / 3-pt. aFUZa / 3-pt. aFUZs

The settings aFUZa and aFUZs relate to adaptive fuzzy controllers that independently adapt themselves to the control process. aFUZa is an asymptotic fuzzy controller without overshoots. aFUZs attains the nominal value with a quick algorithm while accepting overshoots.

If the integrated enable lead is to be used for controller enabling this can be specified under *ext. controller enable*.

Value range: on / off

The type of acknowledgement for the limit-alarm message can be selected under *limit acknowledgement*.

Value range: man / auto

If the *man* setting has been selected, the alarm message can only be acknowledged through the ENTER key. If the *auto* setting has been selected, the alarm message will be acknowledged in addition when the measured value has moved out of the limit range (see controller parameters).

The *add. controller enable* function denotes an enable contact that is mounted to another module at the enable terminals. This can be used in addition for controller enabling.

Value range (if conductive C module is on plug-in connection 1): off / module 2 / module 3 / module 2+3

The setting is only effective if the *ext. controller enable* is set to *on*.

This enables additional enable signals to directly contribute to the controller control. If the function module  $2 + 3$  has been selected, both enable signals must be received for the controller to operate (AND linkage). It is not necessary to set the *ext. controller enable* of the module that is to be used for the control to *on*.

Through selecting the *module selection* function one returns to configuration module selection.

The second page of the conductive C module configuration menu is opened through selecting *page 2*.

Conductive C

configuration page 2

```
configuration (moduleX)
-min contr. on-time 0.5 sec
                            5.0 sec
-controller circle time
-max. metering-time
                             XXXX Sec
    - module selection - page 1
1. select: \uparrow \downarrow \leftarrow \rightarrow 2. activation: ENTER
```
The minimum duration for which the PID-controller remains activated can be adjusted with the *min. controller on-time* function.

Value range: 0.1 sec to 30.0 sec Default: 0.5 sec

The *controller circle time* function is used to specify the period at which the PID controller carries out a new calculation of the pulse duration. Value range: 1.0 sec to 300.0 sec Default: 5.0 sec

#### ) **NOTE It is recommended to establish an approximate ratio of 1/10 (min on-time/cycle time), since the implemented PID controller has been tuned to this ratio. A longer on-time may be required for large motors (pumps, circulation system) since those motors operate for a longer period of time and can be protected in this way.**

<span id="page-33-0"></span>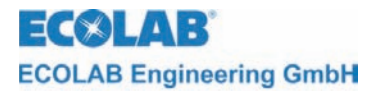

The *max. metering time* function is used to specify the period of time during which the controller may meter uninterrupted before the alarm message 'metering time exceed' appears and the controller is turned off. This alarm message can be acknowledged with ENTER. The controller then resumes operating until the metering time may be exceeded again. The metering time monitoring function of other possible controllers also remains unaffected if an alarm is indicated. Where required, these are also turned off once they have reached their max. metering time.

Value range: 10 sec to 9999 sec

The metering time monitoring function can be turned off with the *Off* setting*.*

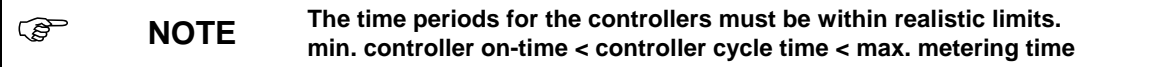

Through selecting the *module selection* function one returns to configuration module selection.

The first page of the conductive C module configuration menu is opened through selecting *page 1*.

## <span id="page-33-1"></span>**4.2 Measuring parameters**

The main menu for adjusting the Multronic is accessed through operating the  $\uparrow$  key in the measuring mask.

Main menu

```
program-version XXXX
-measurement parameters
-controller parameters
-calibration
-configuration
-manual functions
      - operator level
1. select: \uparrow\downarrow2. activation: ENTER
```
The measurement parameters are selected through placing the cursor onto the selected item and operating the ENTER key.

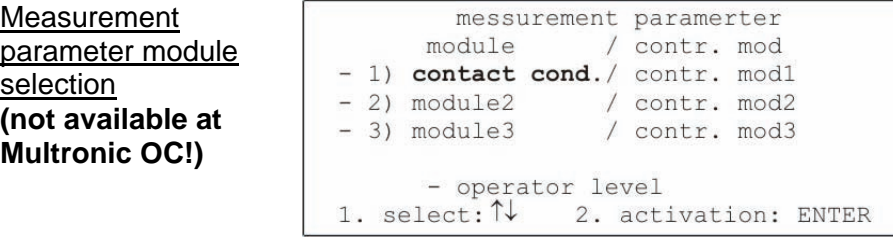

The conductive C-measuring module that is to be parametered can now be selected. To do so, move the cursor onto the corresponding selected item and operate the ENTER key.

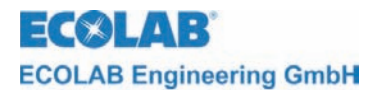

The following measurement parameters can be adjusted for the conductive C-measuring module.

Measurement parameter conductive C

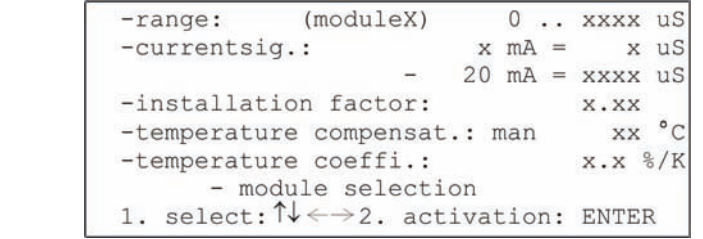

The *measuring range* function is used to change the measuring range. Value range: 0..2 µS / 0..20 µS / 0..200 µS

The settings for the *current signal* function are distributed on two lines. The lower limit of the current signal can be adjusted in the first line.

The minimum output current can be adjusted between 0 mA and 4 mA in the first position. The second position (activated with  $\rightarrow$ -key from the first position) is used specify the minimum output current that is allocated to the measured value.

The second line is used to specify the measured value allocation for the maximum output current (20 mA).

Respective value range: (depending on selected measuring range) Measuring range Value range

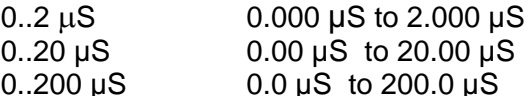

It must be ensured that the selected measured value for the maximum output current is larger than the measured value for the minimum output current. If the current measured value falls below the measured value specified for the minimum output current, the output current stays at this minimum. The same applies if the current measured value rises above the allocation for the maximum output current.

The *installation factor* setting is used to describe the installation environment of the conductive C probe. The measured value is adapted multiplicatively by the set value and displayed.

Value range: 0.50 to 1.50

*Temperature compensation* function can be adjusted either manually or automatically. This can be selected in the first setting position of the temperature compensation settings. If the *auto* function is selected, no additional temperature adjustments are possible any more – the temperature that is to be set disappears. If the measured value is to be compensated with a manually selected temperature, the setting *man* must be selected and the temperature that is to be used for the compensation must be entered in the second setting position (accessed with the  $\rightarrow$ - key).

Value range: 0 °C to 99 °C (32 °F to 212 °F)

) **NOTE When operating without temperature sensor, the operating mode must always be set to** *man.*  **The measuring error increases with the extent to which the temperature of the substance to be measured deviates from the set temperature (only in the case of manual temperature compensation).** 

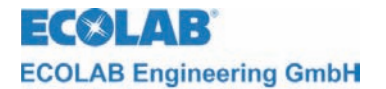

The temperature compensation factor *Tka* is specified with the *temperature coefficient*  function.

Value range: 0.00 %/K to 5.00 %/K

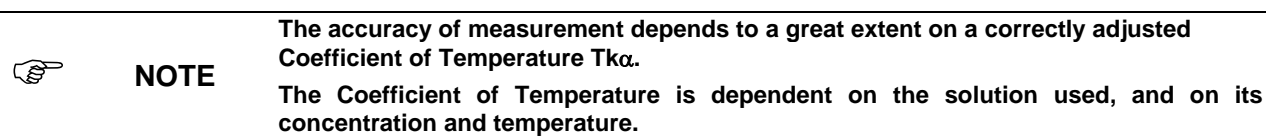

If the temperature coefficient of the material under analyses is not known, the following procedure can be employed:

- Set Tk $\alpha$  to 0
- Bring material under analysis up to a reference temperature of 25 °C
- Record conductivity
- Bring material under analysis up to operating temperature
- Record conductivity
- Calculate the temperature coefficient according to the following formula:

$$
\text{Tk}\alpha = \frac{\left(\frac{\kappa T}{\kappa 25} - 1\right)}{T - 25^{\circ}C} \bullet 100[\%]
$$

Tk $\alpha$  = Temperature compensation factor in %/K

 $\kappa$ T = Conductivity value at operating temperature

- $\kappa$ 25 = Conductivity value at 25 °C (Reference temperature)
- $T =$ Operating temperature
- $K = Thermodynamic$  temperature

Table showing approximated Coefficients of Temperature Tkα for 25°C for selected solutions up to a maximum concentration of 5 %wt.:

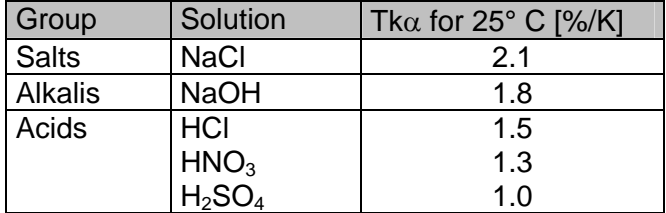

The *modul selection* function can be used to return to the measurement parameter module selection.
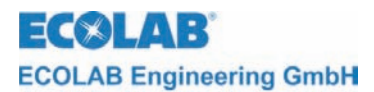

### **4.3 Controller parameters**

The main menu for adjusting the Multronic can be accessed through operating the ↑-key in the measuring mask.

Main menu

```
Program-version XXXX
-measurement parameters
-controller parameters
-calibration
-configuration
-manual functions
    - operator level
1. select: ↑↓ 2. activation: ENTER
```
The controller parameters function can be selected through placing the cursor onto the selected item and operating the ENTER key.

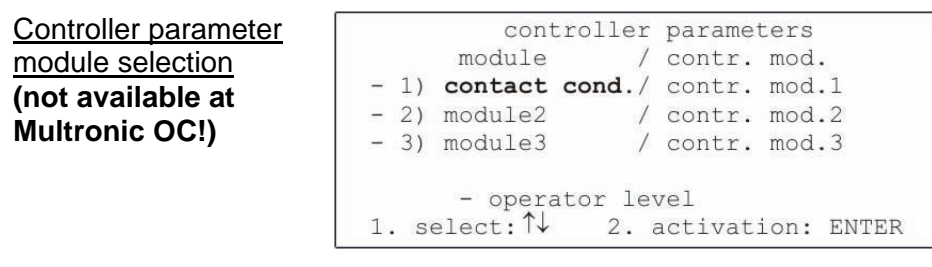

The conductive C measuring module that is to be parametered can now be selected. To do so, move the cursor onto the corresponding selected item and operate the ENTER key.

The adjustment of the conductive C controller parameters is carried out on two pages.

The display of the first page depends on the controller type setting in the module configuration menu.

The following settings apply to the signal device:

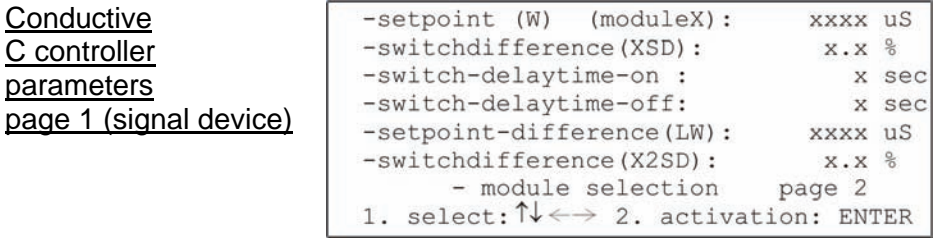

The *set point (W)* function is used to set the nominal value within the measuring range. Value range (depending on selected measuring range):

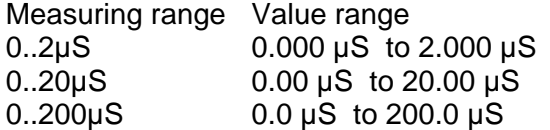

The *switch difference (XSD)* function is used to specify the switch hysteresis around the set point. The stated percentage refers to the nominal value. Value range: 0.0 % to 30.0 %

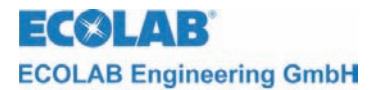

The starting time of the corresponding relay can be delayed by the time specified with the *switch delay time on* function. Value range: 0 sec to 240 sec

The switch-off time of the corresponding relay can be delayed by the time specified with the *switch-off delay* function. Value range: 0 sec to 240 sec

The *set point difference (LW)* function can be used to enter the absolute interval between switching point 2 and the set point.

Value range (depending on set measuring range):

Measuring range Value range

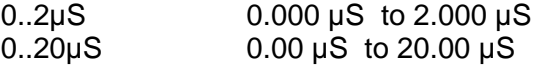

0..200µS 0.0 µS to 200.0 µS

The *switch difference (X2SD)* function can be used to specify a switch hysteresis around switching point 2. The stated percentage refers to the absolute value of switching point 2.

Value range: 0.0 % to 30.0 %

Through selecting the *module selection* function one returns to configuration module selection.

*Page 2* displays additional parameters on a second page of settings.

The following settings apply to the 2-point PID controller:

**Conductive** C controller parameters page 1 (2-point-PID)

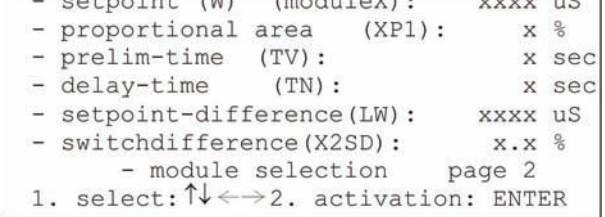

*Communication* 

**CONTRACTOR TELEVISION CONTRACTOR** 

The *set point (W)* function is used to specify the nominal value within the measuring range.

Value range (in dependence on the set measuring range):

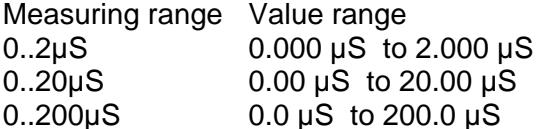

The *proportional area (XP1)* function is used to specify the proportionality factor for the P-proportion of the controller. Value range: 0 % to 999 %

The ID-proportion of the controller can be adjusted with the *prelim time (Tv)* and *delay time (Tn)* functions.

Value range: 0 sec to 1200 sec (prelim time) 0 sec to 3600 sec (delay time)

The absolute interval between switching point 2 and the set point can be specified with the *setpoint difference (LW)* function*.* 

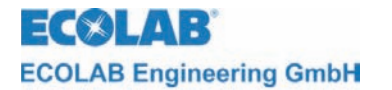

Value range (depending on the set measuring range): Measuring range Value range 0..2 µS 0.000 µS to 2.000 µS 0..20 µS 0.00 µS to 20.00 µS  $0.200 \,\mu S$  0.0  $\mu S$  to 200.0  $\mu S$ 

The *switch difference (X2SD)* function is used to specify a switch hysteresis around switching point 2. The stated percentage refers to the absolute value of switching point 2.

Value range: 0.0 % to 30.0 %

Through selecting the *module selection* function one returns to the controller parameter module selection.

*Page 2* displays additional parameters on a second page of settings.

The following settings apply to the 3-point PID controller:

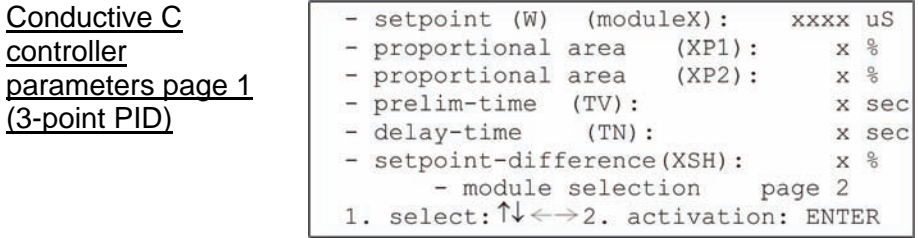

The *set point (W)* function is used to specify the nominal value within the measuring range.

Value range (in dependence on set measuring range):

Measuring range Value range

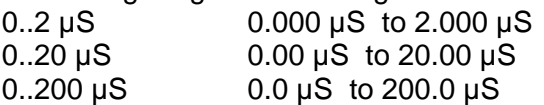

The proportionality factors for the P-proportion of the respective controller can be specified with the *proportional area (XP1)* and *proportional area (XP2)* functions*.*  Value range: 0 % to 999 %

The ID-proportion of the controller can be adjusted with the *prelim time (Tv)* and *delay time (Tn)* functions*.* 

Value range: 0 sec to 1200 sec (prelim time) 0 sec to 3600 sec (delay time)

Switching point 2 can be adjusted with the *setpoint difference (XSH)* function*.*  Value range: 0 % to 20 %

Through selecting the *module selection* function one returns to controller parameter module selection.

*Page 2* displays additional parameters on a second page of settings.

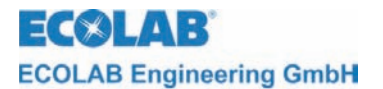

The following settings apply to the 2-point-FUZZY controller:

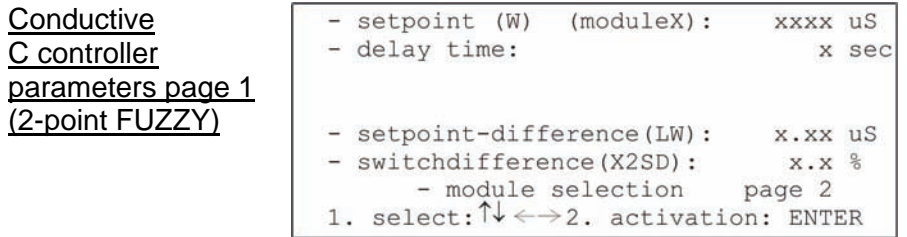

The *set point (W)* function is used to specify the nominal value within the measuring range.

Value range (depending on the set measuring range): Measuring range Value range 0..2 µS 0.000 µS to 2.000 µS 0..20  $\mu$ S 0.00  $\mu$ S to 20.00  $\mu$ S 0..200 µS 0.0 µS to 200.0 µS

The FUZZY controller is informed of the system characteristic through the specified *delay time.* 

Value range: 0 sec to 60 sec

The *setpoint difference (LW)* function is used to specify the absolute interval between switching point 2 and the set point.

Value range (depending on the set measuring range):

Measuring range Value range

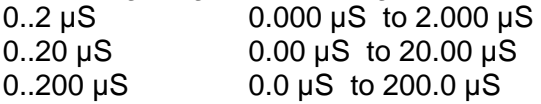

The *switch difference* (X2SD) function can be used to specify a switch hysteresis around switching point 2. The stated percentage refers to the absolute value of switching point 2.

Value range: 0.0 % to 30.0 %

Through selecting the *module selection* function one returns to the controller parameter module selection.

*Page 2* displays additional parameters on a second page of settings.

The follow settings are valid for the adaptive 2-point FUZZY controllers (aFUZa and aFUZs):

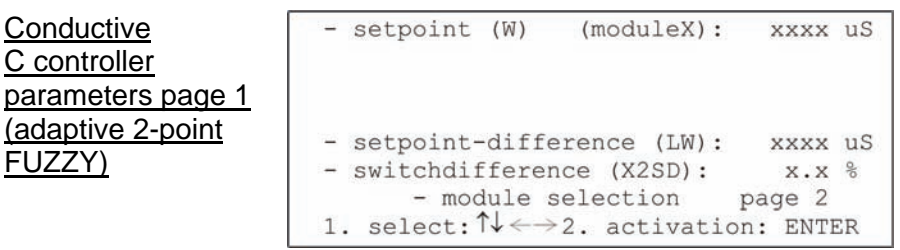

The *set point (W)* function is used to specify the nominal value within the measuring range.

Value range (depending on the set measuring range):

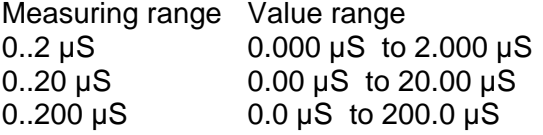

**Conductive** C controller

FUZZY)

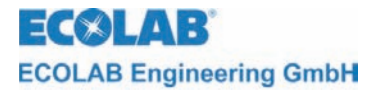

The *setpoint difference (LW)* function is used to specify the absolute interval between switching point 2 and the set point.

Value range (depending on the set measuring range):

Measuring range Value range

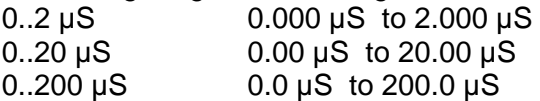

The *switch difference* (X2SD) function can be used to specify a switch hysteresis around switching point 2. The stated percentage refers to the absolute value of switching point 2.

Value range: 0.0 % to 30.0 %

Through selecting the *module selection* function one returns to the controller parameter module selection.

*Page 2* displays additional parameters on a second page of settings.

The following settings apply to the 3-point-FUZZY controller:

Conductive C controller parameters page 1 (3-point FUZZY))

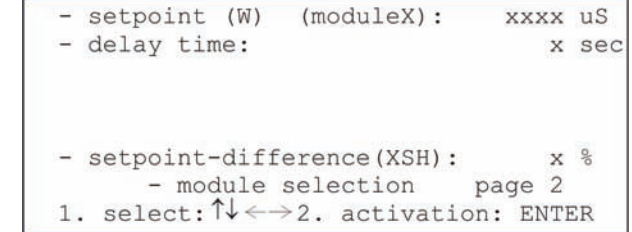

The *set point (W)* function is used to specify the nominal value within the measuring range.

Value range (depending on the set measuring range):

Measuring range Value range

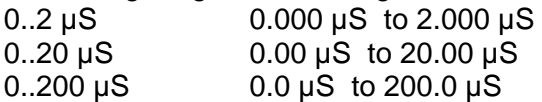

The FUZZY controller is informed of the system characteristic through the adjustment of the *delay time*.

Value range: 0 sec to 60 sec

The *setpoint difference (XSH)* function is used to specify switching point 2. The stated percentage refers to the nominal value. Value range: 0 % to 20 %

Through selecting the *module selection* function one returns to the controller parameter module selection.

*Page 2* displays additional parameters on a second page of settings.

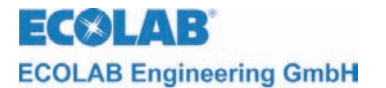

The follow settings are valid for the adaptive 3-point FUZZY controllers:

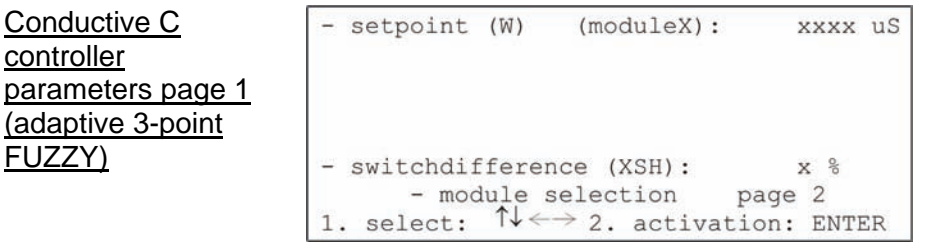

The *set point (W)* function is used to specify the nominal value within the measuring range.

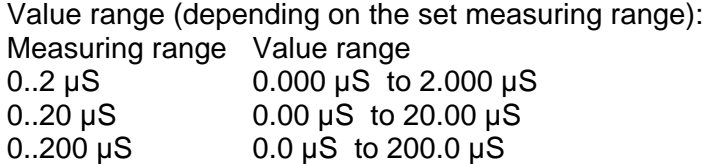

The *setpoint difference (XSH)* function is used to specify switching point 2. The stated percentage refers to the nominal value. Value range: 0 % to 20 %

Through selecting the *module selection* function one returns to the controller parameter module selection.

Page 2 contains the following additional setting options for the controller's method of operating:

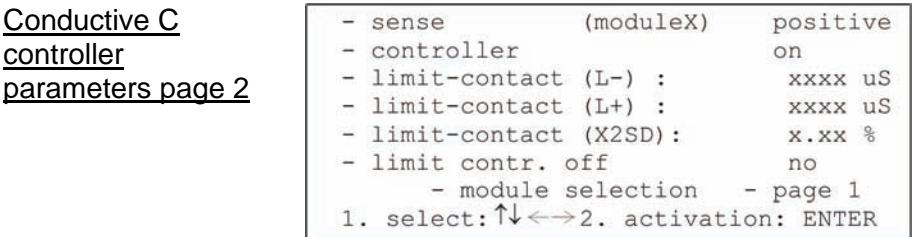

The *sense* function is used to specify the control direction of the controller. This setting is not used for 3-point controllers.

#### Value range: positive / negative

In the case of positive direction of control, the corresponding controller contact activates as soon as the value drops below the set point. The negative direction of control operates analogous.

The *controller module* function can be used specifically to turn the controller on or off. Value range: On / Off

The *limit-contact (L-)* and *limit-contact (L+)* functions are used to specify the lower and upper limit value for the limit value alarm.

Value range (depending on the set measuring range):

Measuring range Value range

 $0.2 \,\mu\text{S}$  0.000  $\mu\text{S}$  to 2.000  $\mu\text{S}$ 

 $0.20 \,\mu S$  0.00  $\mu S$  to 20.00  $\mu S$ 

0..200 µS 0.0 µS to 200.0 µS

It is possible to turn the limiting value monitoring function off through selecting the *off*  setting.

<span id="page-42-0"></span>The switching hysteresis around the limit contact can be specified in % with the *limitcontact (X2SD)* function.

Value range: 0.0 % to 30.0 %

The controller of a different module can be specifically turned off with the *limit controller*  function as soon as the limit range has been reached.

Value range (module on plug-in connection 1): none / all / module 2 / module 3

Through selecting the *module selection* function one returns to the controller parameter module selection.

The *page 1* function is used to display the specific parameters of the selected controller.

#### **4.4 Calibration**

The main menu for adjusting the Multronic can be accessed through operating the ↑-key in the measuring mask.

Main menu

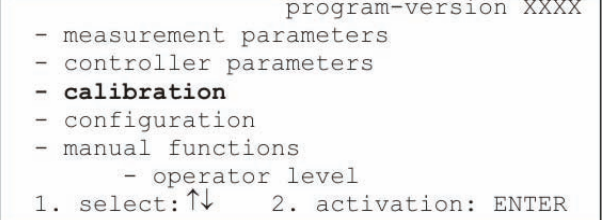

The calibration function is selected through placing the cursor onto the selected item and operating the ENTER key.

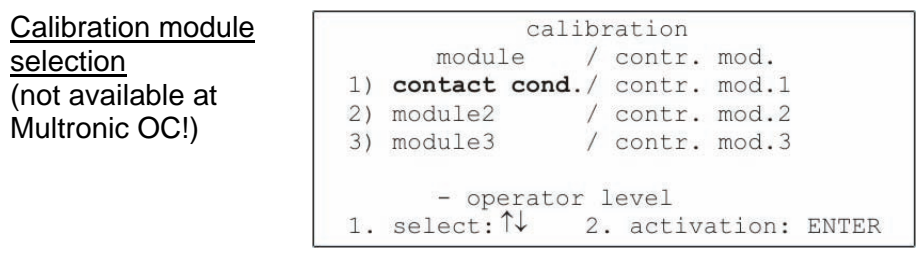

The conductive C measuring module that is to be calibrated can now be selected. To do so, move the cursor onto the corresponding selected item and operate the ENTER key.

Conductive C calibration

measuring range contact cond. (moduleX) 0 .. xxxx uS - range:  $-$  go on 1. select:  $\uparrow\downarrow$  2. activation: ENTER

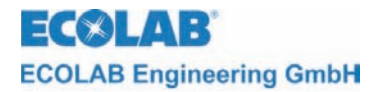

The selected *measuring range* must first of all be checked and possibly changed. Value range: 0..2 µS / 0..20 µS / 0..200 µS

) **NOTE It must always be ensured that the correct measuring range has been selected, as failure to do so can lead to erroneous measurements (overflow if the measuring range is too small) or inaccuracies (measuring range too large).** 

**CAUTION Increasing error is to be expected in the case of measurements below 0.5 µS /cm.** 

The *continue* function cancels the calibration and opens the calibration module selection menu

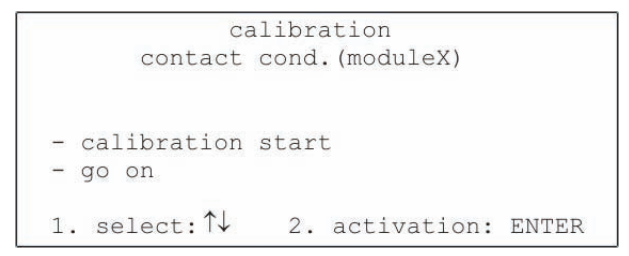

The *calibration start* function starts the conductive C calibration.

The *continue* function cancels the calibration and opens the calibration module selection menu.

Probe in air

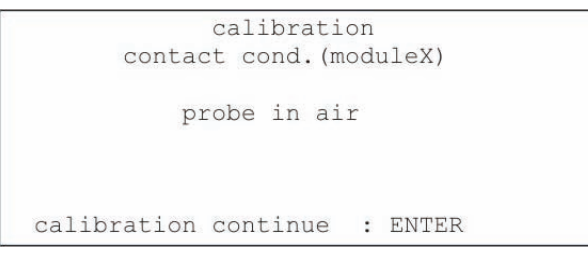

The measuring probe must now be placed outside of a conductive environment. Once this has been ensured, the calibration can be continued through selecting ENTER.

Measurement 1

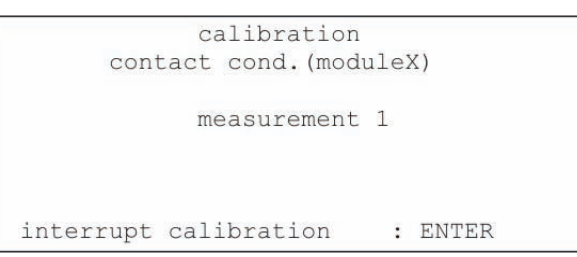

Measurement 1 takes place automatically and continues until the measurement range is stable.

Introduce simulation resistance

calibration contact cond. (moduleX) connect simulation resistance calibration continue : ENTER

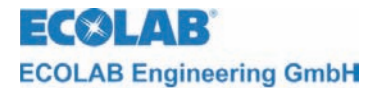

The measuring range dependent simulation resistance can now be put into the measuring probe.

The value of the resistance depends on the measuring range:

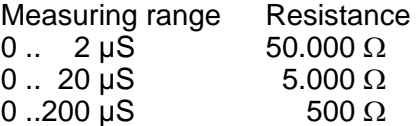

The calibration can now be continued through selecting ENTER.

Measurement 2

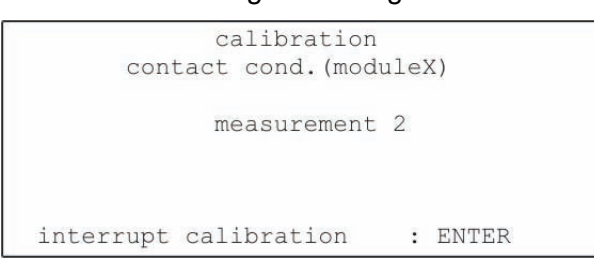

Measurement 2 takes place automatically and continues until the measurement range is stable.

Calibration OK

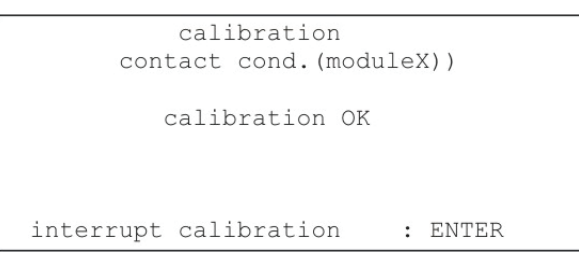

Faultless completion of the calibration is indicated with the message 'calibration OK'. The calibration data is saved through operating ENTER which also opens the calibration module selection menu.

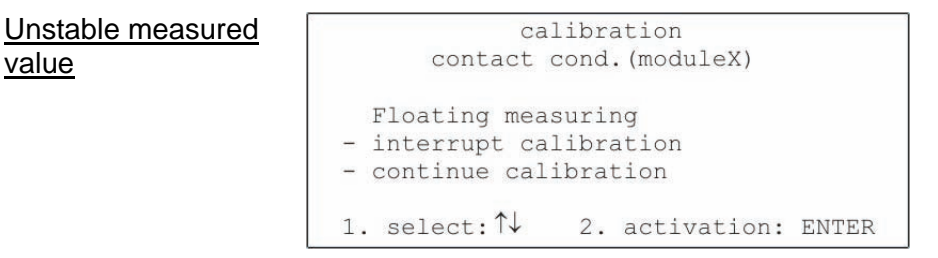

This status signal appears if the measured value does not move within a limited range for a period of time.

The calibration is cancelled through selecting the *interrupt calibration* function, the values are not adopted and the calibration can be started anew.

The *continue calibration* function is used to complete calibration with the unstable values.

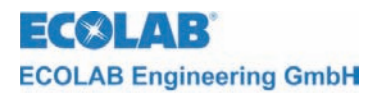

## **4.5 Sample "Water Monitoring in µS Range"**

**maximum load (600** Ω**).** 

#### **Settings:**

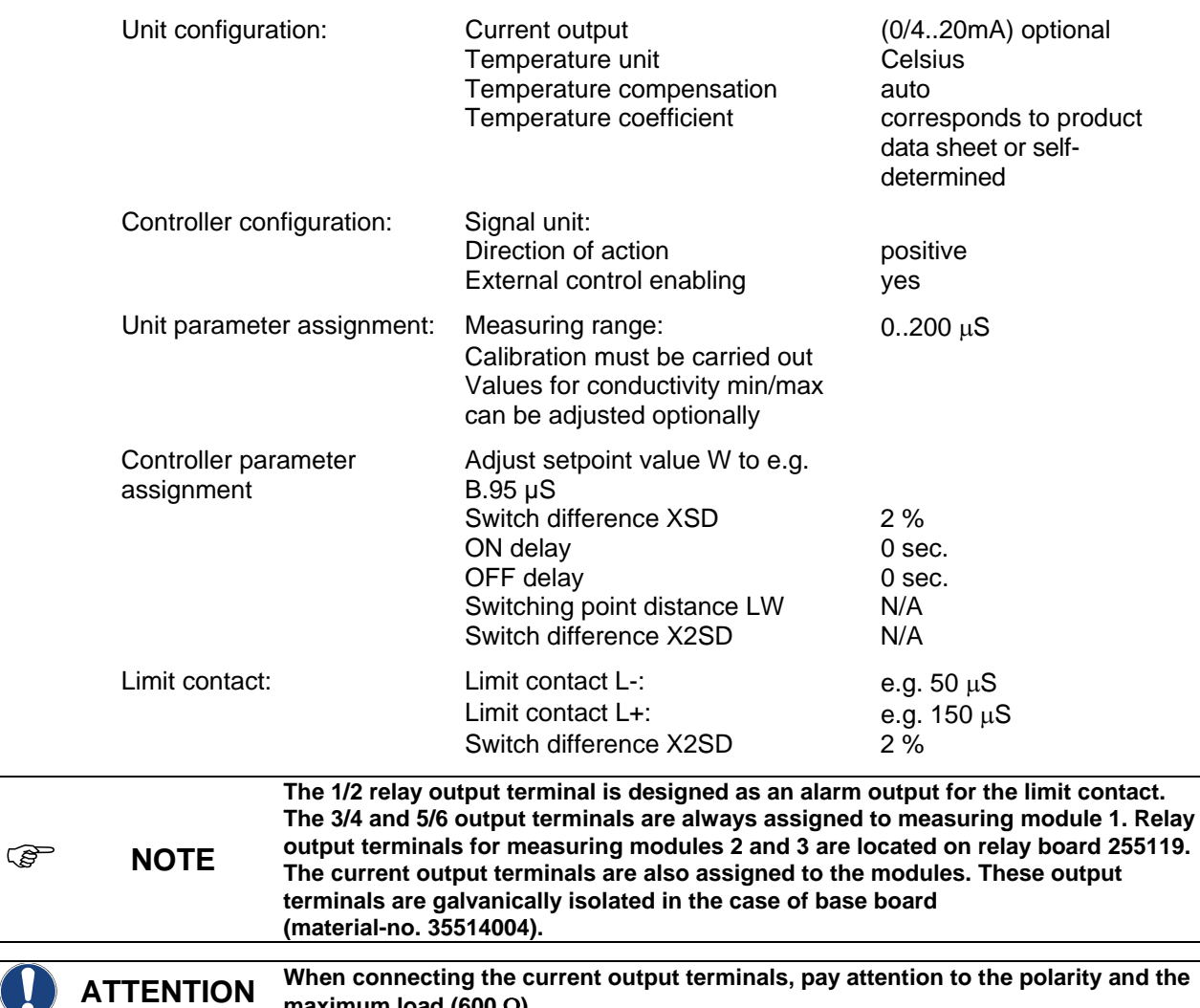

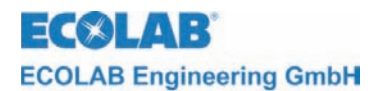

## **Circuit diagram**

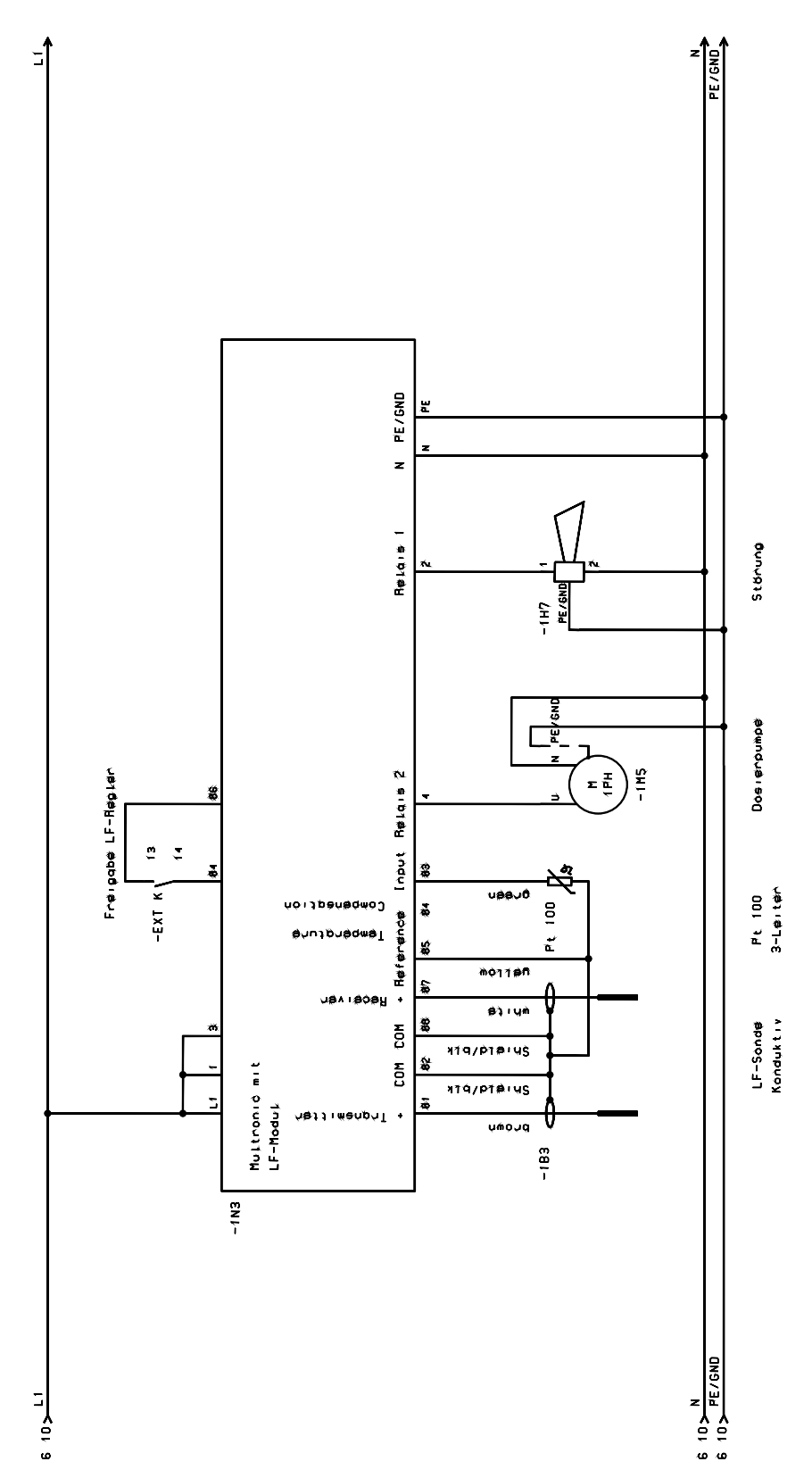

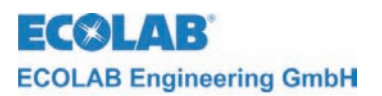

# **5 Maintenance**

The measuring cell should be inspected for deposits on the electrodes from time to time. If deposits have formed on the electrodes, these must be removed as accurate measurements are otherwise not guaranteed anymore.

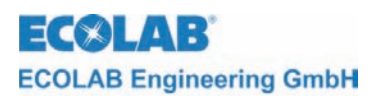

# **6 Fault inspection during C-measurement (conductive)**

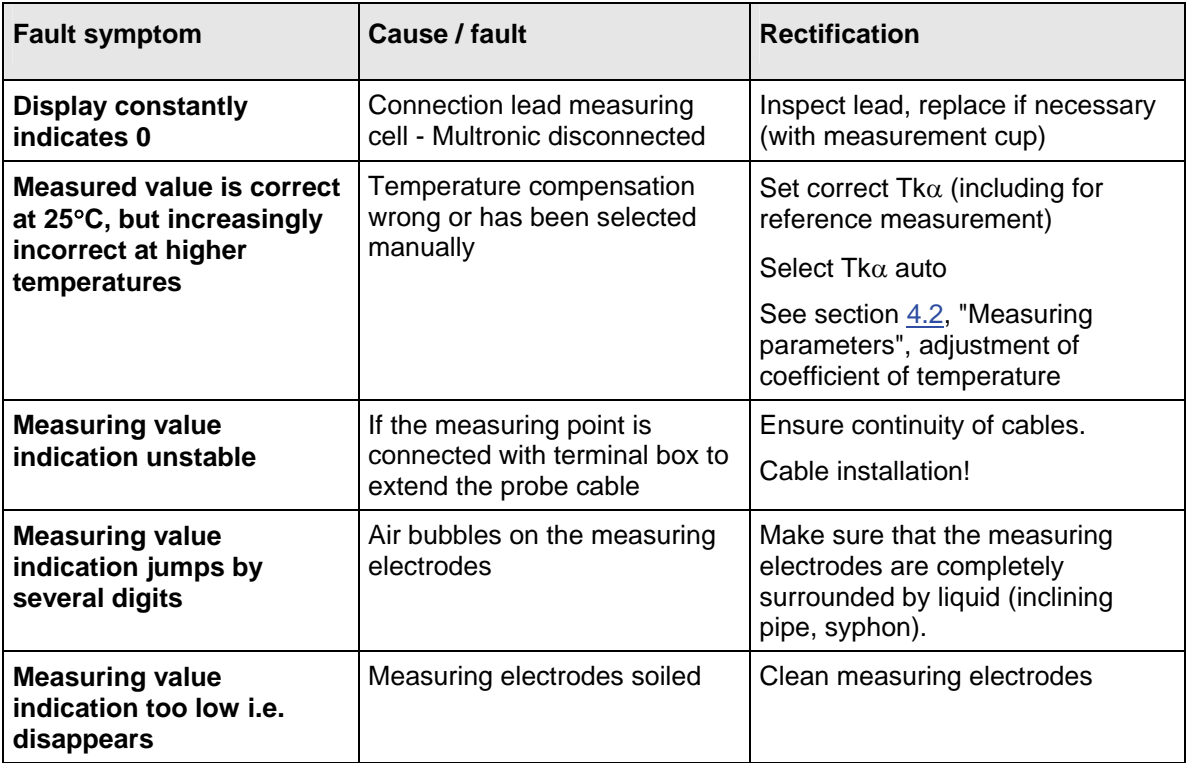

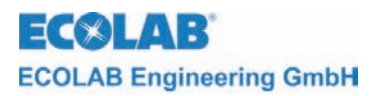

*Conductivity Measuring Module (contact measurement)* 

# **7 Spare parts**

Conductive C module 255177

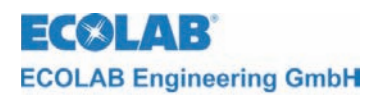

# **8 Accessories**

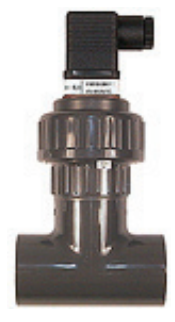

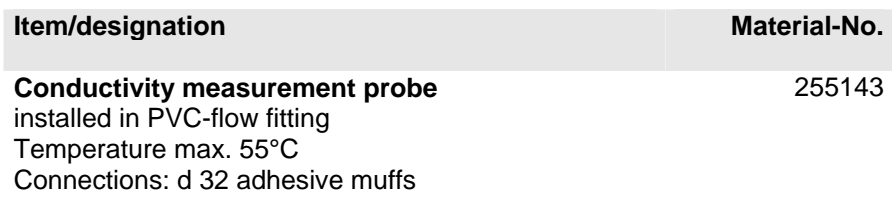

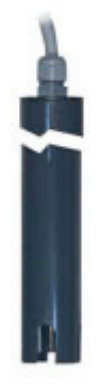

**Conductivity measurement probe** installed in PVC immersion fitting Temperature max. 50°C Tube diameter: ext. 32mm Length: 1000 mm

**Conductivity measurement probe**  with PVC bulkhead screw connection for tank wall installation  $G = ext. 34"$  $L = 16$ mm Flat seal: EPDM Cable length: 10 m

#### **Conductivity measurement probe**

Hot water model up to 120°C , stainless steel/PVDF  $G = ext. \frac{3}{4}$ "  $L = 16$ mm Flat seal: EPDM Cable length: 10 m

**Plastic calibration box**  with simulation resistances 255196

on request

255144

255145

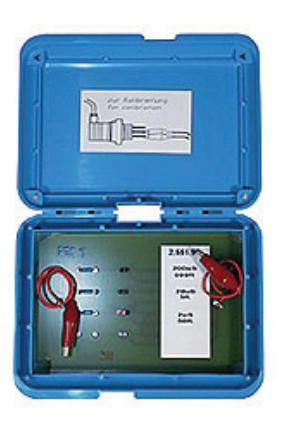

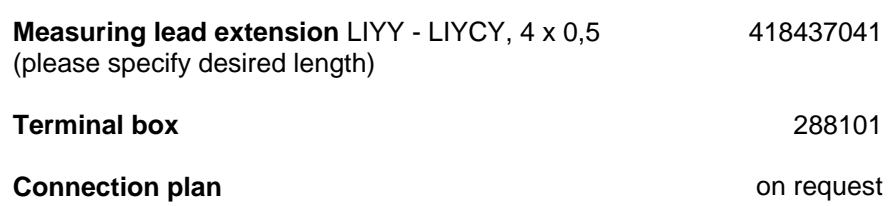

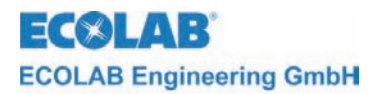

# **9 Technical data**

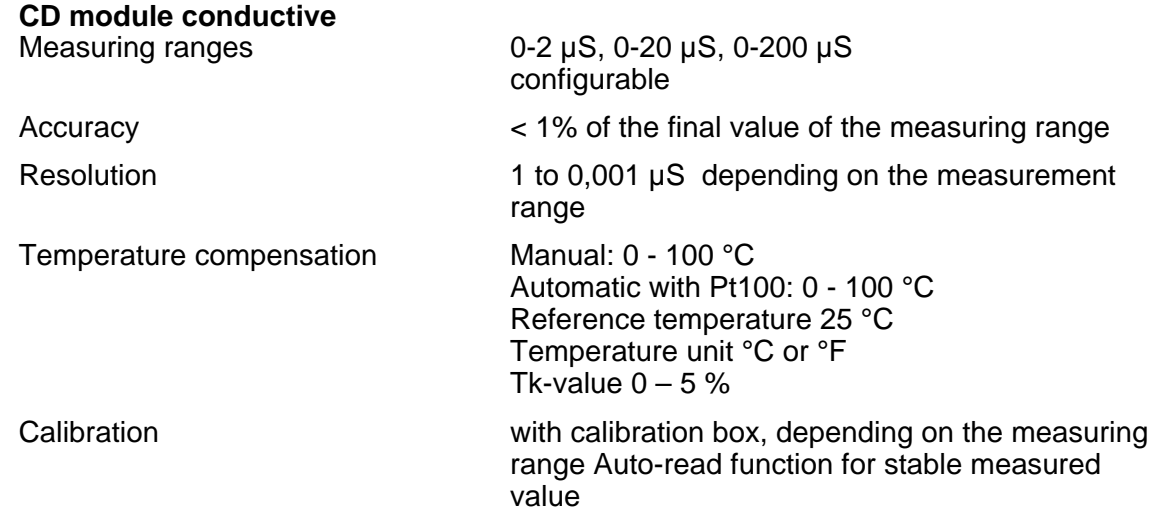

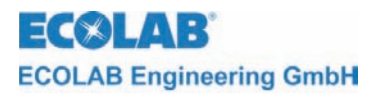

# **1 Informations générales**

Ce manuel technique contient toutes les informations relatives à l'installation, la mise en marche et l'entretien de l'appareil de mesure et de régulation MULTRONIC / module de mesure de conductivité conductif. Vous trouverez toutes les informations concernant l'appareil de base dans la partie générale de ce manuel.

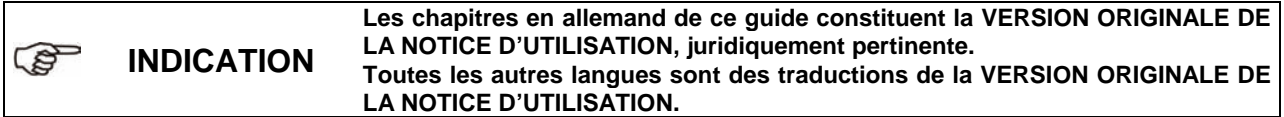

**Il est absolument impératif d'observer les instructions relatives à la sécurité et les avertissements !** 

#### **1.1 Avertissements**

Dans le présent manuel technique les avertissements **PRECAUTION, ATTENTION et INDICATION** ont la signification suivante :

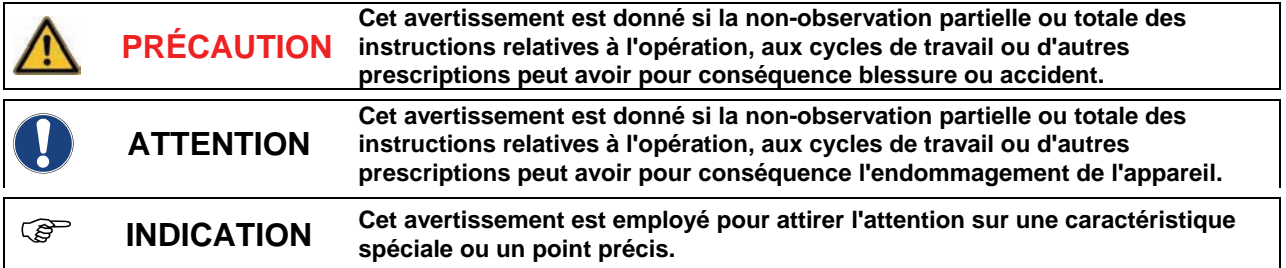

#### **1.2 Garantie**

Le constructeur ne garantit la sécurité de fonctionnement et la fiabilité de l'appareil que sous les conditions suivantes :

- Montage, raccordement, réglage, entretien et réparations effectués par un personnel qualifié autorisé.
- L'appareil de mesure est employé conformément aux instructions contenues dans le présent manuel technique.
- Seules les pièces d'origine sont utilisées en cas de réparation.

#### **1.3 Instructions relatives à la sécurité**

Cet appareil est construit et contrôlé conformément aux mesures préventives de sécurité pour appareils électroniques et a quitté l'usine du constructeur dans un état impeccable. Afin de maintenir cet état et d'effectuer toute opération dans danger, l'utilisateur doit respecter les indications et notes d'avertissement contenues dans ce manuel technique. Dans le cas où une opération sans danger n'est plus garantie, l'appareil doit être mis hors fonction et protégé contre une utilisation non intentionnelle.

Tel est le cas dans les conditions suivantes :

- si l'appareil montre des endommagements visibles.
- si l'appareil semble ne plus fonctionner.
- après le stockage de l'appareil sous des conditions défavorables pour une longue période.

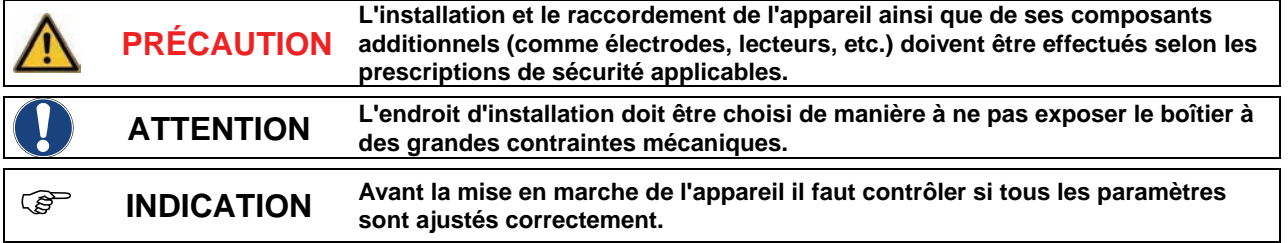

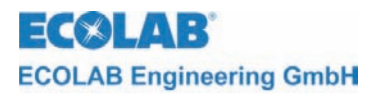

# **2 Composants et fonctions**

#### **2.1 Composants**

Les sondes de conductivité suivantes peuvent être utilisées en combinaison avec le module de conductivité Multitronic (numéro d'article voir chapitre [8](#page-75-0) Accessoires).

*Fig. 2.1* 

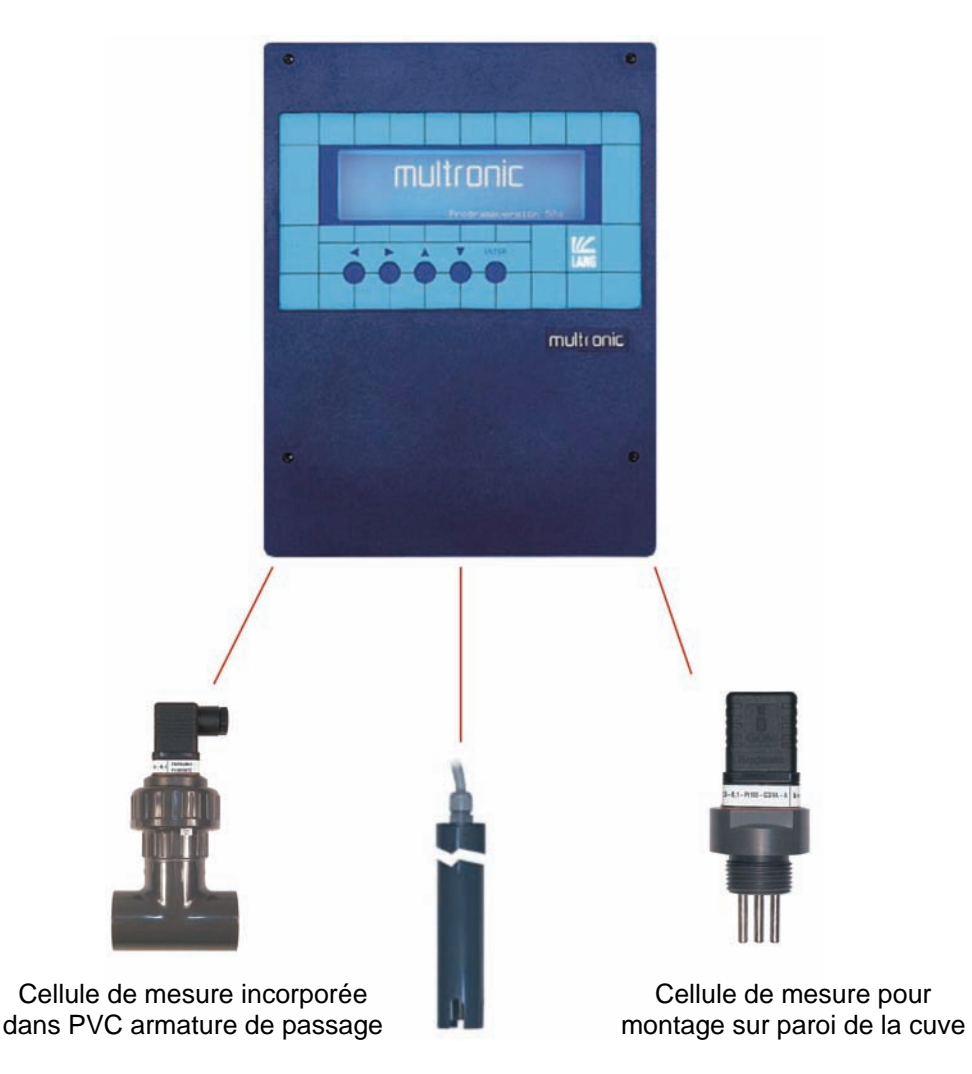

Cellule de mesure incorporée dans PVC armature à immersion

### **2.2 Compensation thermique**

La conductivité change en fonction de la température de la solution à mesurer. L'influence de la température sur le résultat de mesure est compensée par une sonde de température incorporée dans le capteur. Le facteur de compensation thermique peut être ajusté entre 0%K et 5%K en intervalles de 0,01%K.

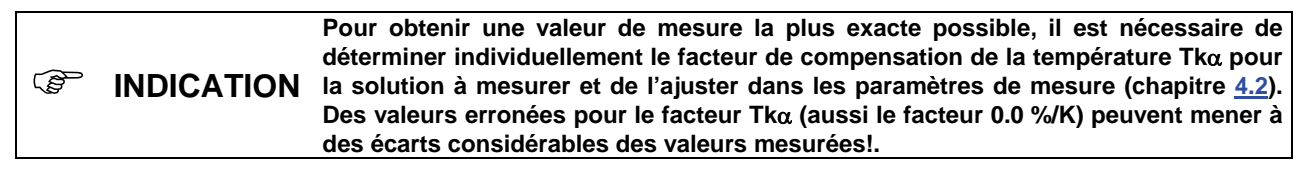

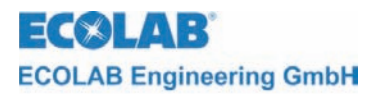

# **3 Connexion**

## **3.1 Connexion électrique**

Au départ de l'usine les capteurs sont équipés de câbles de 10 m. Pour des distances plus grandes il faut utiliser un câble spécial blindé (no. de matériel 418437041) et une boîte à bornes spécifique (no. de matériel 288101).

**ATTENTION La longueur maximale de la conduite ne doit pas dépasser 100 m.** 

Ne pas poser dans le même passage les câbles des électrodes et la ligne de réseau.

*Fig. 3.1* Plan des bornes

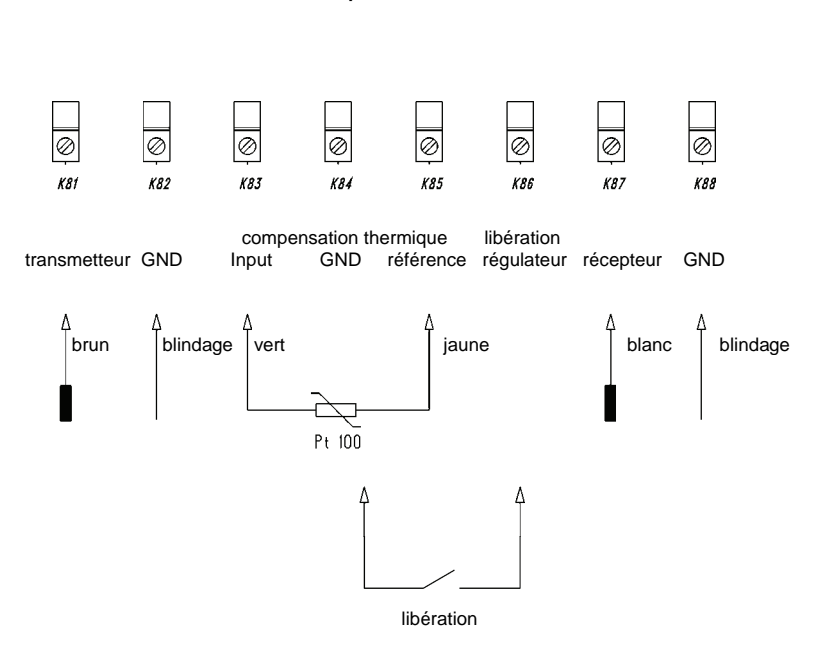

amplificateur de mesure de conductivité mesure par électrode

affectation des bornes

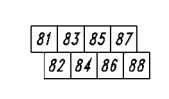

#### contact pour libération du régulateur fermé ⇒ régulateur est actif

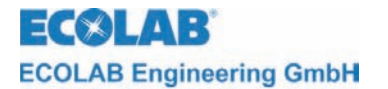

#### **Raccordement de l'entrée du capteur de température**

Au départ de l'usine, le point de raccordement de l'entrée de la sonde de température est adapté au branchement de 3 fils. Si l'on veut changer l'entrée à un raccord à 2 fils il faut placer le pont enfichable rouge près des bornes de raccordement sur le module de mesure.

Pont enfichable entre 1 et 2 : raccord 3 fils Pont enfichable entre 2 et 3 : raccord 2 fils

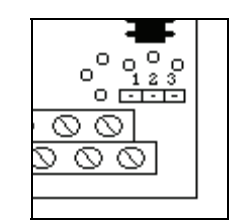

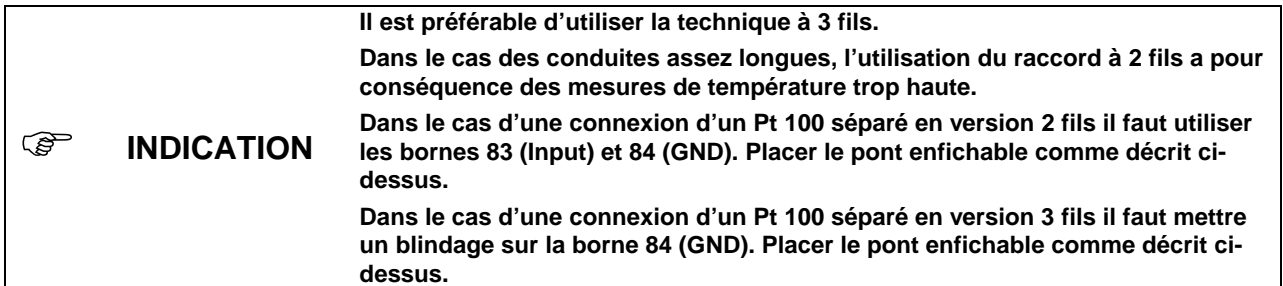

#### **3.2 Installation de la sonde**

La sonde dispose d'une longueur de conduite pré-confectionnée de 10 m. Pour des distances plus grandes il faut utiliser un câble spécial et une boîte à bornes spécifique (voir chapitre  $8$ ).

) **INDICATION Il faut choisir l'endroit d'installation de manière à garantir un mélange suffisant dans la zone du capteur. L'écart entre le capteur et l'appareil ne doit pas dépasser 10 m.** 

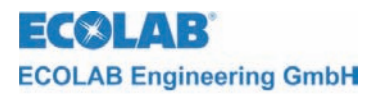

## **4 Mise en marche**

#### **4.1 Configuration**

En appuyant sur la touche ↑ dans le masque de mesure on entre dans le menu principal pour effectuer les réglages du Multronic.

Menu principal

vers. du progr. XXXX - paramètres de mesure - paramétres de régulateur - calibrage - configuration - fonctions manuelles - niveau commande 1e  $\text{se1:1}$  2e activation: ENTER

Sélection de la configuration en positionnant le curseur sur le point de sélection et en appuyant sur la touche ENTER.

Menu de configuration

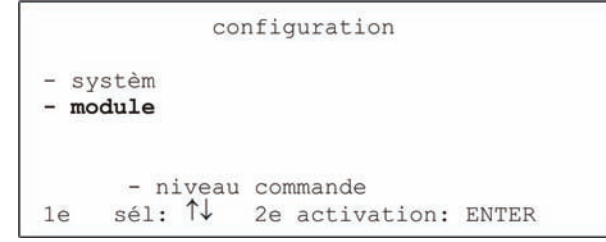

Sélection de la configuration du module en positionnant le curseur sur le point de sélection et en appuyant sur la touche ENTER.

Configuration de la configuration module / module régul. sélection du module -1) cond. cond. / module régul.1 **(non disponible**  / module régul.2 -2) module2 **chez Multronic**  -3) module3 / module régul.3 **OC!)**  - config. menu 1e sél:  $\uparrow\downarrow$  2e activation: ENTER

Il faut ensuite choisir le module de mesure de conductivité conductif à configurer. Positionner le curseur sur le point voulu et acquitter avec la touche ENTER.

L'ajustage de la configuration du module de mesure de conductivité conductif se présente sur deux pages.

**Configuration** conductivité (conductif) page 1

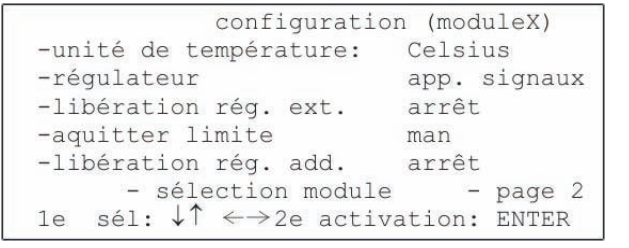

Sous *unité de température* on détermine quelle unité de température est affichée.

Plage de valeurs : Celsius / Fahrenheit

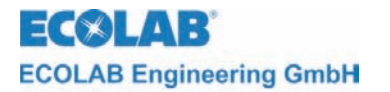

L'ajustage du type de régulateur s'effectue sous *régulateur*. Plage de valeurs : Transmetteur de signaux / PID 2 pts / Flou 2 pts / aFUZa 2 pts / aFUZs 2 pts / PID 3 pts / Flou 3 pts / aFUZa 3 pts / aFUZs 3 pts En ce qui concerne les réglages « aFUZa » et « aFUZs », il s'agit de régulateurs flous

adaptatifs qui s'adaptent indépendamment à la grandeur de régulation. « aFUZa » est un régulateur flou asymptotique, sans dépassement. « aFUZs » atteint la valeur de consigne avec un algorithme rapide en acceptant les dépassements.

Si l'on veut utiliser la connexion de libération pour libérer un régulateur, ceci s'effectue sous *libération rég. ext.*

Plage de valeurs : arrêt / marche

L'ajustage du type d'acquittement avec lequel la limite de la signalisation d'alarme est indiquée se fait sous *acquitter limite*.

Plage de valeurs : man / auto

Le réglage *man* ne permet l'acquittement d'une alarme que via la touche ENTER. Avec le réglage *auto* l'alarme est acquittée additionnellement quand la valeur mesurée ne se trouve plus dans la plage d'une limite (voir paramètres pour régulateurs).

L'expression *libération rég. add.* décrit un contact de libération qui est monté sur les bornes de libération d'un autre module. Celui-ci peut être utilisé être utilisé en ajout pour libérer des régulateurs.

Plage de valeurs si module de conductivité conductif est placé sur slot d'extension 1) : arrêt / module 2 / module 3 / module 2+3

Ce réglage est seulement effectif si *ext.* libération rég. ext. est mis sur *marche*.

De ce fait, des signaux de libération additionnels peuvent directement contribuer à la commande des régulateurs. Avec le réglage des modules 2+3 il est nécessaire d'obtenir les deux signaux pour assurer le fonctionnement du régulateur (chaînage ET). Il n'est cependant pas nécessaire de mettre le libération rég. ext. du module qui est utilisé pour les actions de commande sur marche.

Avec *sélection module* on retourne à la sélection du module de configuration.

Avec *page 2* la deuxième page de la configuration du module de conductivité conductif s'affiche.

**Configuration conductivité** (conductif) page 2

configuration (moduleX) -temps d'act. rég. min.  $0.5$  sec -durée cycle du régulateur 5.0 sec -durée de dosage max. XXXX Sec - sélection module  $-paae<sub>1</sub>$ 1e sél:  $\uparrow \downarrow \leftarrow \rightarrow$  2e activation: ENTER

Avec *temps d'act. rég. min.* on peut déterminer le temps pour lequel le régulateur PID restera en fonction.

Plage de valeurs: 0.1 sec à 30.0 sec Standard : 0.5 sec

Avec *durée cycle de régulateur* on peut déterminer le temps après lequel le régulateur effectue un nouveau calcul de la durée d'impulsion. Plage de valeurs: 1.0 sec à 300.0 sec Standard : 5.0 sec

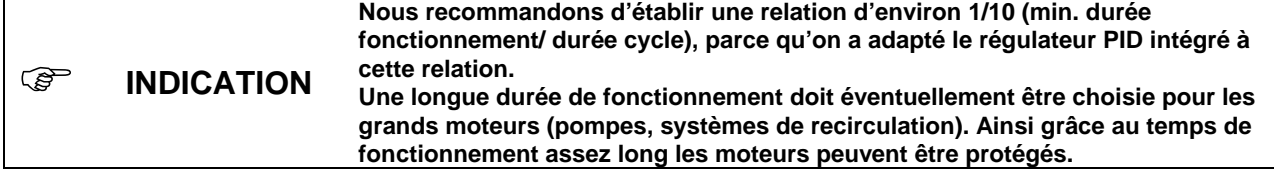

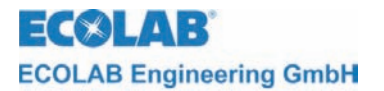

Sous la rubrique *max. durée de dosage max.* on peut ajuster le temps qui s'écoule, temps durant lequel un régulateur peut doser sans interruption avant l'émission de l'alarme "dépassement durée de dosage". Cette signalisation d'alarme peut être acquittée avec la touche ENTER. Ensuite, le régulateur reprend son travail jusqu'à un éventuel dépassage de la durée de dosage. Les contrôles de la durée de dosage d'autres régulateurs sont maintenus aussi en cas d'alarme et ils sont eux aussi arrêtés seulement s'ils ont atteint leur durée de dosage maximale.

Plage de valeurs: 10 sec à 9999 sec

Le contrôle de la durée de dosage est mis hors fonction via *arrêt.*

) **INDICATION Il faut faire attention à ce que les durées des régulateurs se trouvent dans des limites réalistes. durée de fonctionnement du régulateur min. < durée cycle de régulateur <** 

**durée de dosage max.**  Avec *sélection module* on retourne à la sélection du module de configuration.

Avec *page 1* la première page de la configuration du module de conductivité conductif s'affiche.

#### <span id="page-58-0"></span>**4.2 Paramètres de mesure**

En appuyant sur la touche ↑ dans le masque de mesure on entre dans le menu principal pour effectuer les réglages du Multronic.

Menu principal

```
Vers. du progr. XXXX
-paramètres de mesure
-paramètres de regulateur
-calibrage
-configuration
-fonctions manuelles
     - niveau commande
          ↑↓ 2e activation: ENTER
le sèl:
```
Sélection des paramètres de mesure en positionnant le curseur sur le point de sélection et en appuyant sur la touche ENTER.

Sélection du module des paramètres de mesure **(non disponible chez Multronic OC!)** 

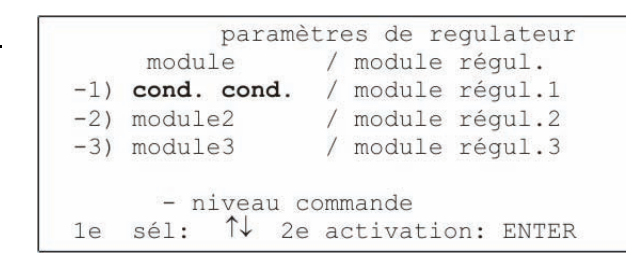

Il faut ensuite sélectionner le module de mesure de conductivité conductif. Positionner pour cela le curseur sur le point voulu et confirmer la sélection en appuyant sur la touche ENTER.

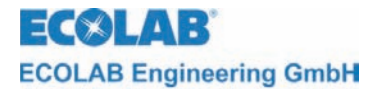

Les paramètres de mesure suivants peuvent être ajustés pour le module de mesure conductif :

Paramètres de mesure conductivité (conductif)

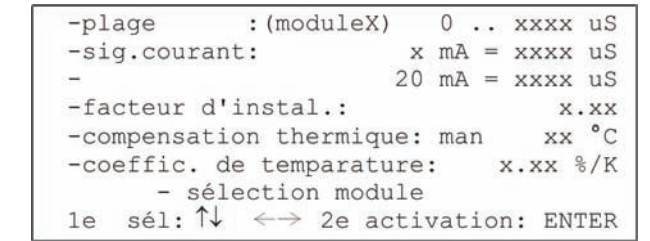

Changer la plage de mesure avec la commande *plage*. Plage de valeurs : 0..2 mS / 0..20 mS / 0..200 mS / 0..2000 mS

L'ajustage du *sig. courant* est réparti sur deux lignes.

Dans la première ligne on peut ajuster la limite inférieure du signal du courant électrique. On peut modifier le courant de sortie minimal entre 0 mA et 4 mA sur la première position. Sur la deuxième position (on y accède à partir de la première position avec la touche →) on peut ajuster à quelle valeur de mesure est attribué le courant de sortie minimal.

Dans la deuxième ligne on peut seulement ajuster l'attribution de la valeur de mesure pour le courant de sortie maximal (20mA).

Plage de valeurs respective : (en fonction de la plage de mesure ajustée)

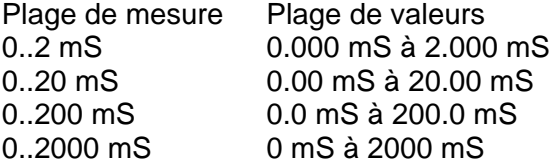

Il faut faire attention à ce que la valeur de mesure du courant de sortie maximal est plus grande que la valeur de mesure pour le courant de sortie minimal. Dans le cas où la valeur mesurée actuelle tombe en-dessous de la valeur de mesure ajustée du courant de sortie minimal, le courant de sortie demeure à ce minimum. Le résultat se développe de manière analogue si la valeur mesurée actuelle dépasse la valeur attribuée au courant de sortie maximal.

En ajustant le *facteur d'instal.* on peut décrire l'endroit d'installation de la sonde de conductivité (conductif). La valeur de mesure est adaptée pour la valeur ajustée de manière multiplicative et affichée ensuite.

Plage de valeurs: 0.50 à 1.50

La *compensation thermique* peut s'effectuer de manière manuelle ou automatique. La sélection se fait sur la première position de réglages de la compensation thermique. Si l'ajustage est mis sur *auto*, un ajustage ultérieur n'est plus possible – la température à ajuster disparaît. Si la compensation de la valeur de mesure est souhaitée à travers une température réglée manuellement, il faut choisir la commande *man* et ensuite ajuster la température qui devrait être appliquée sur la deuxième position de réglage (on y accède avec la touche  $\rightarrow$ ).

Plage de valeurs: 0 °C à 99 °C (32 °F à 212 °F)

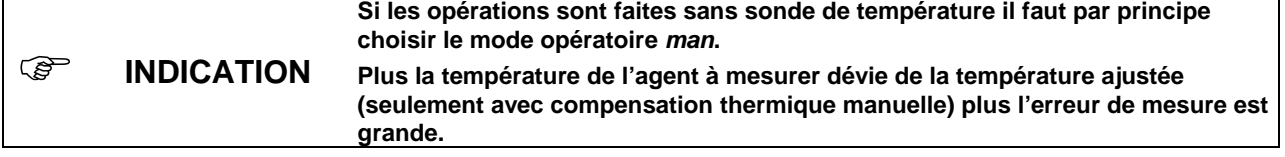

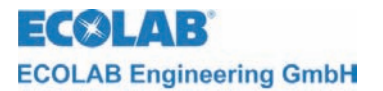

L'ajustage du facteur de compensation thermique Tkα se fait via *coeffic. de température.* Plage de valeurs: 0.00 %/K à 5.00 %/K

) **INDICATION L'exactitude de la mesure dépend en grande partie d'un coefficient de température Tk**α **ajusté correctement. Le coefficient de température dépend de la solution utilisée, de sa concentration et de la température.** 

Si l'on ne connaît pas le coefficient de température de l'agent à mesurer, veuillez procéder ainsi:

- mettre Tk $\alpha$  à zéro
- mettre agent à mesurer sur température de référence de 25 °C
- prendre note de la conductivité
- mettre agent à mesurer sur température de service
- prendre note de la conductivité
- calculer le coefficient de température selon la formule suivante :

$$
\text{Tk}\alpha = \frac{\left(\frac{\kappa T}{\kappa 25} - 1\right)}{T - 25^{\circ}C} \bullet 100\text{[\%]}
$$

Tk $\alpha$  = facteur de compensation thermique en %/K

- $\kappa$ T = valeur de conductivité à la température de service
- $\kappa$ 25 = valeur de conductivité à 25 °C (température de référence)
- $T =$  température de servie
- $K =$  température thermodynamique

Tableau présentant les coefficients de température approximatifs Tk $\alpha$  pour 25 °C pour des solutions choisies jusqu'à une concentration maximale de 5 pour cent du poids :

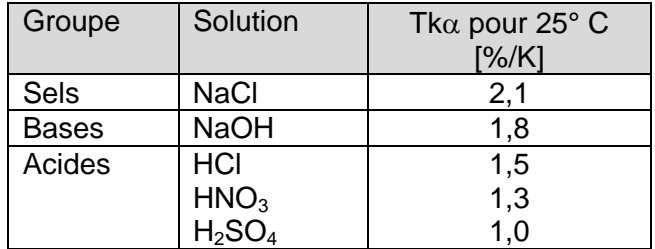

Avec *sélection module* on retourne à la sélection du module de paramètres de mesure.

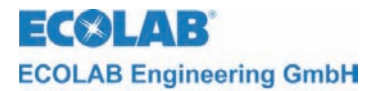

#### **4.3 Paramètres pour régulateurs**

En appuyant sur la touche ↑ dans le masque de mesure on entre dans le menu principal pour effectuer les réglages du Multronic.

Menu principal

```
vers. du progr. XXXX
-paramètres de mesure
-paramètres de régulateur
-calibrage
-configuration
-fonctions manuelles
      - niveau commande
1e sél: \uparrow\downarrow 2e activation: ENTER
```
Sélection des paramètres pour régulateurs en positionnant le curseur sur le point de sélection et en appuyant sur la touche ENTER.

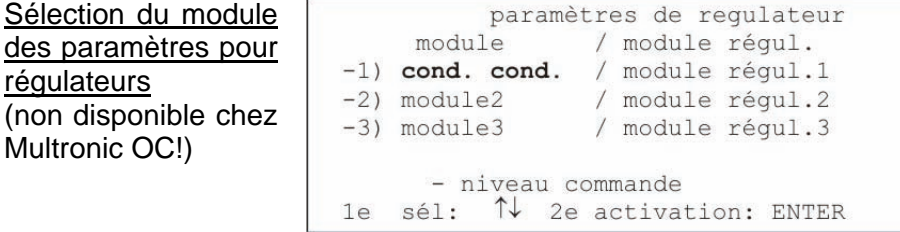

Il faut ensuite sélectionner le module de mesure de conductivité conductif. Positionner pour cela le curseur sur le point voulu et confirmer la sélection en appuyant sur la touche ENTER.

L'ajustage des paramètres pour régulateurs de conductivité conductifs se présente sur 2 pages.

La représentation de la page 1 dépend du type de régulateur ajusté dans la configuration des modules.

Les ajustages suivants sont significatifs pour l'appareil d'émission de signaux :

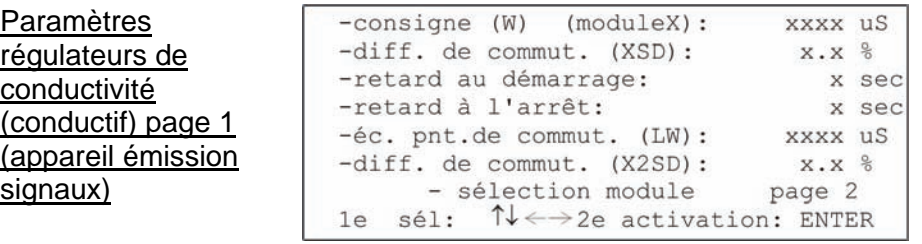

Via *consigne (W)* se fait l'ajustage de la valeur de consigne au sein de la plage de mesure.

Plage de valeurs (en fonction de la plage de mesure ajustée) :

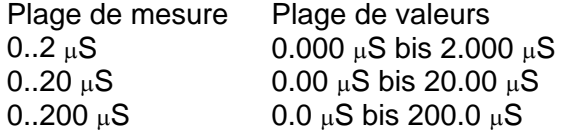

L'hystérésis de commutation autour de la valeur de consigne est indiqué par la diff. de commut. *(XSD)* L'indication en pour-cents se réfère à la valeur de consigne. Plage de valeurs : 0.0 % à 30.0 %

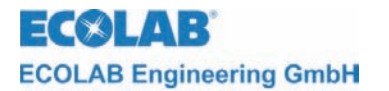

Avec la commande retard au démarrage il est possible de retarder le temps de démarrage du relais respectif pour la durée ajustée. Plage de valeurs : 0 sec à 240 sec

Avec la commande *retard à l'arrêt* il est possible de retarder le moment de l'arrêt du relais respectif pour la durée ajustée. Plage de valeurs : 0 sec à 240 sec

L'écart absolu entre le point de commutation 2 et la valeur de consigne peut être choisi par éc. pnt. de commut. *(LW)*.

Plage de valeurs (en fonction de la plage de mesure ajustée) :

Plage de mesure Plage de valeurs

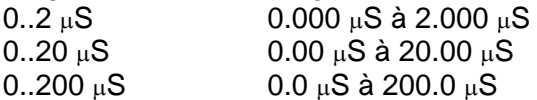

Il est possible de déterminer un hystérésis de commutation autour du point de commutation 2 avec la commande *diff. de commut. (X2SD).* L'indication en pour-cents se réfère à la valeur absolue du point de commutation 2. Plage de valeurs : 0.0 % à 30.0 %

Avec *sélection module* on retourne à la sélection du module des paramètres pour régulateurs.

La *page 2* montre des paramètres ultérieurs ajustables sur une deuxième page.

Les ajustages suivants sont significatifs pour le régulateur PID à 2 positions :

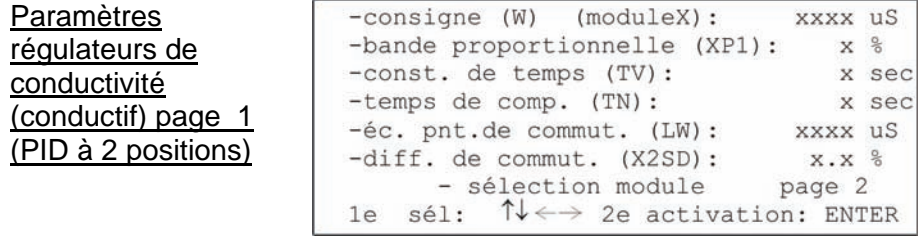

L'ajustage de la valeur de consigne au sein de la plage de mesure s'effectue avec *consigne (W)*.

Plage de valeurs (en fonction de la plage de mesure ajustée) :

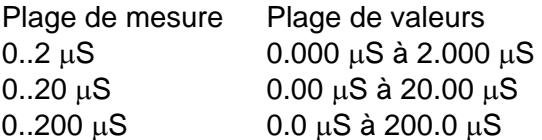

L'ajustage du facteur de proportionnalité pour la part P du régulateur s'effectue via *bande proportionnelle (XP1)*.

Plage de valeurs : 0 % bis 999 %

Via *const. de temps (Tv) temps de comp. (Tn)* on peut ajuster la part ID du régulateur. Plage de valeurs : 0 sec à 1200 sec (constante de temps)

0 sec à 3600 sec (temps de compensation)

On peut entrer l'écart absolu entre point de commutation 2 et la valeur de consigne via *éc. pnt. de commut. (LW).*

Plage de valeurs (en fonction de la plage de mesure ajustée) :

Plage de mesure Plage de valeurs

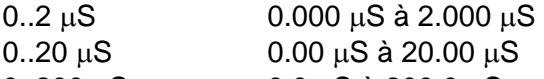

0..200 μS  $0.0 \mu$ S à 200.0 μS

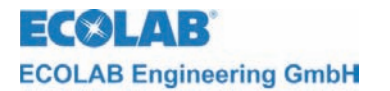

En ajustant la *diff. de commut. (X2SD)* il est possible de déterminer un hystérésis de commutation autour du point de commutation 2. L'indication en pour-cents se réfère à la valeur absolue du point de commutation 2. Plage de valeurs : 0.0 % à 30.0 %

Via *sélection module* on retourne à la sélection des modules des paramètres pour régulateurs.

La *page 2* décrit des paramètres ultérieurs ajustables sur une deuxième page.

Les ajustages suivants sont significatifs pour le régulateur PID à 3 positions :

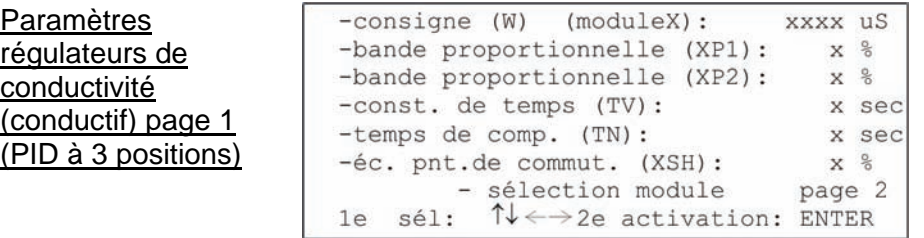

L'ajustage de la valeur de consigne dans la plage de mesure est fait sur le champ *consigne (W)*

Plage de valeurs (en fonction de la plage de mesure ajustée) :

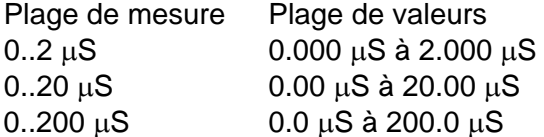

Les facteurs de proportionnalité pour les parts P de chaque régulateur peuvent être ajustés via bande proportionnelle *(XP1) (XP2)*. Plage de valeurs : 0 % à 999 %

La part ID du régulateur peut être ajustée via *const. de temps (Tv) temps de comp. (Tn)* Plage de valeurs : 0 sec à 1200 sec (constante de temps)

0 sec à 3600 sec (temps de compensation)

L'ajustage du point de commutation 2 s'effectue via *éc. pnt. de commut. (XSH)* L'indication en pour-cents se réfère à la valeur de consigne. Plage de valeurs : 0 % à 20 %

Via *sélection module* on retourne à la sélection des modules des paramètres pour régulateurs.

La *page 2* montre des paramètres ultérieurs ajustables sur une deuxième page.

Les ajustages sont significatifs pour le régulateur flou à 2 positions :

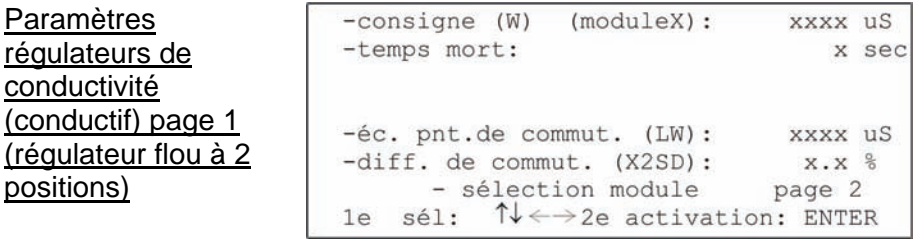

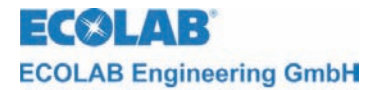

L'ajustage de la valeur de consigne dans la plage de mesure s'effectue sur le champ *consigne (W).*

Plage de valeurs (en fonction de la plage de mesure ajustée) :

Plage de mesure Plage de valeurs

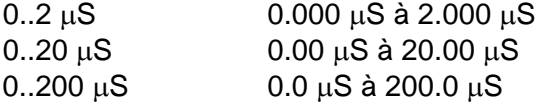

Via le champ *temps mort* les caractéristiques du système sont communiqués au régulateur flou.

Plage de valeurs : 0 sec à 60 sec

Sur le champ *éc. pnt. de commut. (LW)* on peut entrer l'écart absolu entre point de commutation 2 et la valeur de consigne.

Plage de valeurs (en fonction de la plage de mesure ajustée) :

Plage de mesure Plage de valeurs

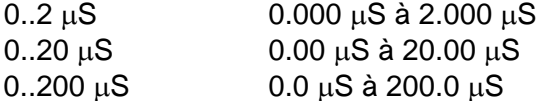

En ajustant la *diff. de commut. (X2SD)* il est possible de déterminer un hystérésis de commutation autour du point de commutation 2. L'indication en pour-cents se réfère à la valeur absolue du point de commutation 2. Plage de valeurs: 0.0 % à 30.0 %

Via *sélection module* on retourne à la sélection des modules des paramètres pour régulateurs.

La *page 2* montre des paramètres ultérieurs ajustables sur une deuxième page.

Les réglages suivants sont applicables pour les régulateurs flous adaptatifs à 2 points (« FUZa » et « aFUZs ») :

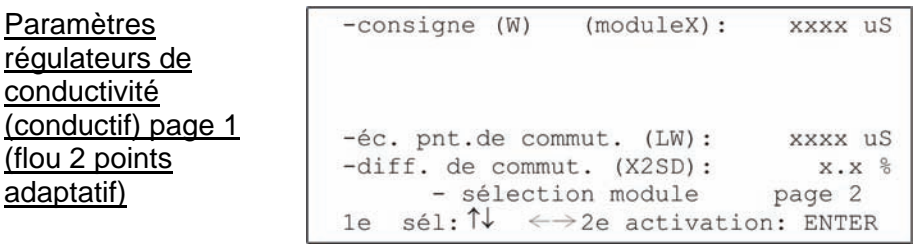

L'ajustage de la valeur de consigne dans la plage de mesure s'effectue sur le champ *consigne (W).*

Plage de valeurs (en fonction de la plage de mesure ajustée) :

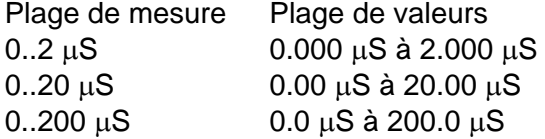

Sur le champ *éc. pnt. de commut. (LW)* on peut entrer l'écart absolu entre point de commutation 2 et la valeur de consigne.

Plage de valeurs (en fonction de la plage de mesure ajustée) :

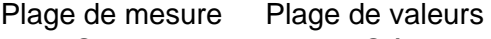

- 0..2 μS 0.000 μS à 2.000 μS
- 0..20 μS 0.00 μS à 20.00 μS
- 0..200 μS 0.0 μS à 200.0 μS

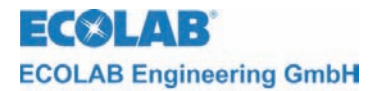

En ajustant la *diff. de commut. (X2SD)* il est possible de déterminer un hystérésis de commutation autour du point de commutation 2. L'indication en pour-cents se réfère à la valeur absolue du point de commutation 2. Plage de valeurs: 0.0 % à 30.0 %

Via *sélection module* on retourne à la sélection des modules des paramètres pour régulateurs.

La *page 2* montre des paramètres ultérieurs ajustables sur une deuxième page.

Les ajustages suivants sont significatifs pour le régulateur flou à 3 positions :

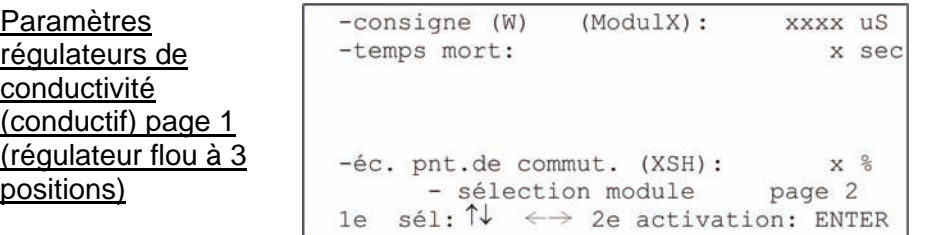

L'ajustage de la valeur de consigne dans la plage de mesure s'effectue sur le champ *consigne (W)*.

Plage de valeurs (en fonction de la plage de mesure ajustée) :

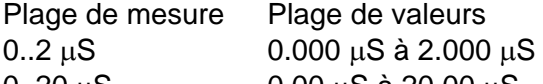

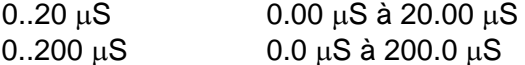

Via le champ *temps mort* les caractéristiques du système sont communiqués au régulateur flou.

Plage de valeurs : 0 sec à 60 sec

L'ajustage du point de commutation 2 s'effectue via le champ *éc. pnt. de commut. (XSH)*  L'indication en pour-cents se réfère à la valeur de consigne. Plage de valeurs : 0 % à 20 %

Via *sélection module* on retourne à la sélection des modules des paramètres pour régulateurs.

La *page 2* montre des paramètres ultérieurs ajustables sur une deuxième page.

Les réglages suivants sont applicables pour les régulateurs flous adaptatifs à 3 points :

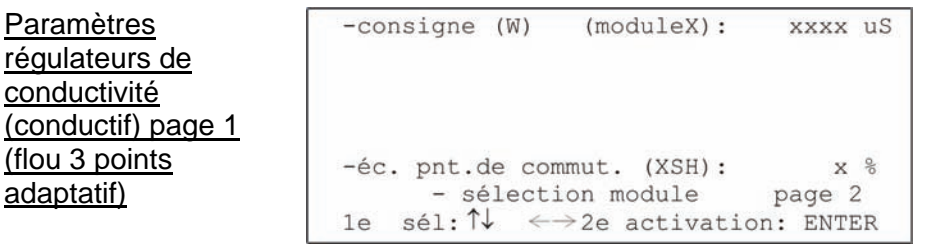

L'ajustage de la valeur de consigne dans la plage de mesure s'effectue sur le champ *consigne (W)*.

Plage de valeurs (en fonction de la plage de mesure ajustée) : Plage de mesure Plage de valeurs

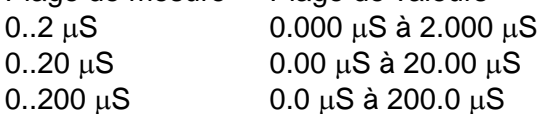

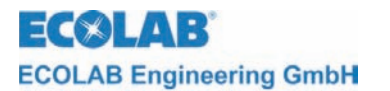

L'ajustage du point de commutation 2 s'effectue via le champ *éc. pnt. de commut. (XSH)*  L'indication en pour-cents se réfère à la valeur de consigne. Plage de valeurs : 0 % à 20 %

Via *sélection module* on retourne à la sélection des modules des paramètres pour régulateurs.

Les possibilités d'ajustage suivantes pour le mode opératoire du régulateur se trouvent sur la page 2 :

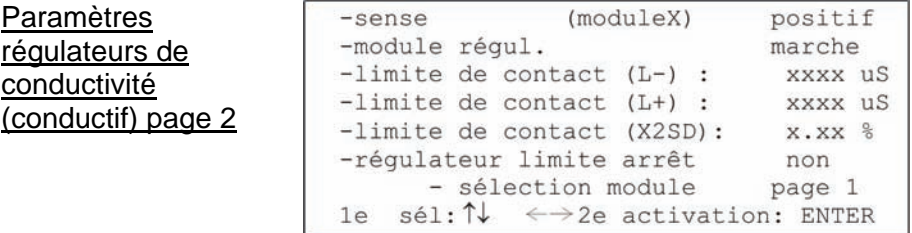

On peut indiquer la direction de régulation du régulateur via le champ *sense* Cet ajustage n'est pas utilisé avec les régulateurs à 3 positions.

Plage de valeurs : positif / négatif

Dans le cas d'un sens d'action positif, le contact du régulateur respectif s'ouvre dès constatation d'un sous-dépassement de la valeur de consigne. De manière analogue, la même chose est valable dans le cas d'un sens d'action négatif.

Sur le champ *module régul.* on peut mettre en marche ou arrêter le régulateur. Plage de valeurs : marche / arrêt

Via *limite de contact (L-) (L+)* on peut indiquer le seuil inférieur et supérieur de l'alarme de la valeur limite.

Plage de valeurs (en fonction de la plage de mesure ajustée) :

Plage de mesure Plage de valeurs

 $0.2 \mu S$   $0.000 \mu S$  à 2.000 μS

 $0.20 \mu S$   $0.00 \mu S$  à 20.00  $\mu S$ 

 $0.200 \mu S$   $0.0 \mu S$  à 200.0 μS

Il est possible de mettre le contrôle de la valeur limite hors fonction. Cela s'effectue via le champ *arrêt.*

L'hystérésis de commutation autour de la limite de contact peut être indiqué en % via le champ *limite de contact (X2SD).*

Plage de valeurs : 0.0 % à 30.0 %

Il est possible de mettre, via le champ *régulateur limite arrêt,* le régulateur d'un autre module hors fonction dès que le domaine limite est atteint.

Plage de valeurs (module sur slot d'extension 1): aucun / tous / module 2 / module 3

Via le champ *sélection module* on retourne à la sélection des module des paramètres pour régulateurs.

Les paramètres spécifiques du régulateur ajusté sont affichés via *page 1.*

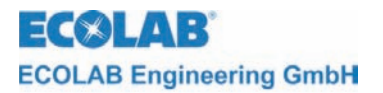

#### **4.4 Calibrage**

En appuyant sur la touche ↑ dans le masque de mesure on entre dans le menu principal pour effectuer les réglages du Multronic.

Menu principal

```
vers. du progr. XXXX
-paramètres de mesure
-paramètres de regulateur
-calibrage
-configuration
-fonctions manuelles
      - niveau commande
1e sél: \uparrow\downarrow 2e activation: ENTER
```
Sélection du calibrage en positionnant le curseur sur le point sélectionné et en appuyant sur la touche ENTER.

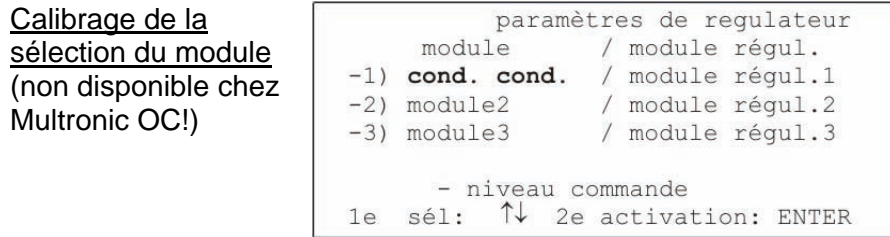

Il faut ensuite choisir le module de mesure de conductivité conductif qui est à calibrer. A ce propos, positionner le curseur sur la position sélectionnée respective et appuyer sur la touche ENTER.

Calibrage de la conductivité (conductif)

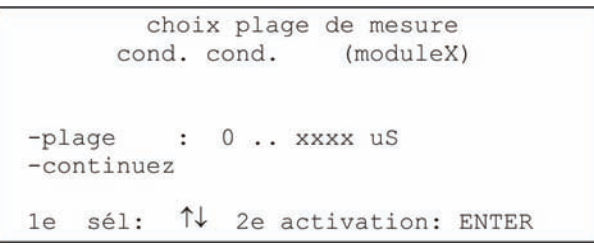

Il faut tout d'abord contrôler la *choix plage de mesure* ajustée et la changer si nécessaire. Plage de valeurs : 0..2 μS / 0..20 μS / 0..200 μS

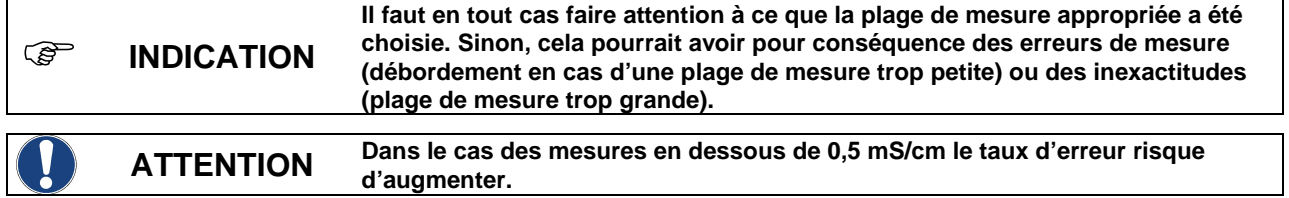

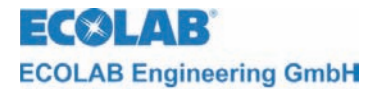

Avec le champ *continuez* le calibrage est interrompu et on retourne à la sélection du module de calibrage.

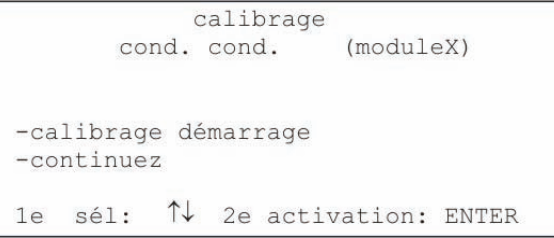

Le calibrage de la conductivité (conductif) démarre avec *calibrage démarrage.*

En sélectionnant le champ *continuez* le calibrage est interrompu et on retourne à la sélection des modules pour le calibrage.

Mettez sonde dans

l'air

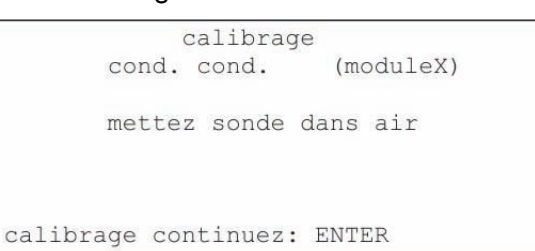

Il faut maintenant placer la sonde de mesure en-dehors d'un environnement conductible. Quand cette démarche est faite on peut continuer avec le calibrage en appuyant sur ENTER.

Mesure 1

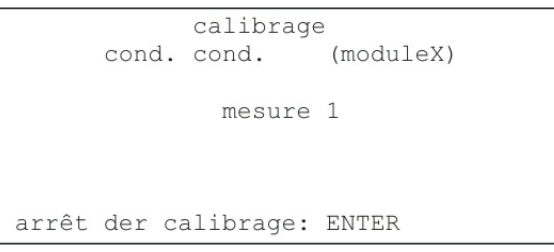

La mesure 1 se met en marche automatiquement et mesure continuellement jusqu'à présence d'une valeur stable.

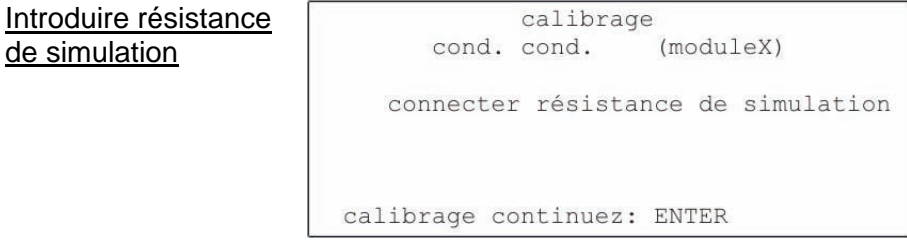

Il faut ensuite attacher la résistance de simulation qui dépend de la plage de mesure à la sonde de mesure.

La valeur de la résistance dépend de la plage de mesure :

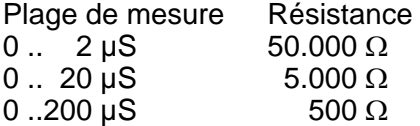

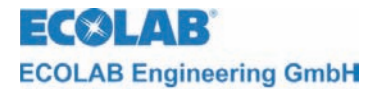

On peut ensuite continuer avec le calibrage en appuyant sur ENTER.

Mesure 2

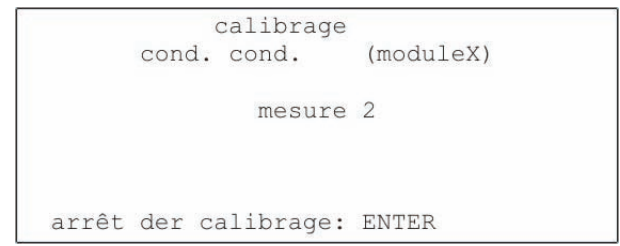

La mesure 2 se met en marche automatiquement et mesure continuellement jusqu'à présence d'une valeur stable.

Calibrage OK

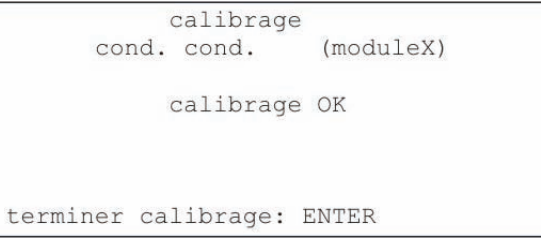

Si le calibrage est terminé correctement, l'avertissement calibrage OK apparaît. Les données de calibrage sont mémorisées avec ENTER et on retourne à la sélection des modules pour le calibrage.

Instabilité de la

valeur de mesure

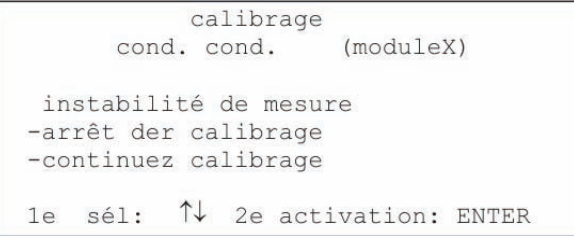

Cet avertissement est donné si une valeur de mesure se trouve en dehors d'un cadre limité pour une durée déterminée.

Via le champ *arrêt der calibrage,* celui-ci est interrompu, les valeurs ne sont pas prises en compte et le calibrage peut redémarrer.

Via le champ *continuez calibrage* le calibrage est terminé en prenant en compte les valeurs instables.

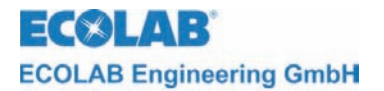

# **4.5 Exemple "Contrôle de l'eau dans le domaine µS"**

## **Réglages :**

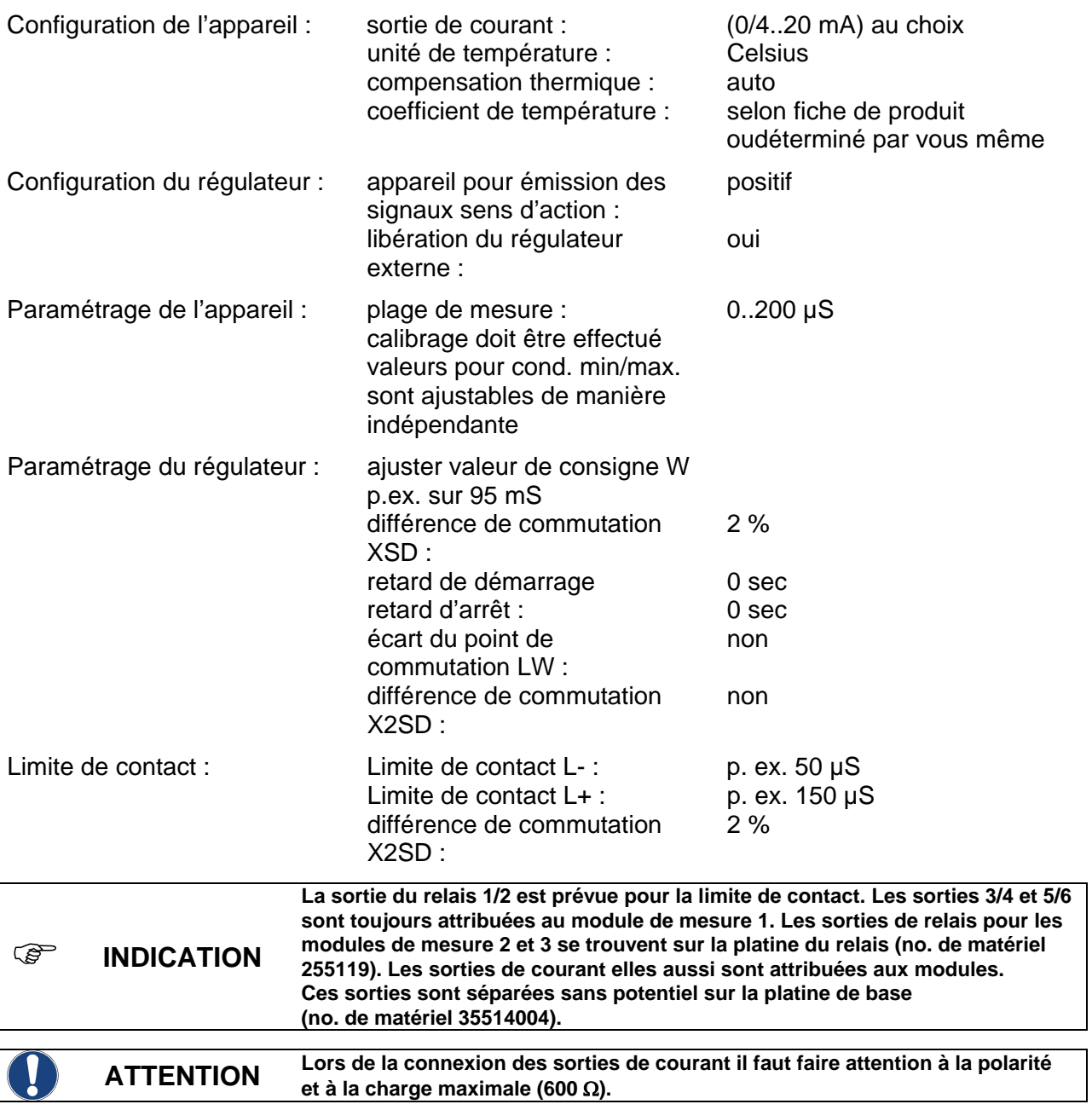

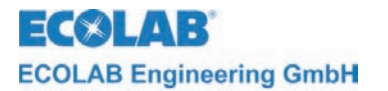

*Module de mesure de conductivité (conductif)* 

## **Schéma des circuits**

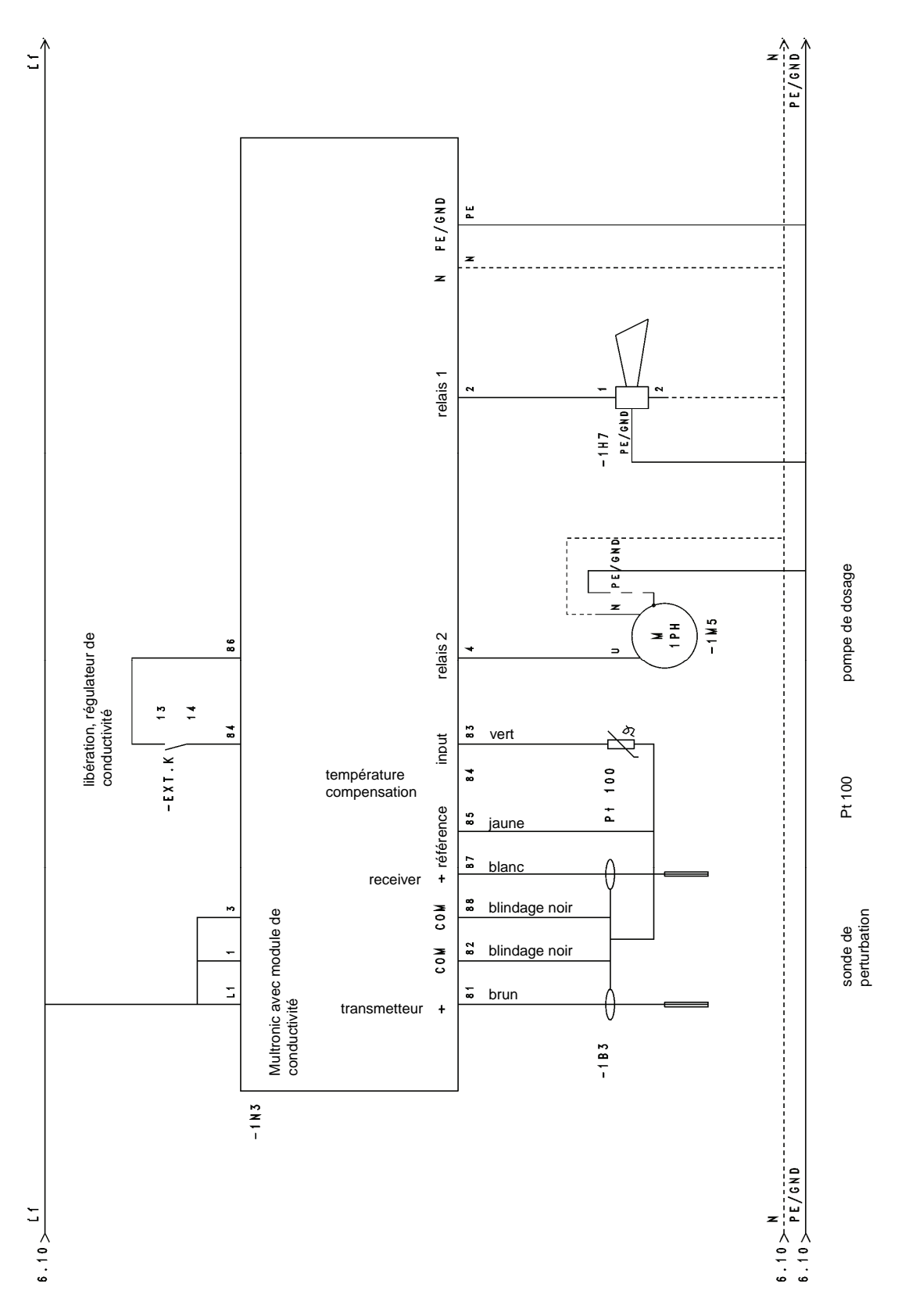
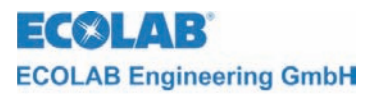

#### **5 Entretien**

Le capteur doit être contrôlé de temps en temps s'il y a des dépôts sur les électrodes. Dans les cas où des dépôts se sont formés il faut les enlever. Sinon, la mesure impeccable ne peut plus être garantie.

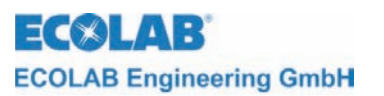

### **6 Contrôle des perturbations en mesurant la conductivité (conductif)**

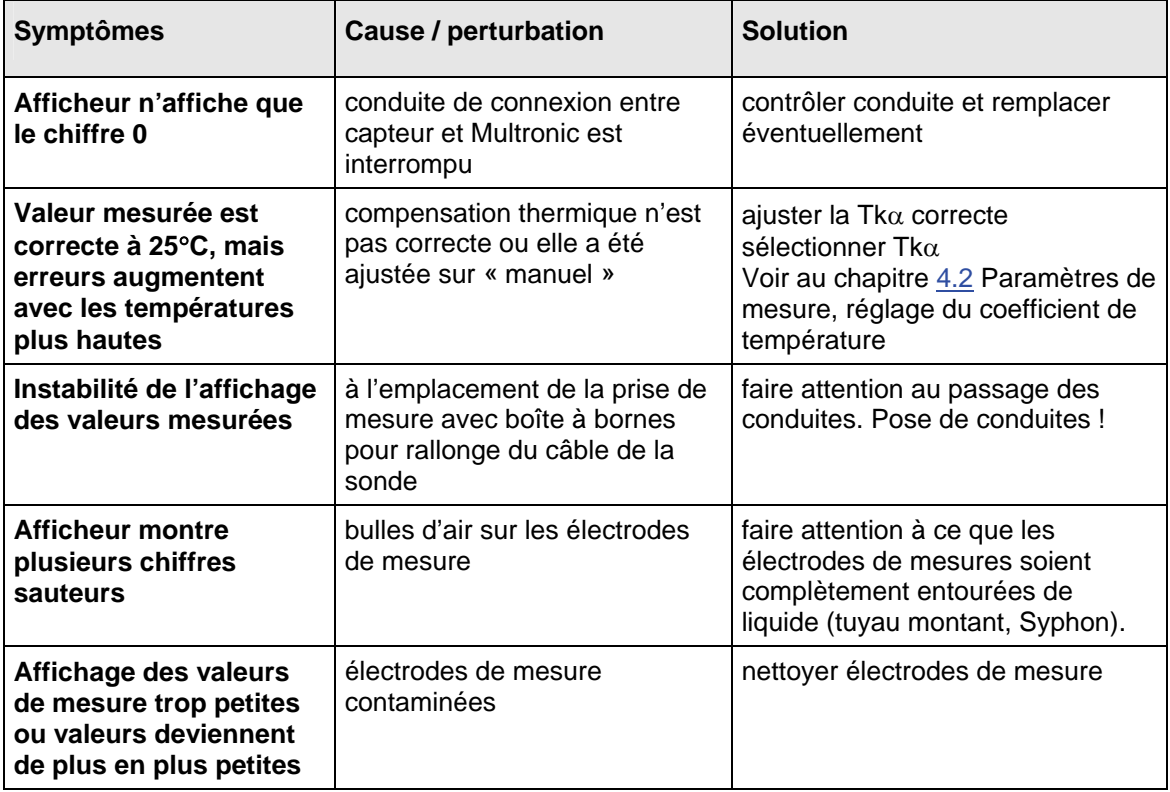

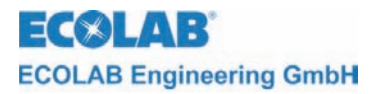

*Module de mesure de conductivité (conductif)* 

# **7 Pièces de rechange**

Module de cond. conductif **255177** 

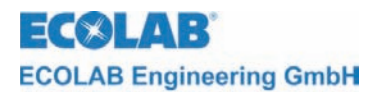

#### **8 Accessoires**

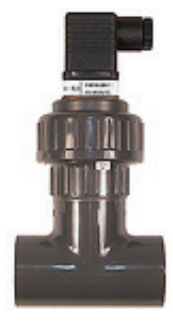

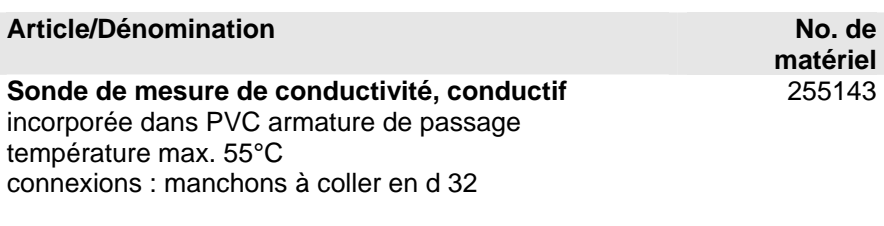

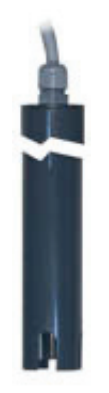

**Sonde de mesure de conductivité, conductif** incorporée dans PVC armature à immersion, température max. 50°C diamètre du tube : 32mm (extérieur) longueur : 1000 mm

**Sonde de mesure de conductivité, conductif**  avec raccord passe-cloisson en PVC pour incorporation dans la paroi du réservoir  $G = \frac{3}{4}$ " extérieur  $L = 16$ mm joint plat : EPDM longueur du câble : 10 m

**Sonde de mesure de conductivité, conductif**  version : eau chaude jusqu'à 120°C , acier fin /PVDF filetage du raccord ¾" (extérieur) joint plat : EPDM longueur du câble : 10 m sur demande

**pour sondes de mesure de conductivité (conductif)**  avec résistances de simulation pour différentes plages

**Boîte de calibrage** 

de mesure, pour calibrer et tester

255196

255144

255145

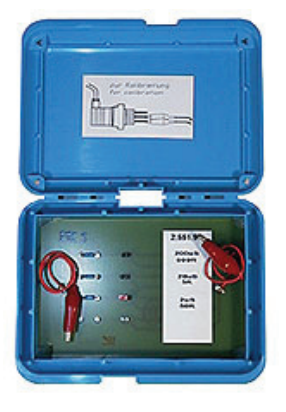

**Rallonge de la conduite de mesure** LIYY-LIYCY 4x0,5 mm² (veuillez indiquer la longueur souhaitée) 418437041 **Boîte à bornes** 288101 **Plan des bornes sur demande sur demande** 

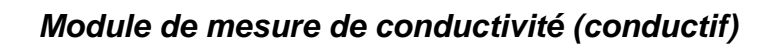

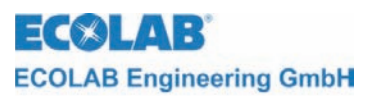

# **9 Spécifications techniques**

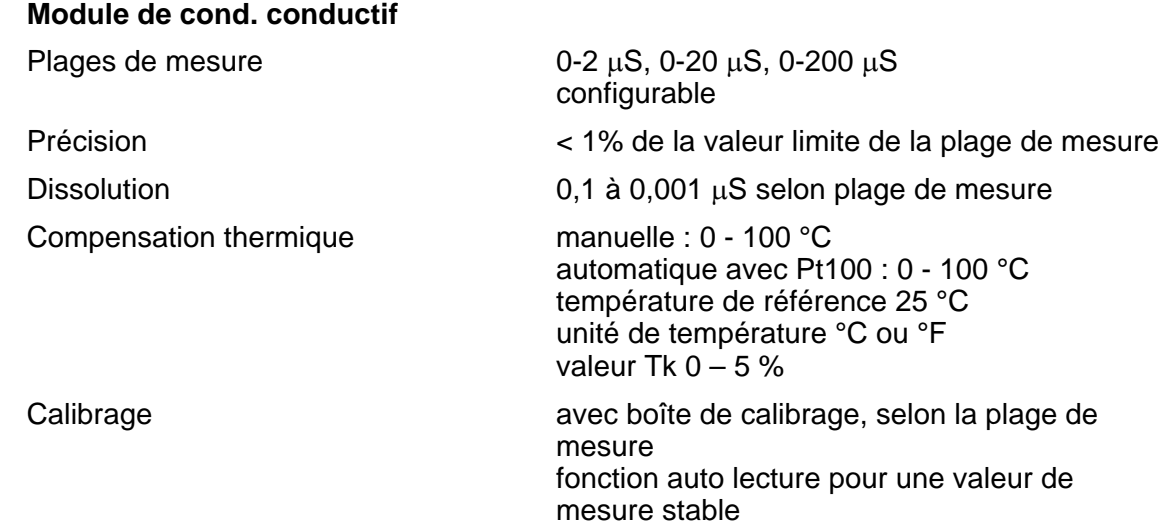

417101802\_Anhang02\_LF\_konduktiv.doc - 77 - Rev.: 05-07/10